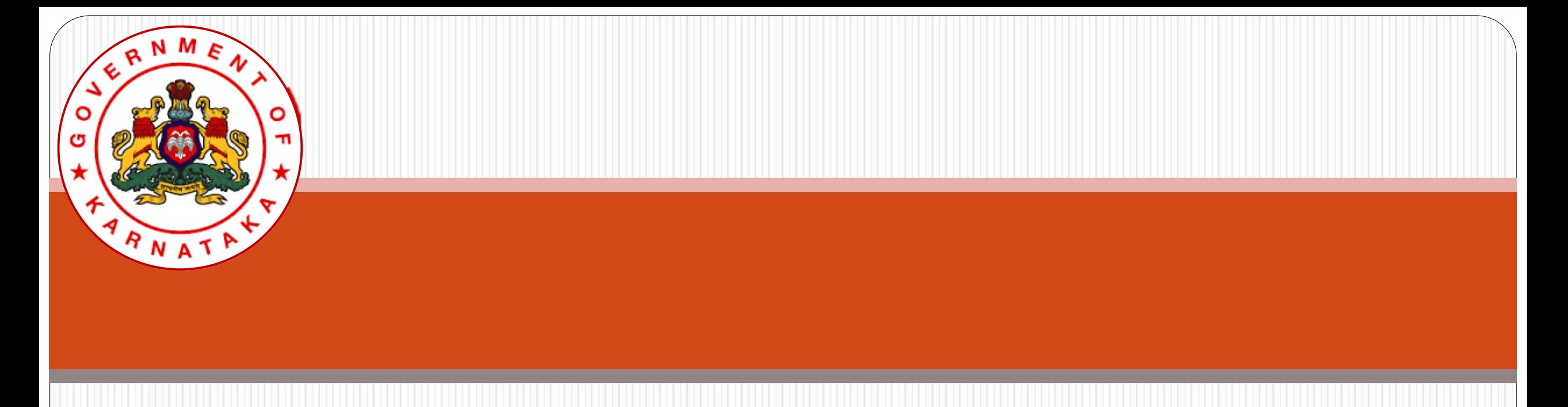

# Karnataka State Higher Education Council

# Online Affiliation System User Guide (NEW Colleges)

### Visit the website https://www.onlineaffiliation.karnataka.gov.in/Affiliation2122/login.aspx

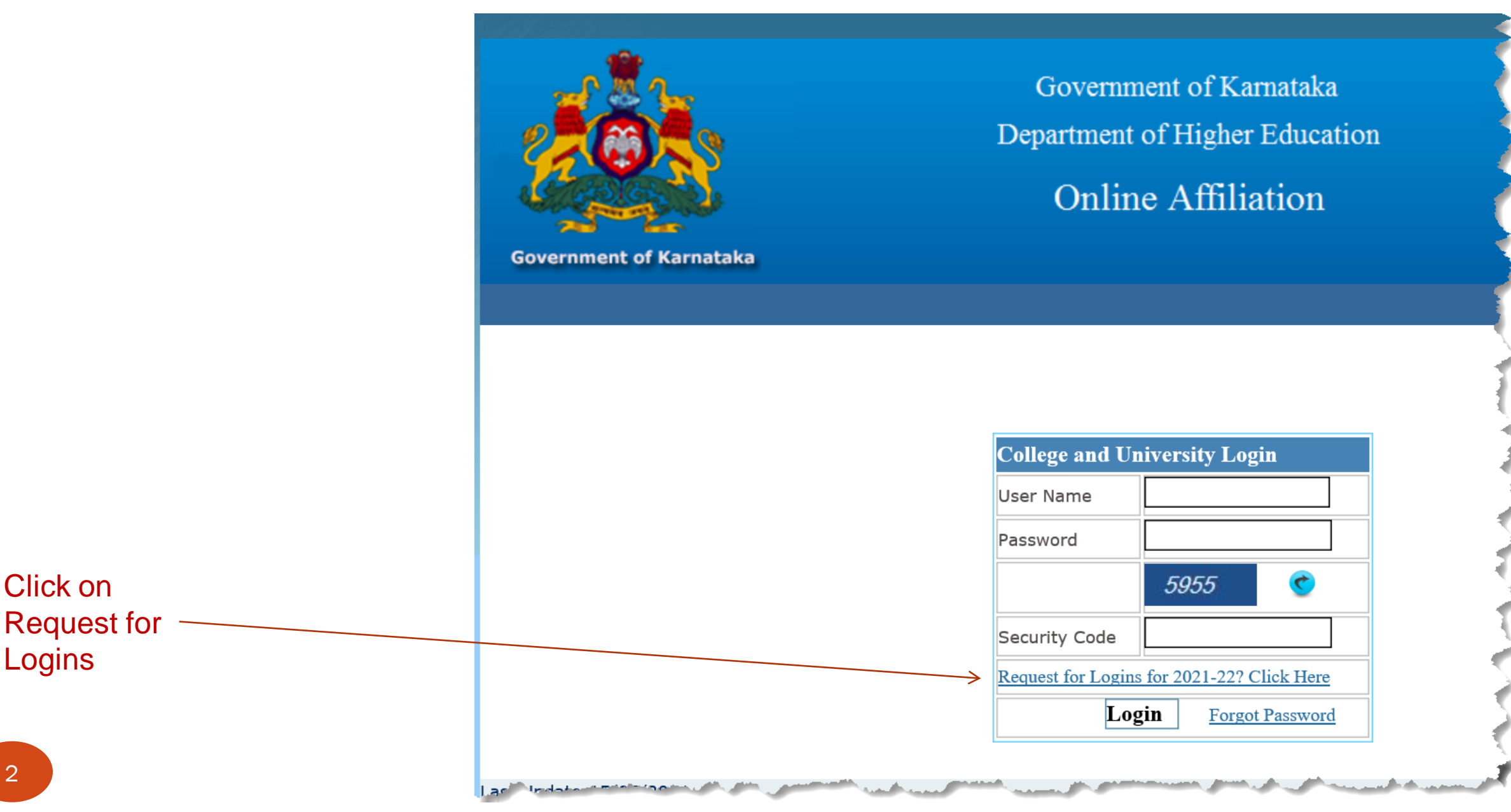

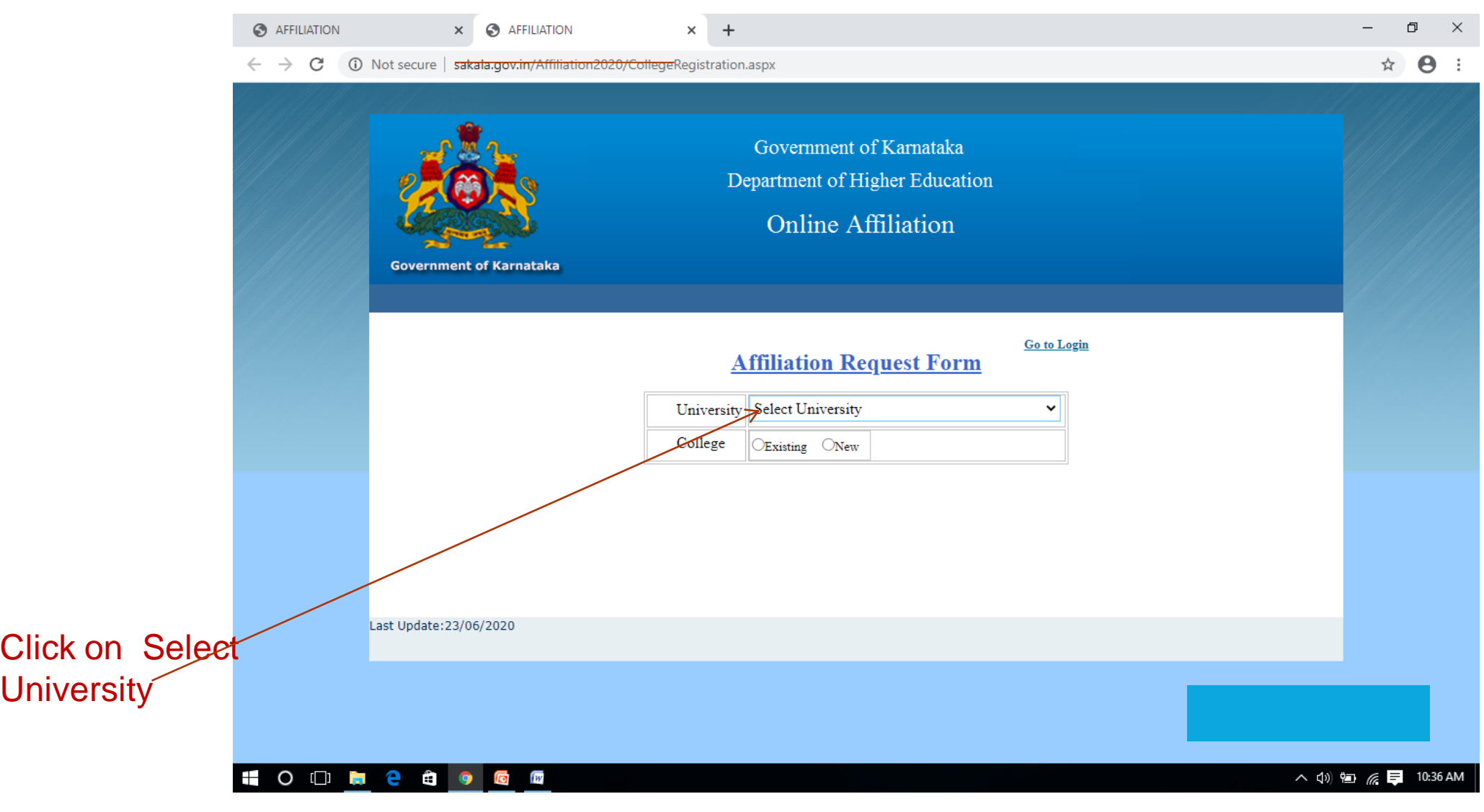

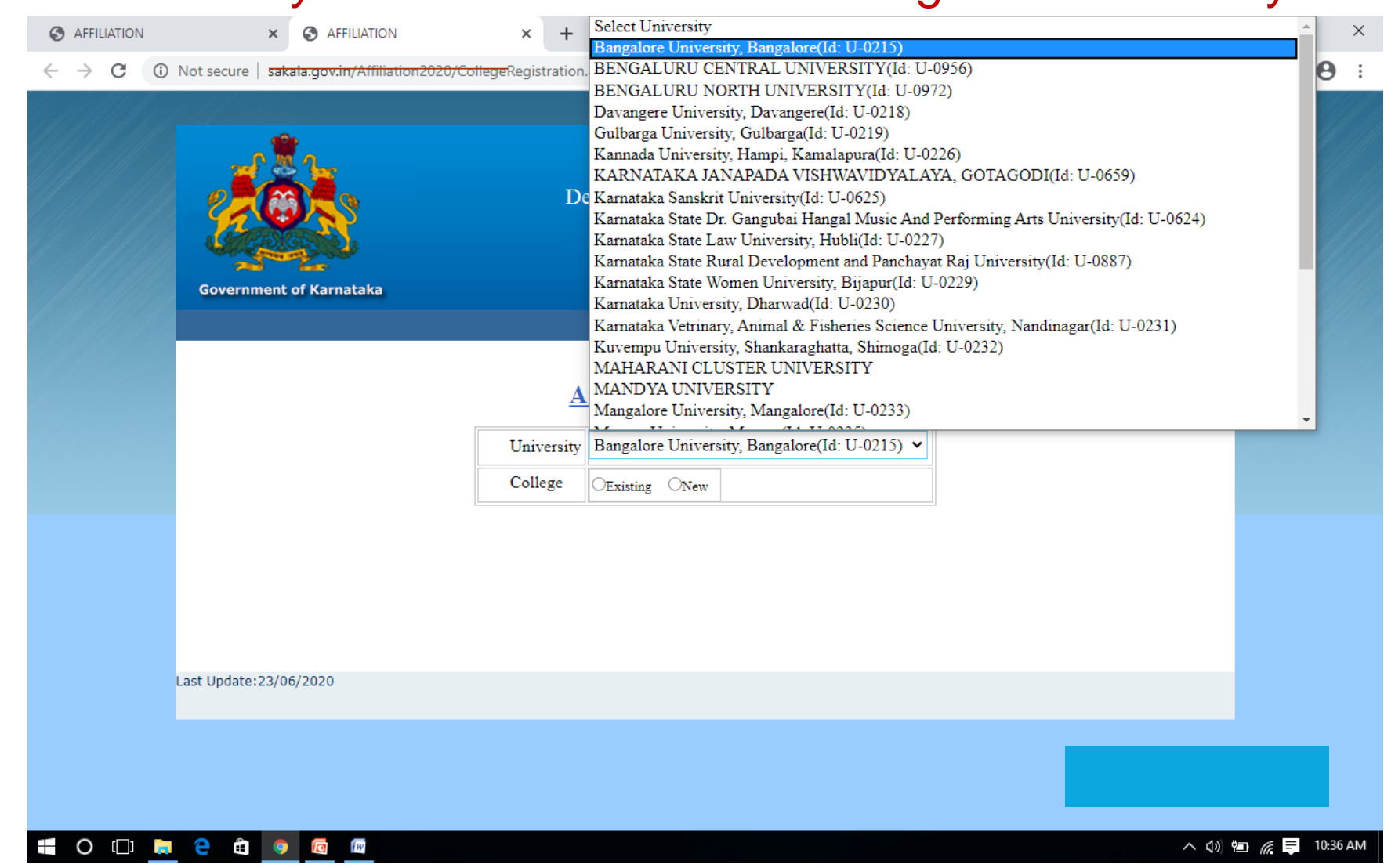

### Select the University menu and choose the Bangalore University

### Opt for New College, Opt for fee Paid Yes

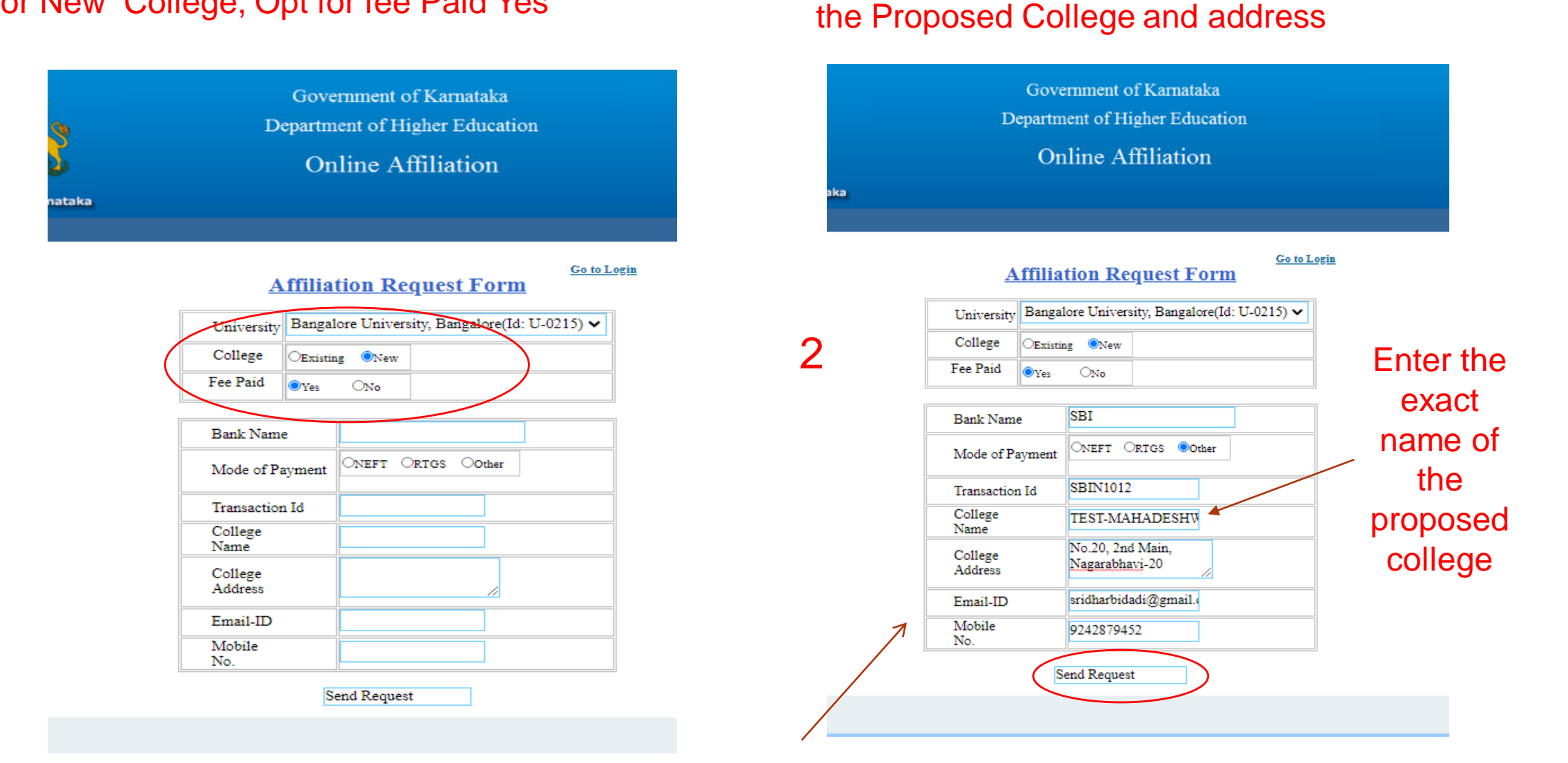

**17 June 2021 not appear. No need to enter fee details** *not appear.* **No need to enter fee details** Note: *in the new portal, fee paid option does* 

Fill up the exact Mobile No. and Email Id and click on 'Send Request'

Fill up the fee Details. Put the Exact name of

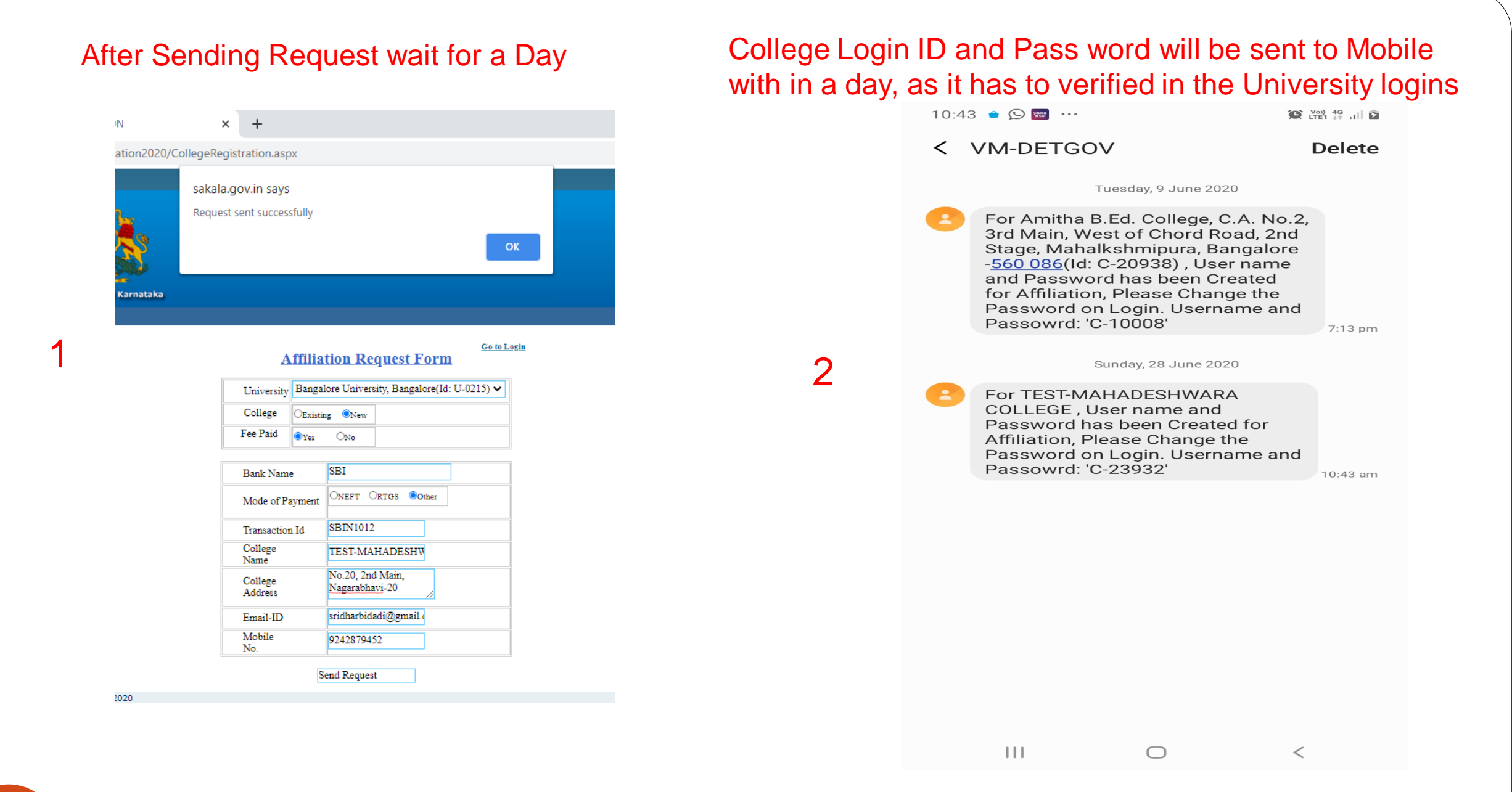

# After receiving logins Go to the Website<br>
Roth are same for first login

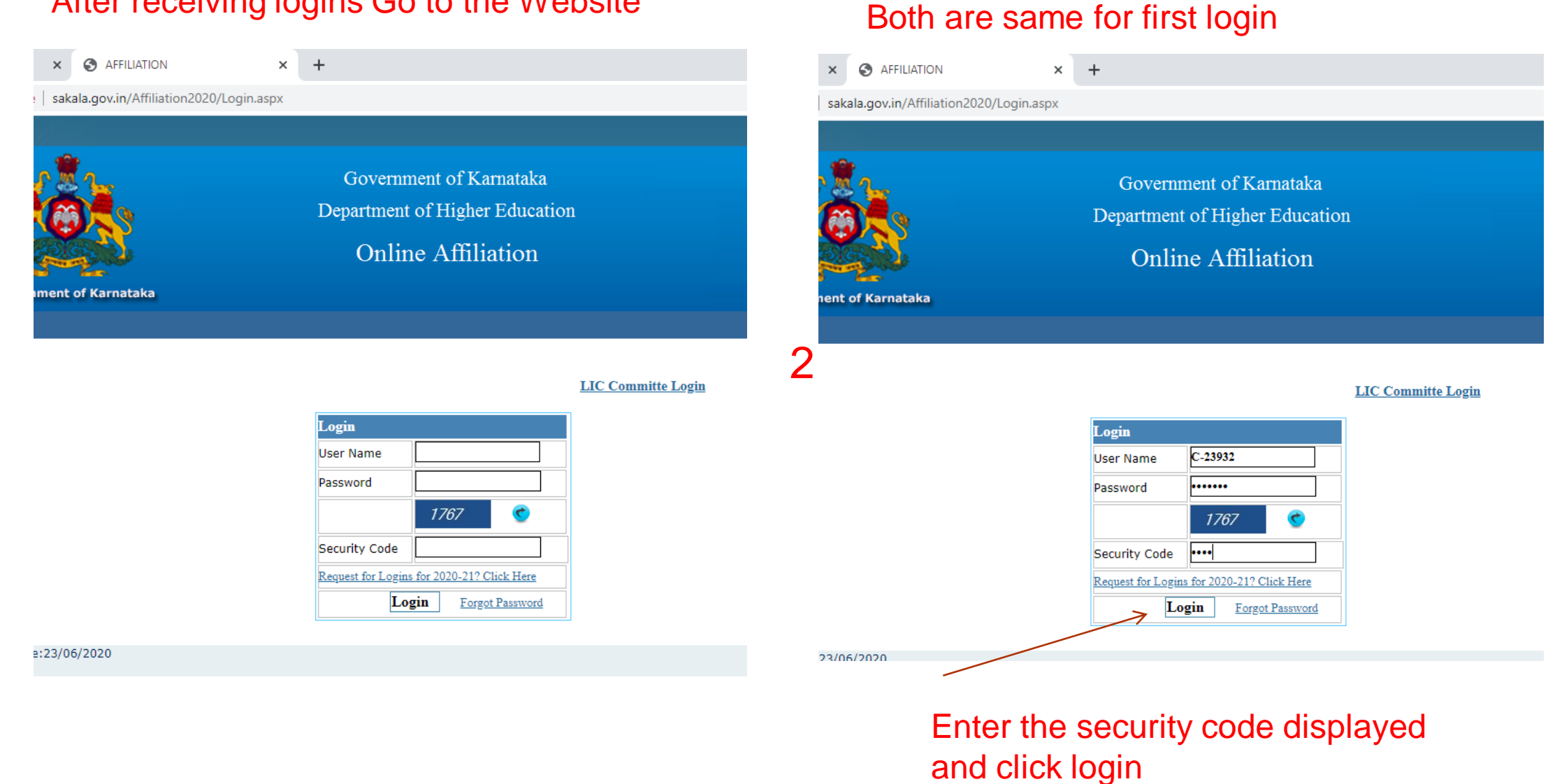

7 17 June 2021

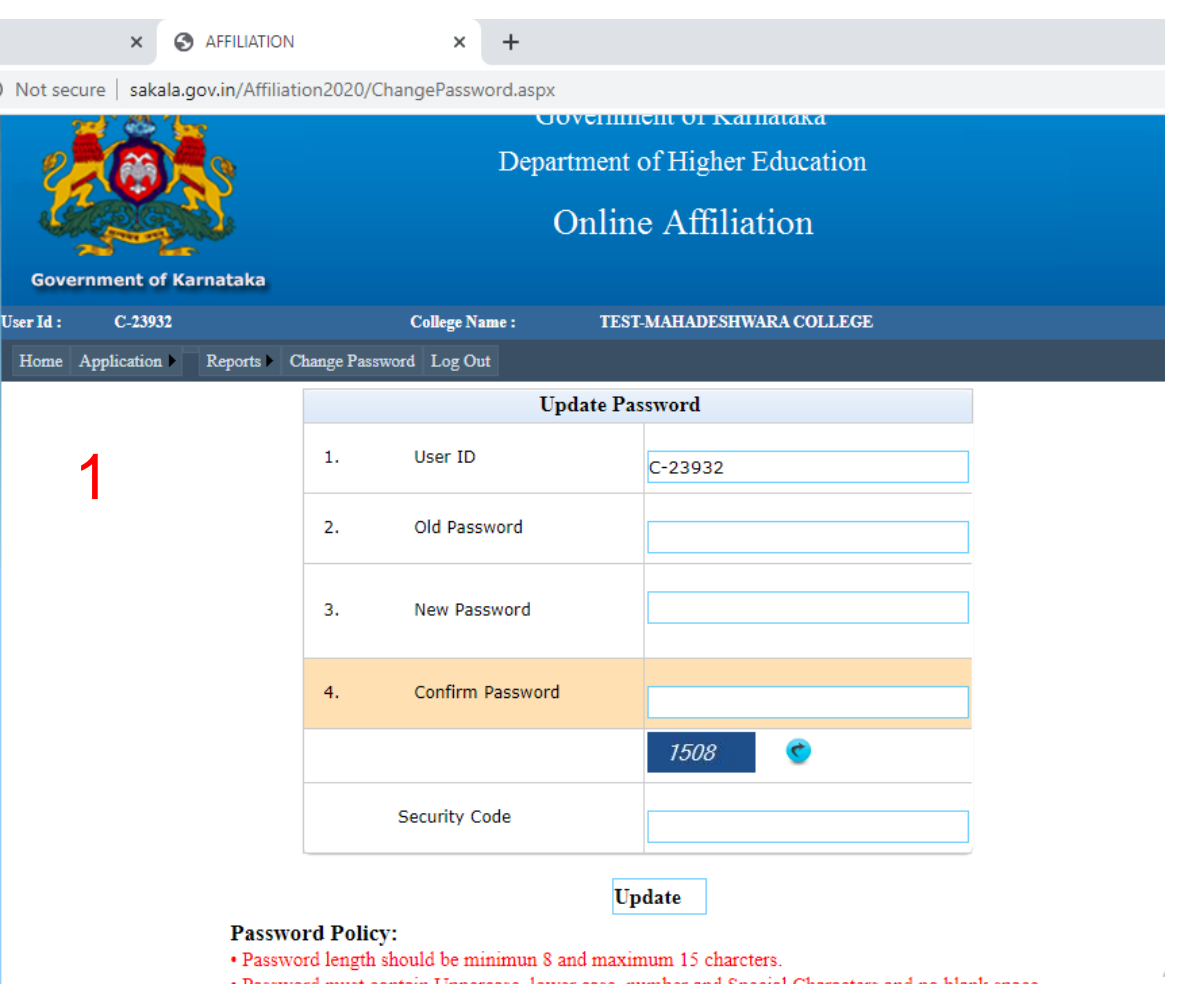

. Password must contain Uppercase, lower case, number and Special Characters and no blank space. The password you entered does not follow the password creation policy. Please try again. This implies that the password needs to be set again as per the guidelines stated above.

### Website will prompt for updation of password Please update the new password of your own

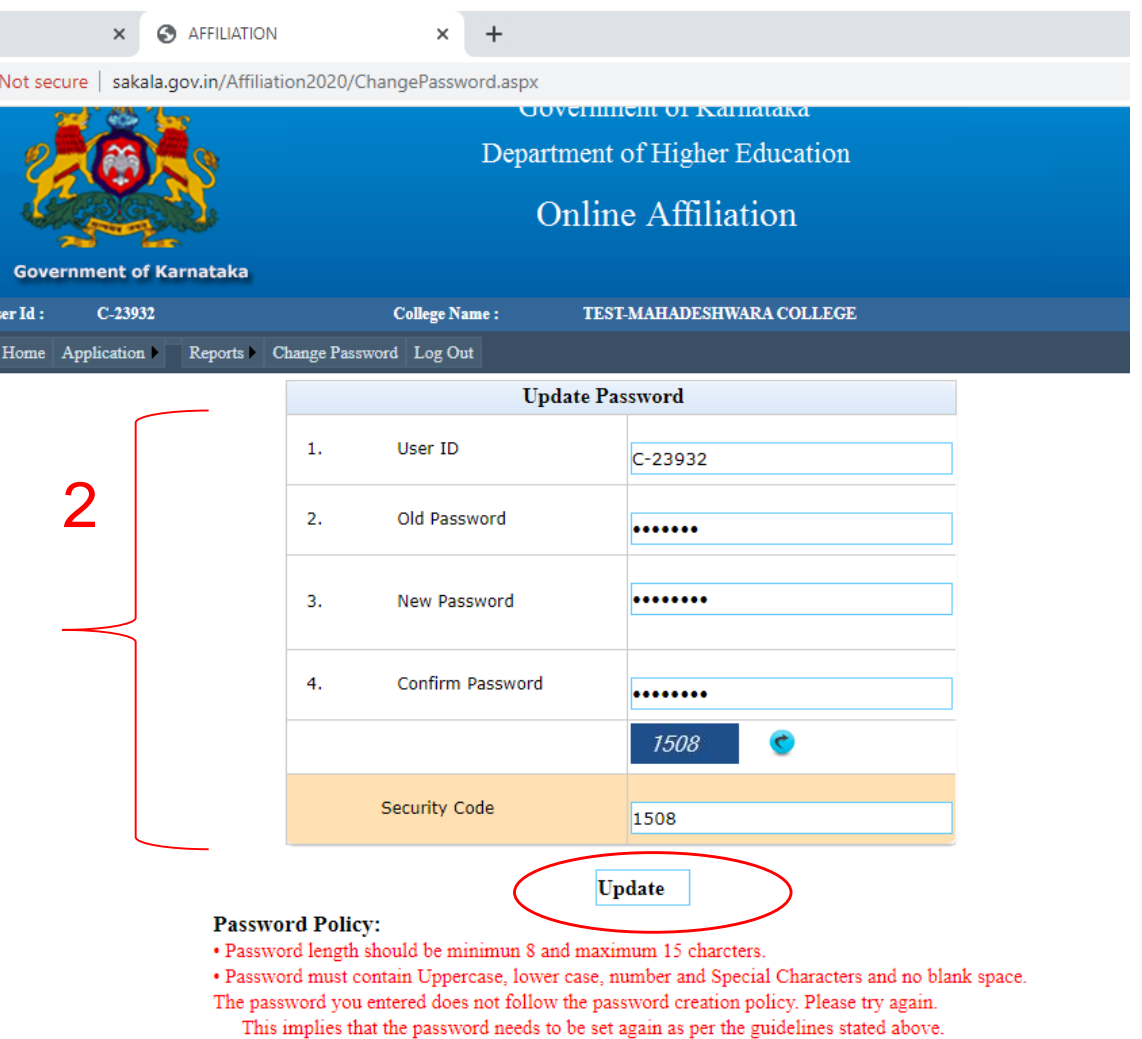

### On successful change of password, website reverts back to its home page

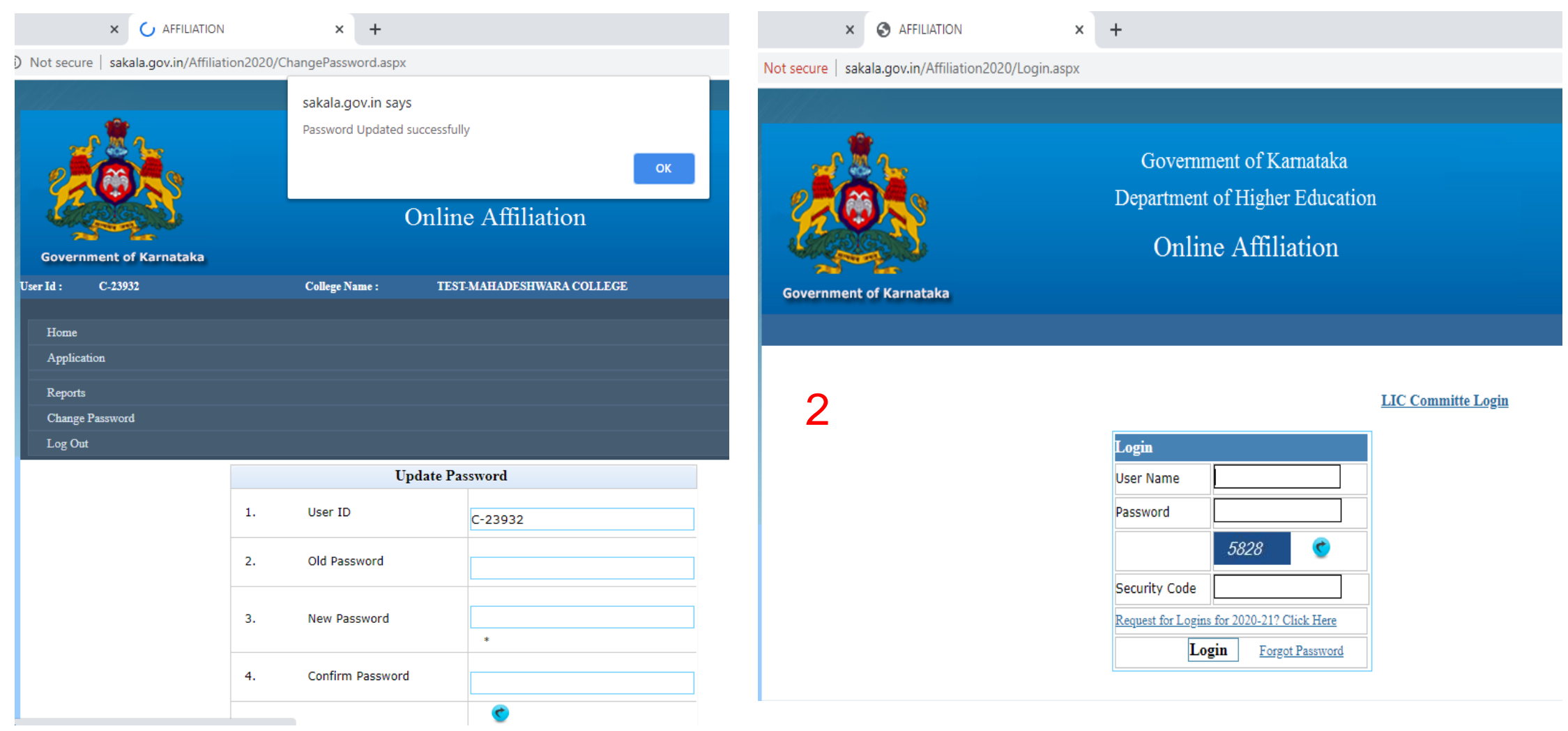

### Please enter the User Name/ID and new password for login

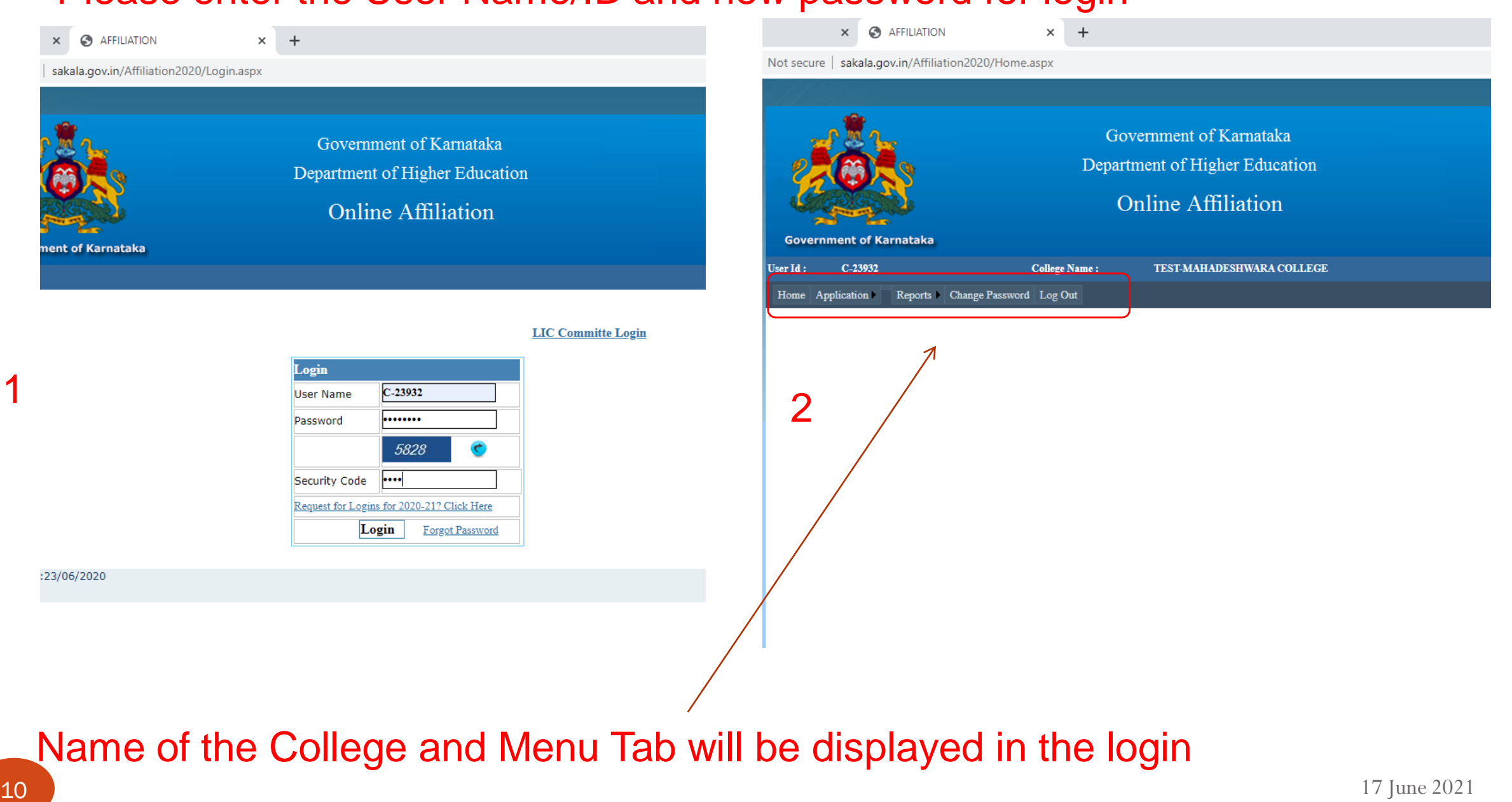

### Go to Application Menu: Select Part 1: Affiliation Registration

Govern User Id: Home A

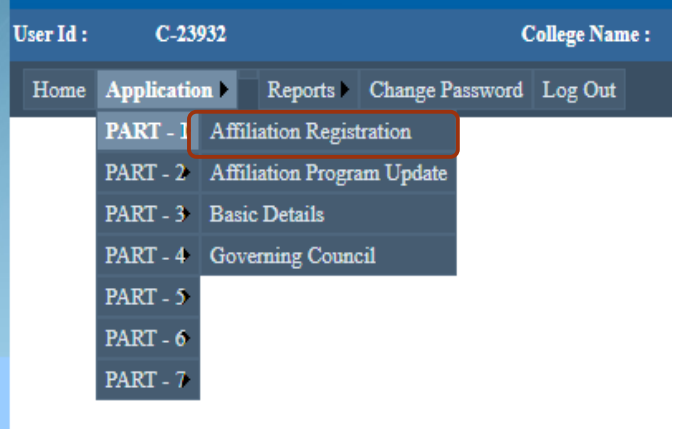

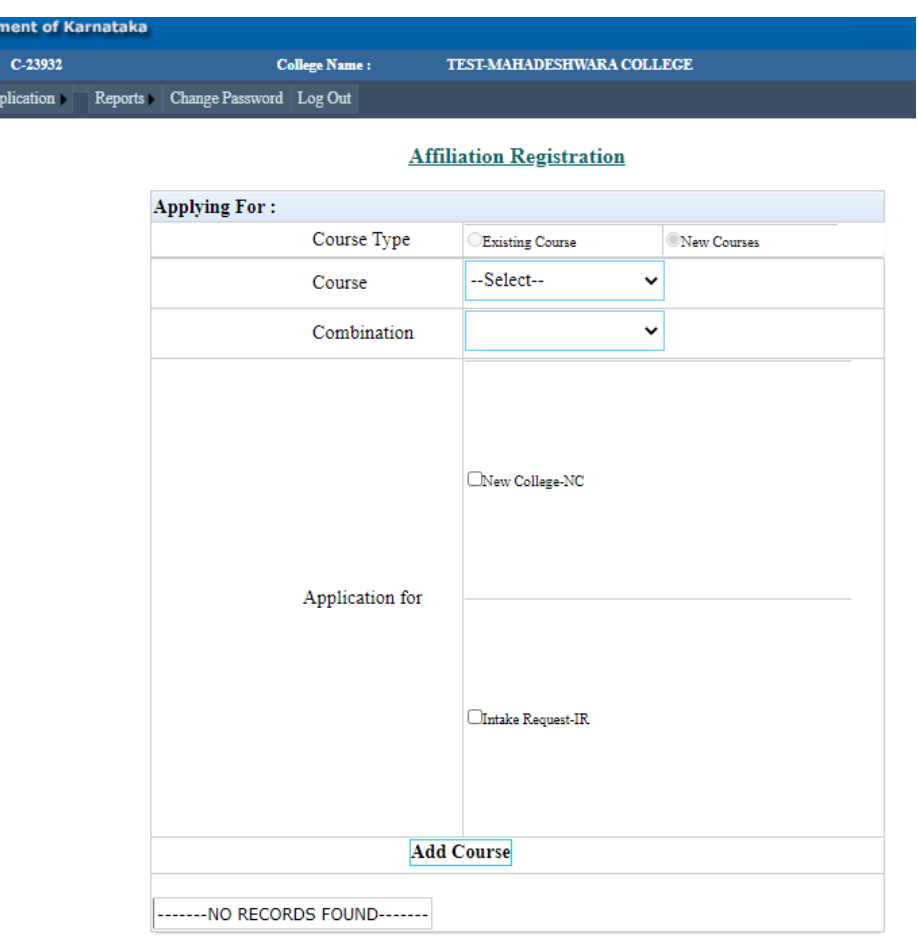

### Select Each Course To be applied, Opt for New College and Click on Add **Course**

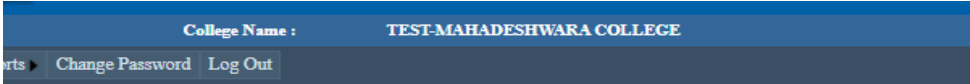

#### **Affiliation Registration**

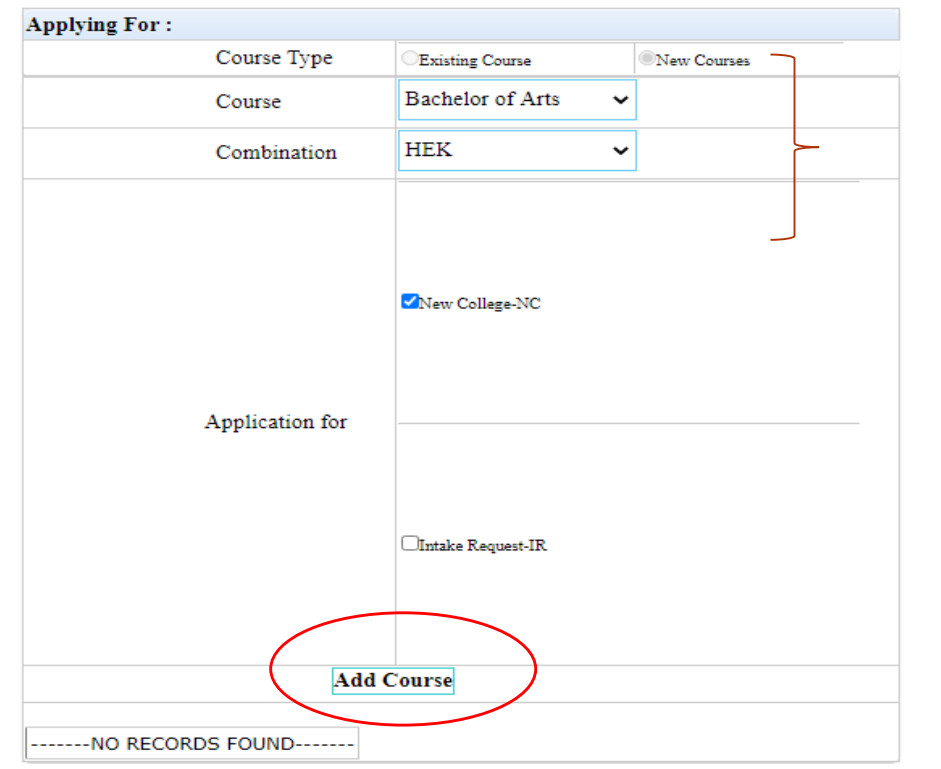

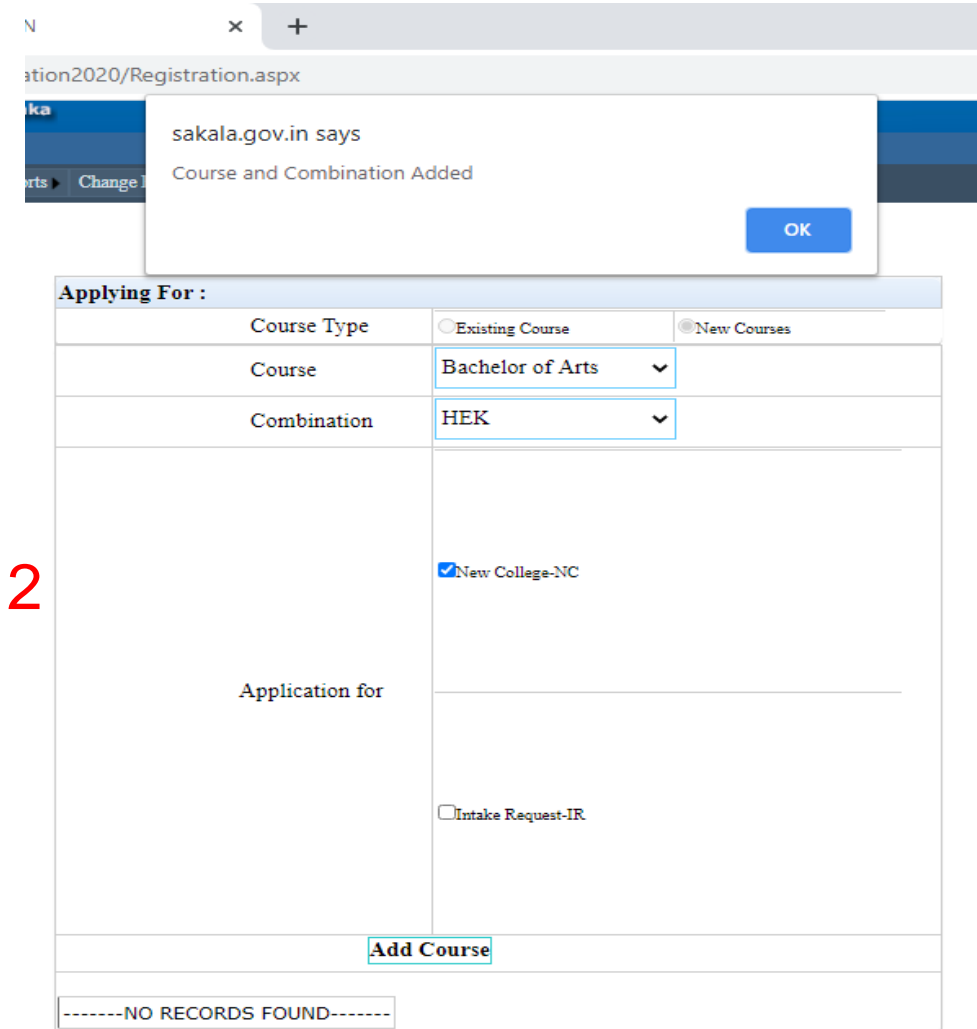

### Select the second Course to be applied, Opt for New College and Click on Add

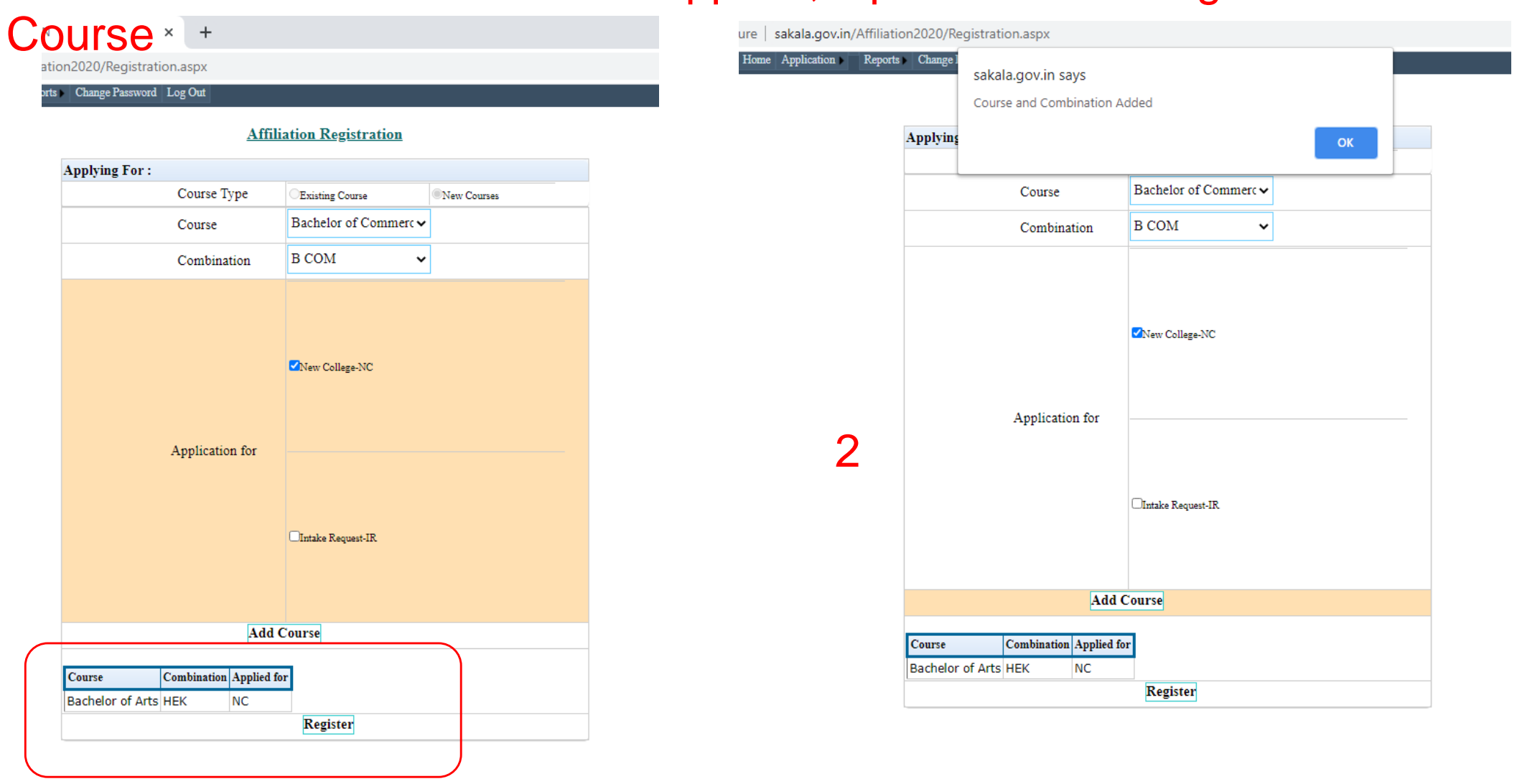

### After adding all the courses, Click on Register, Affiliation Registration is done

iny Amination zozoy Negistration.aspx

Reports Change Password Log Out

**Affiliation Registration** 

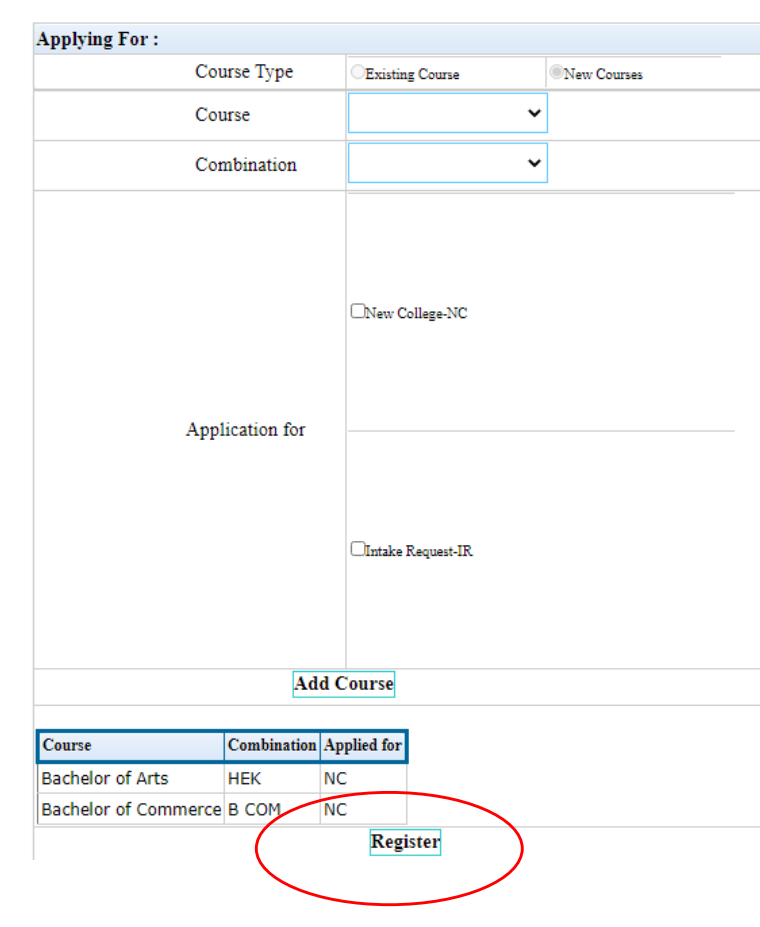

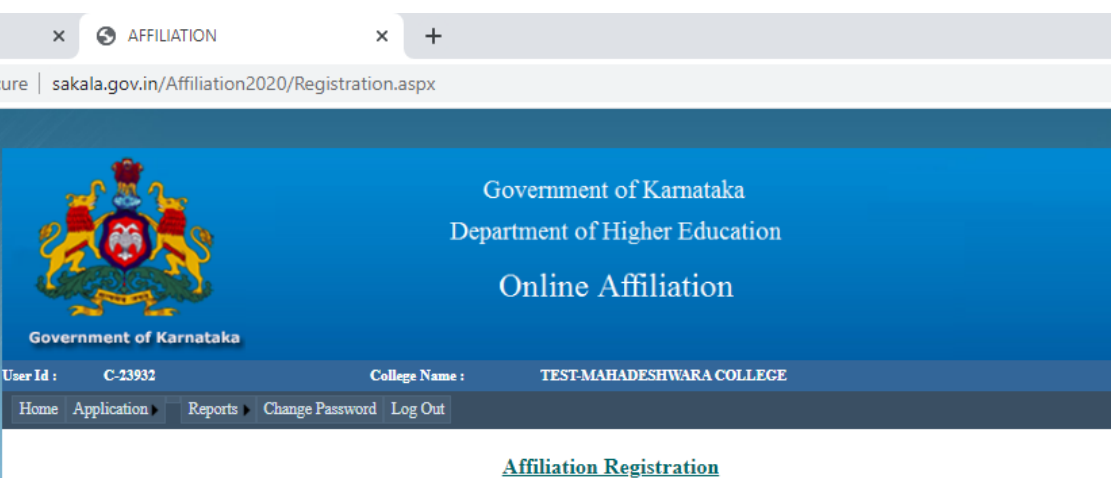

You have Already Registered for the Year: 2020-21 Your Application No is: AFF/BAN/AF/23932/2020-21/0001

2

# At Part 1: Affiliation Programme Update, you can update or add the courses if any after Registration

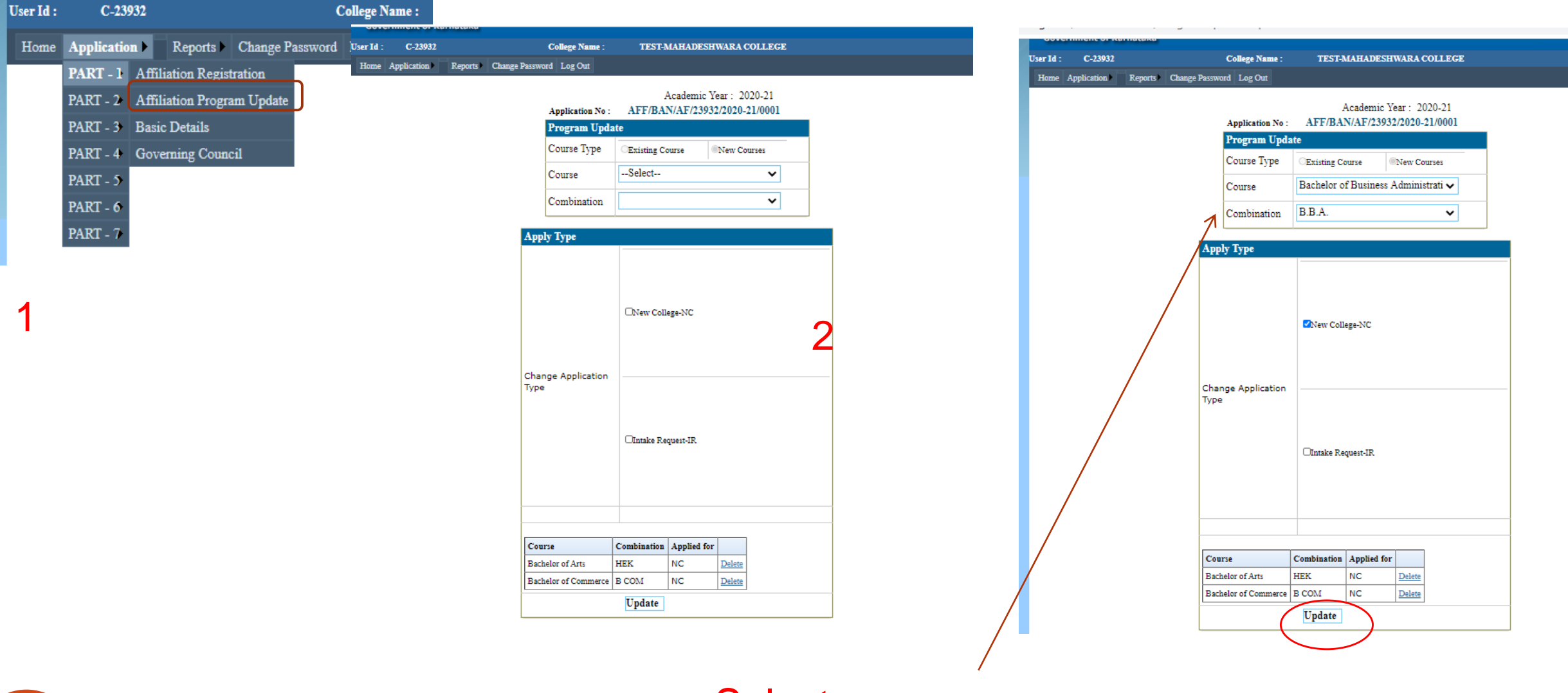

15 **Select new courses** 17 June 2021

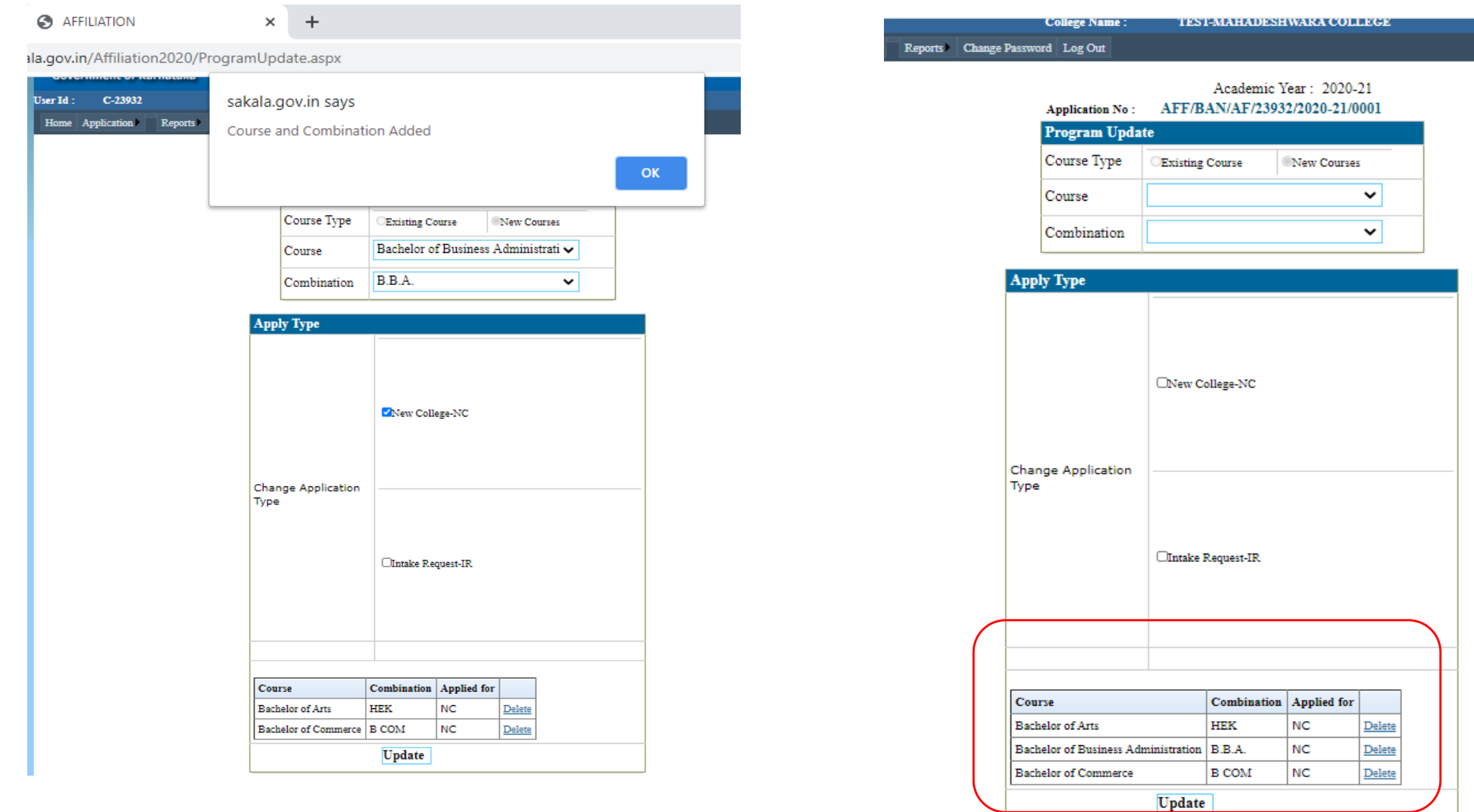

# Fill up the Basic Details

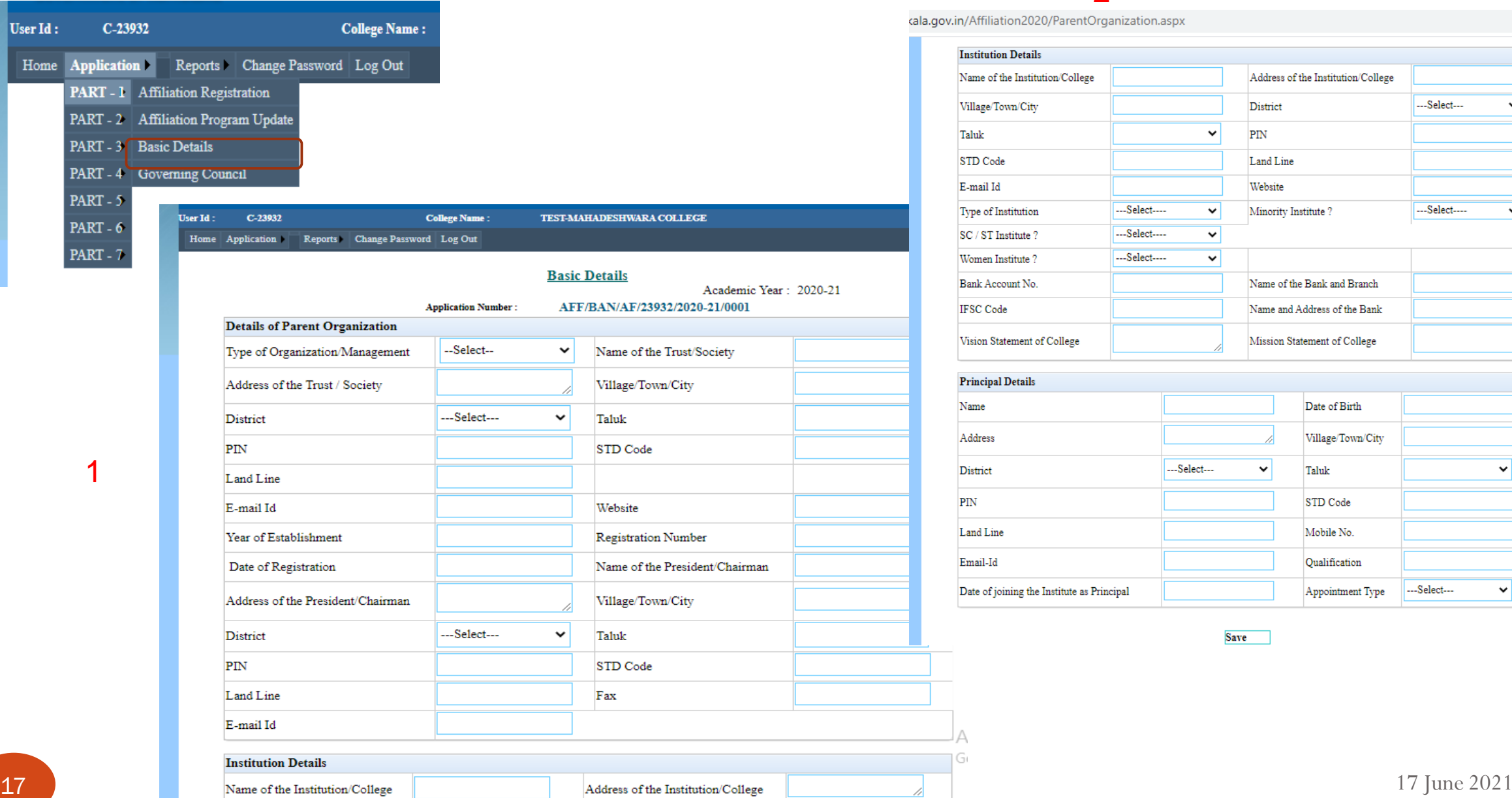

### 2

cala.gov.in/Affiliation2020/ParentOrganization.aspx

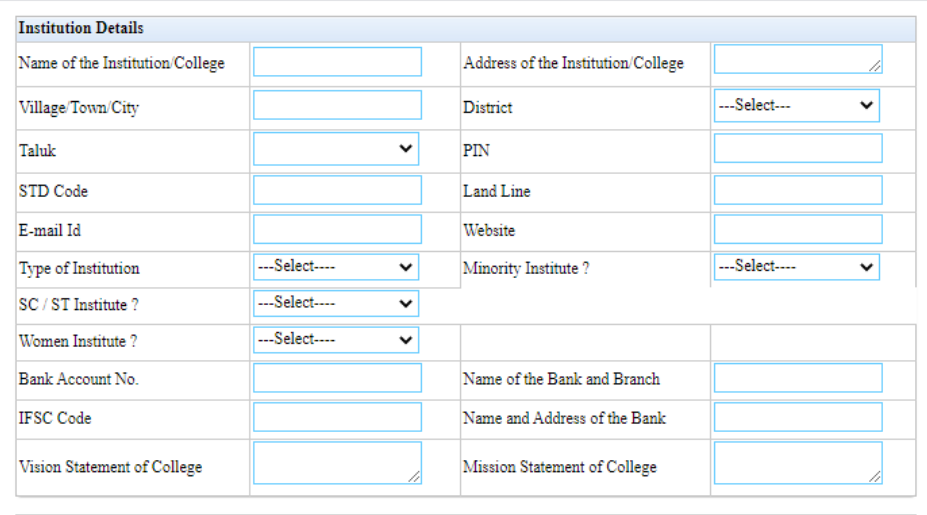

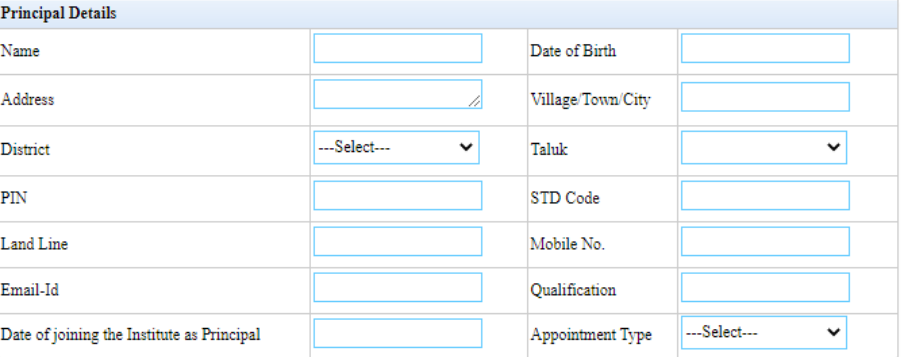

**Save** 

 $H<sub>o</sub>$ 

#### $C-23932$  $Use **Id** :$

College Name: TEST-MAHADESHWARA COLLEGE

Home Application Reports Change Password Log Out

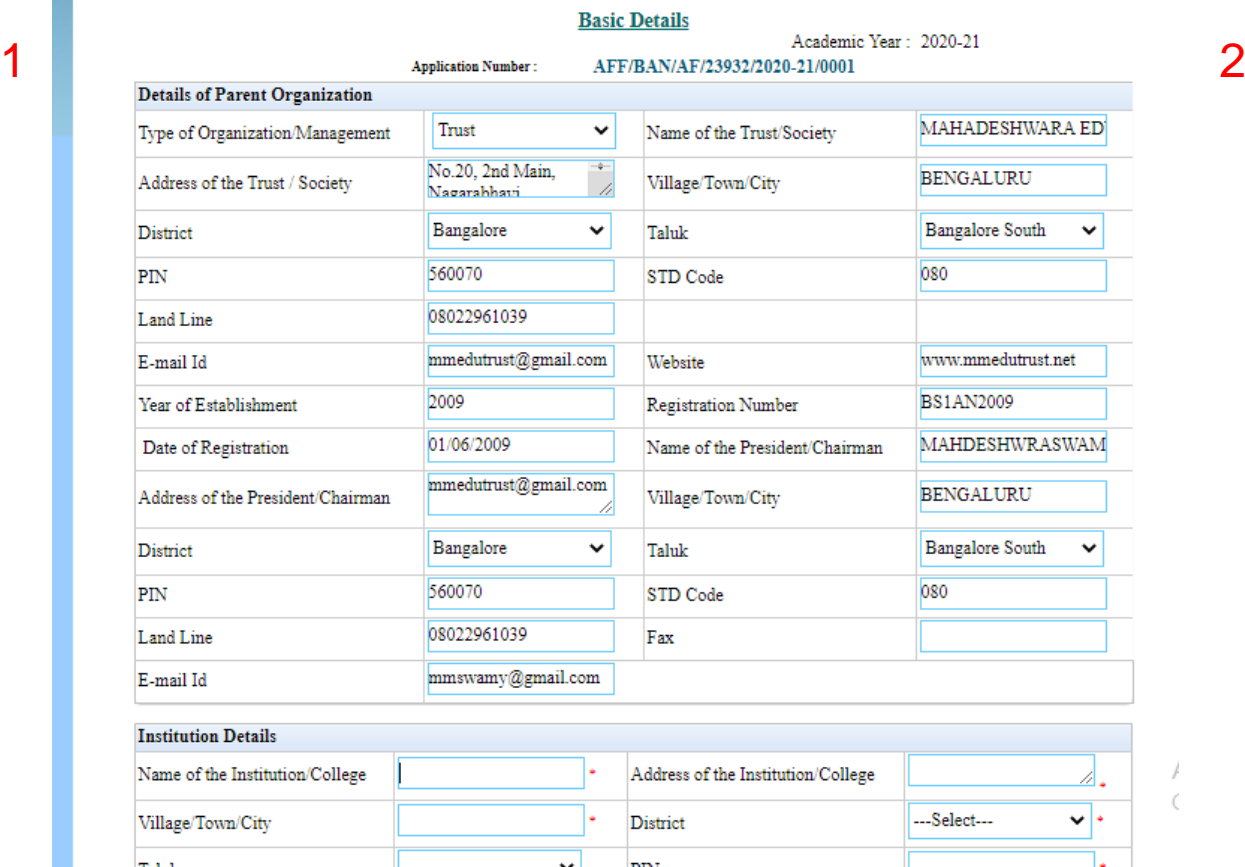

#### ikala.gov.in/Affiliation2020/ParentOrganization.aspx

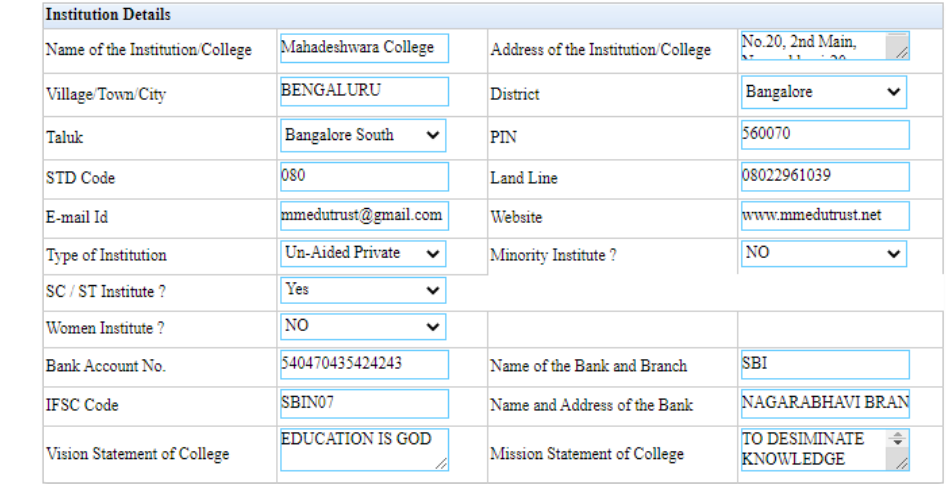

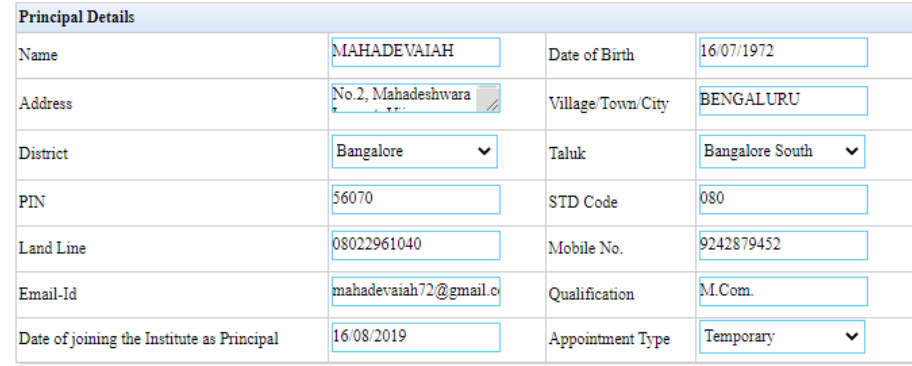

Save

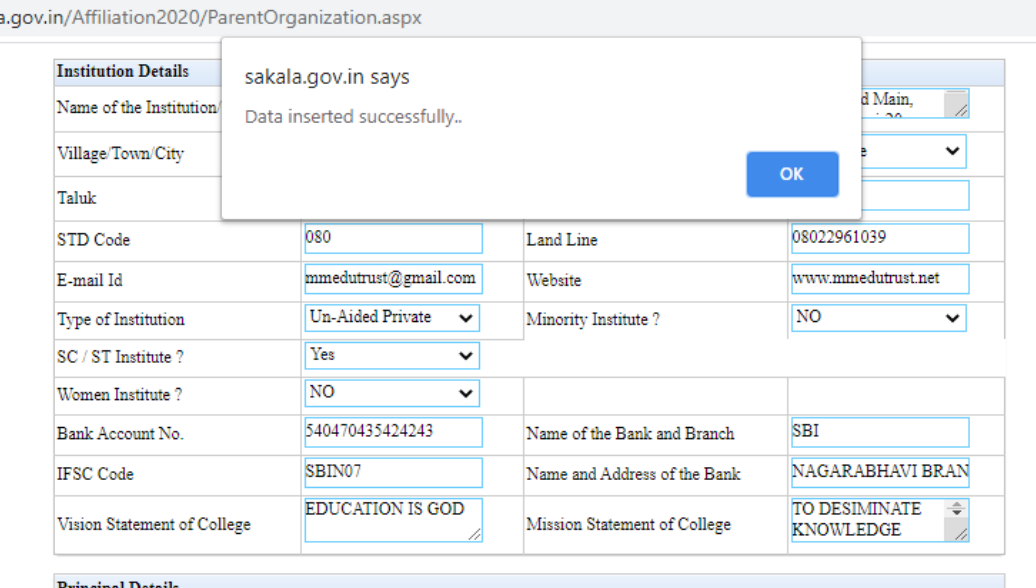

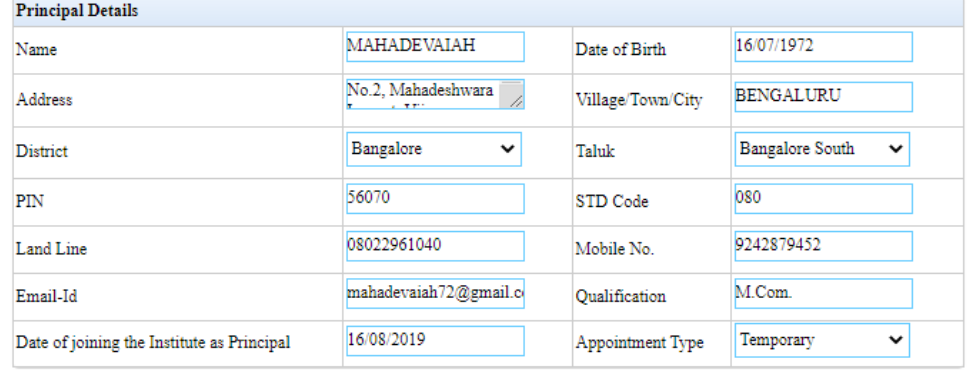

**Save** 

#### ala.gov.in/Affiliation2020/ParentOrganization.aspx

Click on Save

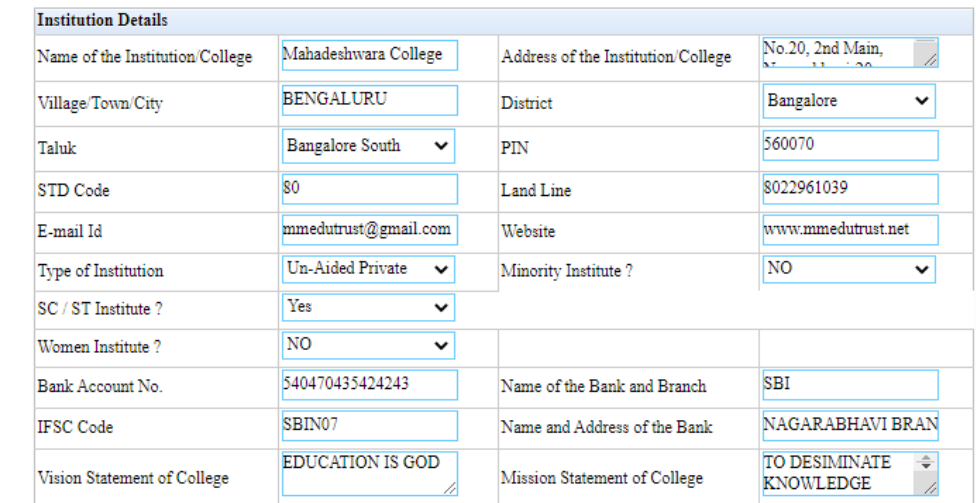

#### **Principal Details** MAHADEVAIAH 16/07/1972 Date of Birth Name  $No.2$ , Mahadeshwara **BENGALURU** Village/Town/City Address Bangalore South  $\sim$ Bangalore  $\vert \mathbf{v} \vert$ District Taluk 080 56070  $\mathbf{PIN}$ STD Code 9242879452 08022961040 Land Line Mobile No.  $M.Com.$  $mahadevaiah72@gmail.c$ Qualification Email-Id 16/08/2019 Date of joining the Institute as Principal Appointment Type Temporary  $\vert \mathbf{v} \vert$ Save Changes Delete

# Fill up the Governing Council details

Address

E-mail Id

**ADD** 

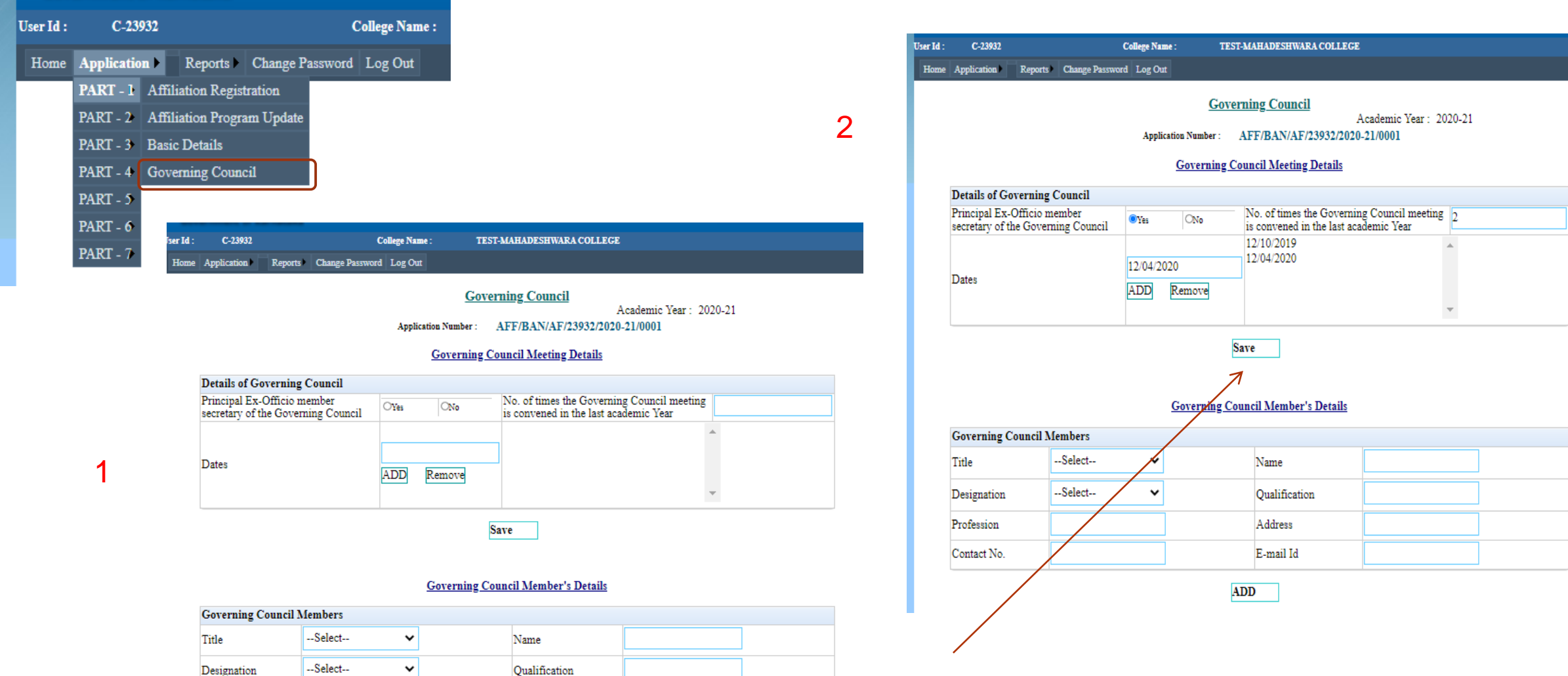

20 **17 June 2021** Click Save button after

Profession

Contact No.

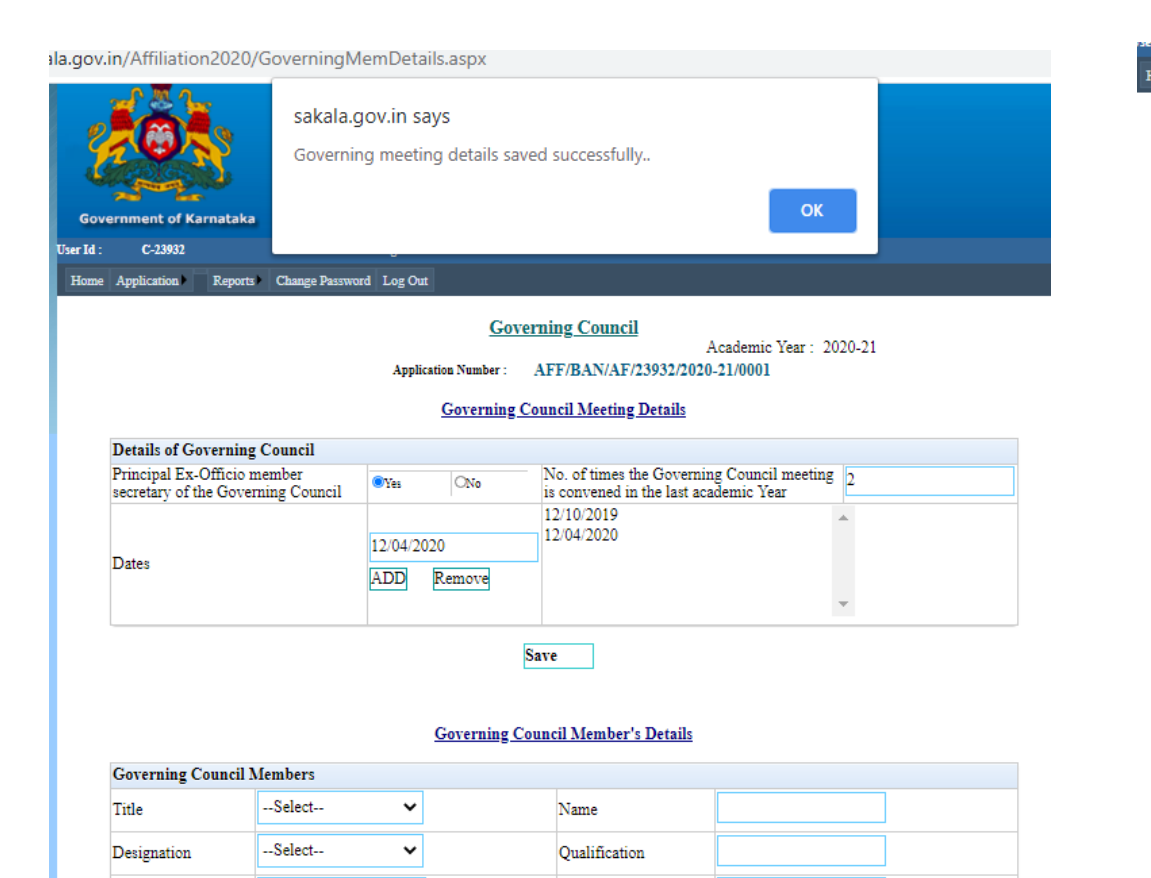

Address

E-mail Id

**ADD** 

### Home Application Reports Change Password Log Out

#### **Governing Council**

Academic Year: 2020-21

Application Number: AFF/BAN/AF/23932/2020-21/0001

.<br>Die verwysing von die beste van die skrywer van die volgens van die van die van die van die van die van die va

#### **Governing Council Meeting Details**

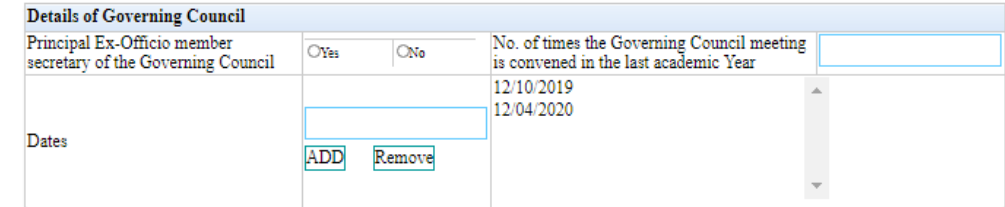

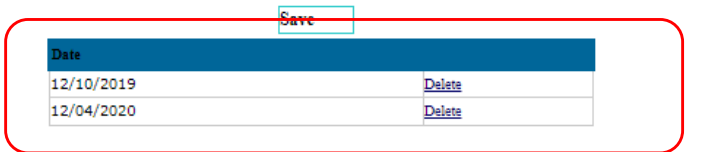

#### **Governing Council Member's Details**

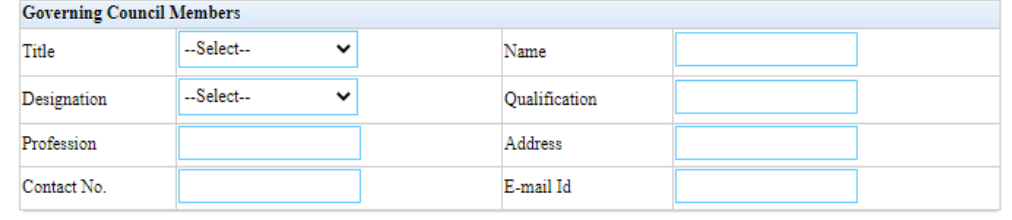

**ADD** 

Profession

Contact No.

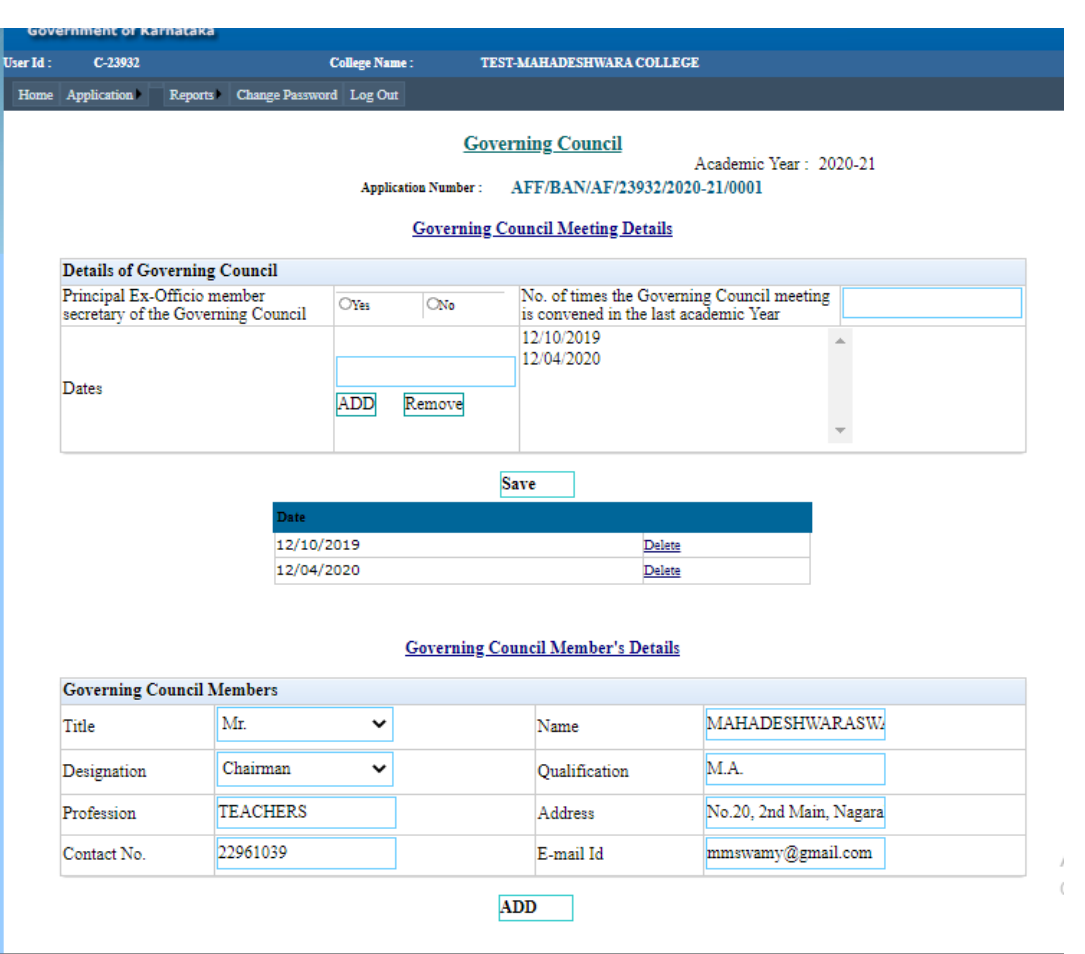

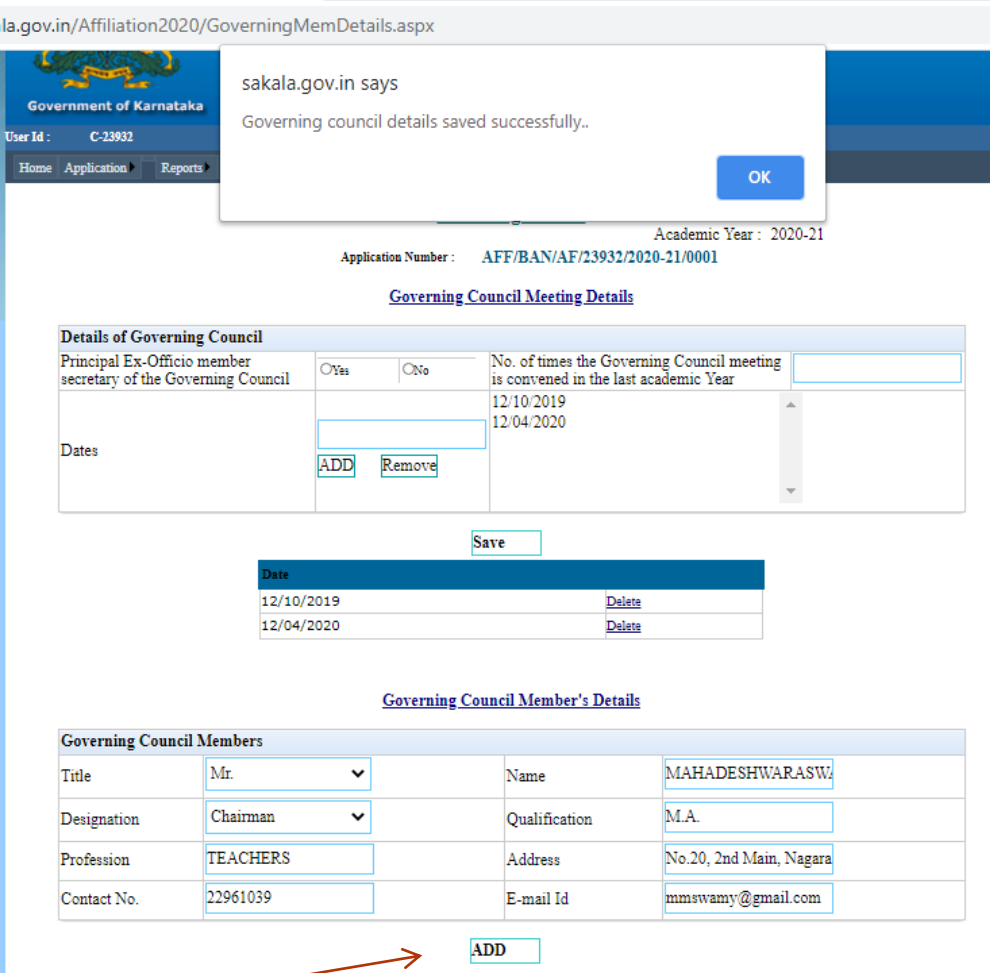

**22 of each member** 17 June 2021 Click add button after entering data

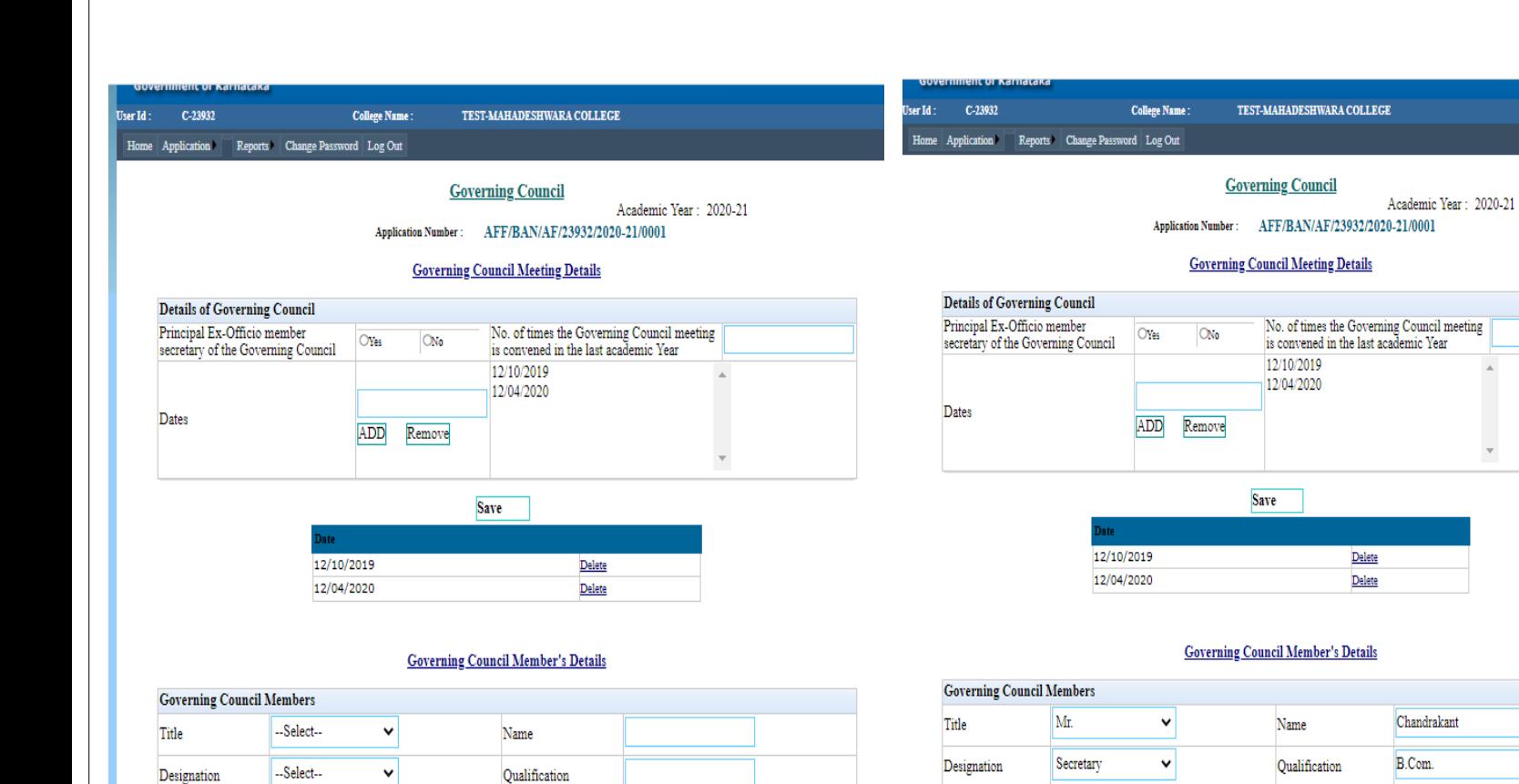

Address

E-mail Id

Profession

**TEACHERS** 

Contact No.

22961039

Select Delete

**ADD** 

Oualification

M.A.

Profession

Contact No.

MAHADESHWARASWAMY

Administrator

229601380

#### la.gov.in/Affiliation2020/GoverningMemDetails.aspx TEST-MAHADESHWARA COLLEGE User Id: C-23932 College Name: Home Application Reports Change Password Log Out **Governing Council** Academic Year: 2020-21 Application Number: AFF/BAN/AF/23932/2020-21/0001 **Governing Council Meeting Details Details of Governing Council** Principal Ex-Officio member<br>secretary of the Governing Council No. of times the Governing Council meeting<br>is convened in the last academic Year  $O$ Yes  $\overline{\bigcirc_{N_0}}$ 12/10/2019  $12/04/2020$ Dates ADD Remove **Save** 12/10/2019  $Delete$ 12/04/2020 Delete **Governing Council Member's Details**

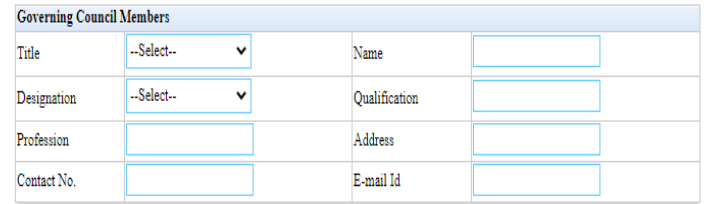

No.221, Vijayangar, Beng

chadrakanda@gmail.com

Contact No.

22961039

Select Delete

Address

E-mail Id

Profession

**TEACHERS** 

**ADD** 

Qualification

M.A.

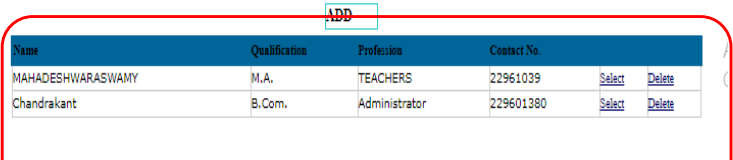

Profession

Contact No.

MAHADESHWARASWAMY

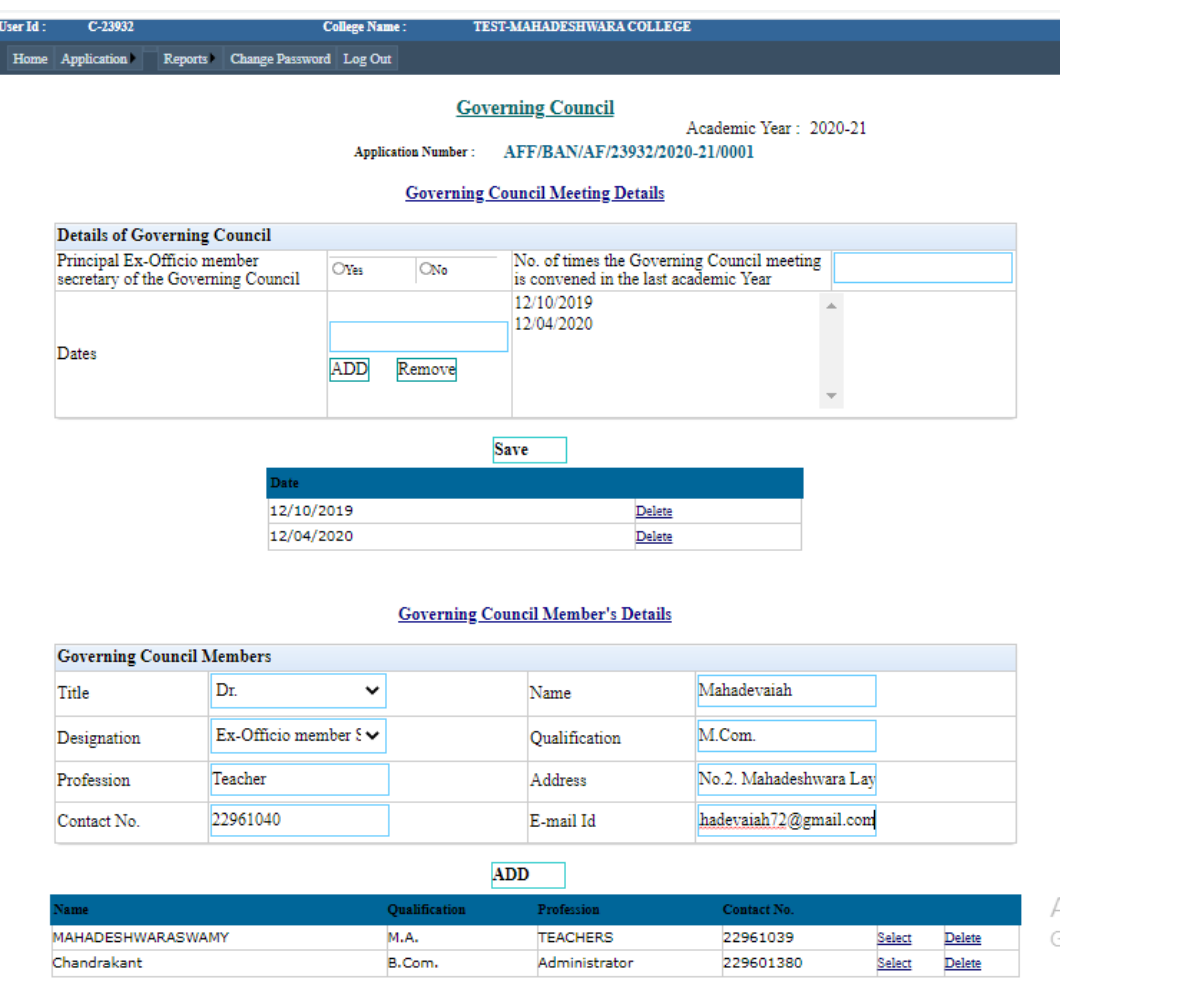

#### ala.gov.in/Affiliation2020/GoverningMemDetails.aspx

#### Home Application Reports Change Password Log Out

#### **Governing Council**

Academic Year: 2020-21

Application Number: AFF/BAN/AF/23932/2020-21/0001

#### **Governing Council Meeting Details**

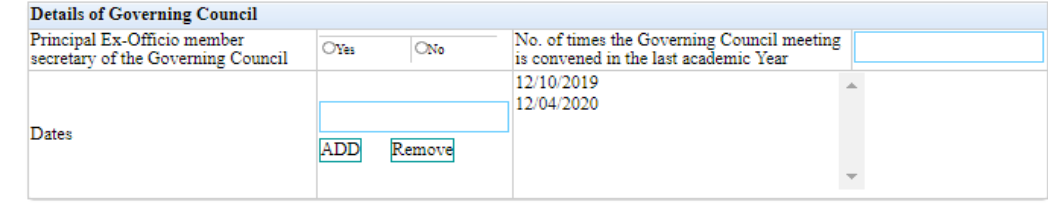

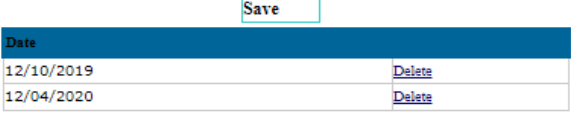

#### **Governing Council Member's Details**

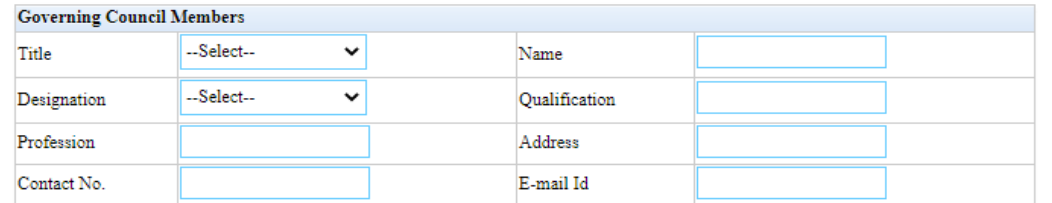

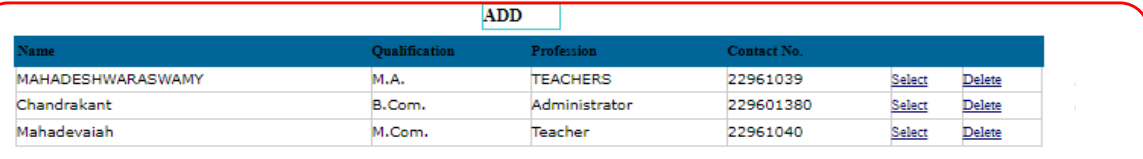

# Fill up the Land and Building details

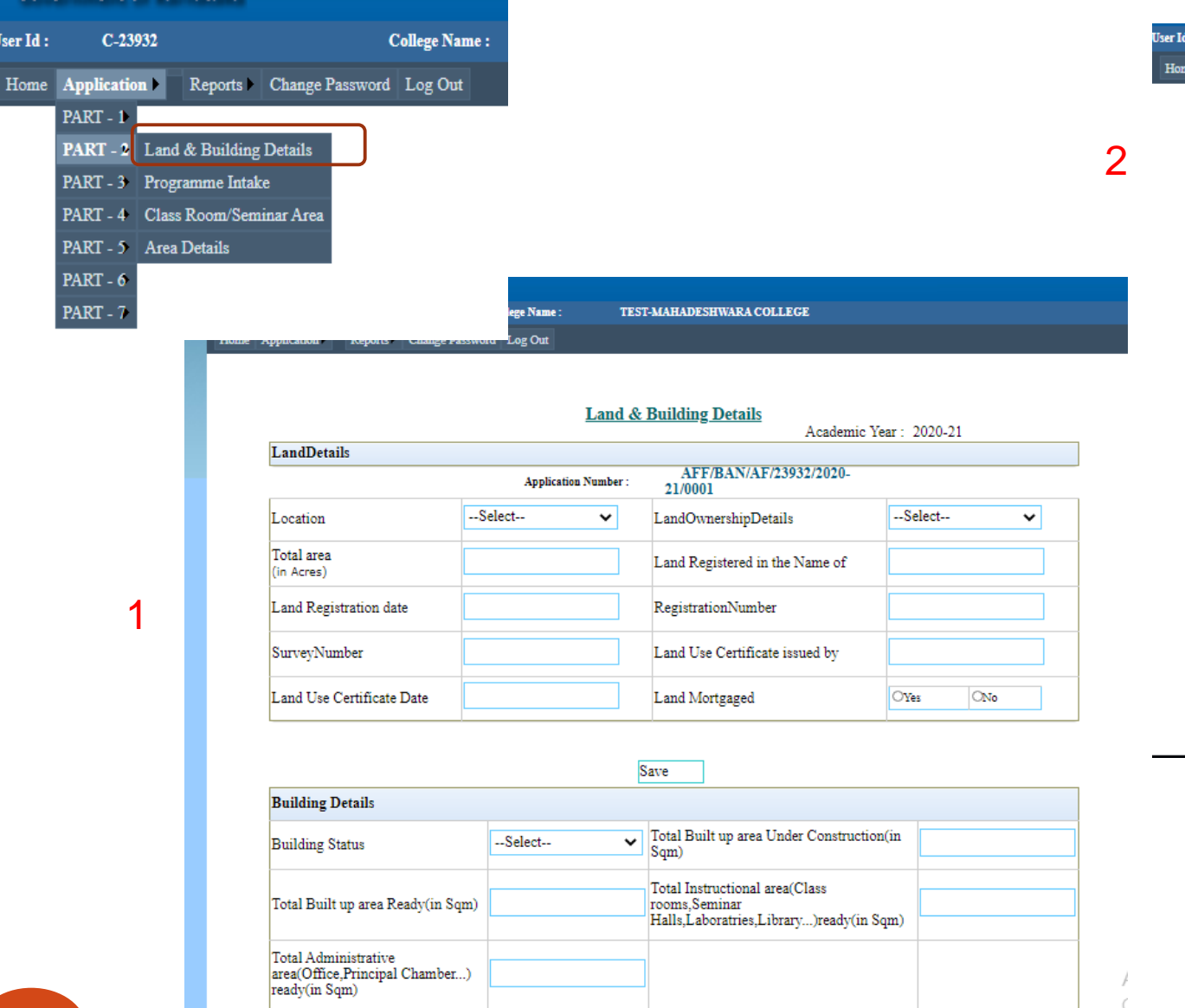

Application Reports Change Password Log Out **Land & Building Details** Academic Year: 2020-21 LandDetails AFF/BAN/AF/23932/2020-**Application Number:** 21/0001 Urban Registered Sale Deed v LandOwnershipDetails Location  $\checkmark$ Total area Trust Land Registered in the Name of (in Acres) 10/02/2010 **BSLRSY2380-20** Land Registration date RegistrationNumber

**TEST-MAHADESHWARA COLLEGE** 

Land Use Certificate issued by

Land Mortgaged

**College Name:** 

20

22/02/2011

 $C-23932$ 

SurveyNumber

Land Use Certificate Date

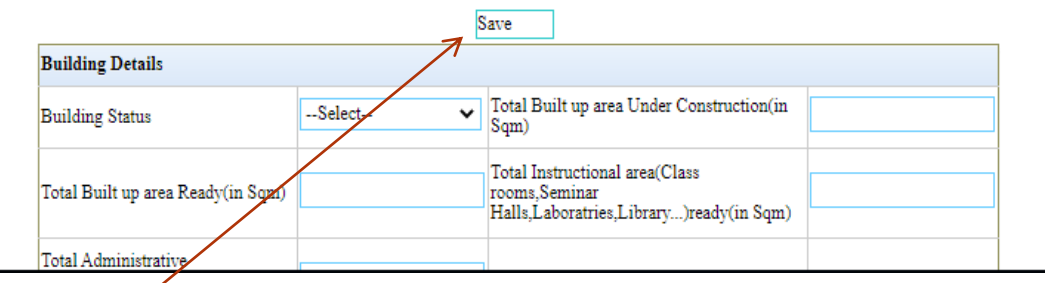

# Click Save after entering data

**BBMP** 

OYes

 $\bullet$ No

Home Application Reports Change Password Log Out

User  $Id$  :

TEST-MAHADESHWARA COLLEGE

 $\overline{1}$  $\langle$  User Id:  $C-23932$ 

TEST-MAHADESHWARA COLLEGE

Home Application Reports Change Password Log Out

College Name:

### **Land & Building Details** Academic Year: 2020-21 LandDetails AFF/BAN/AF/23932/2020-21/0001 **Application Number:**

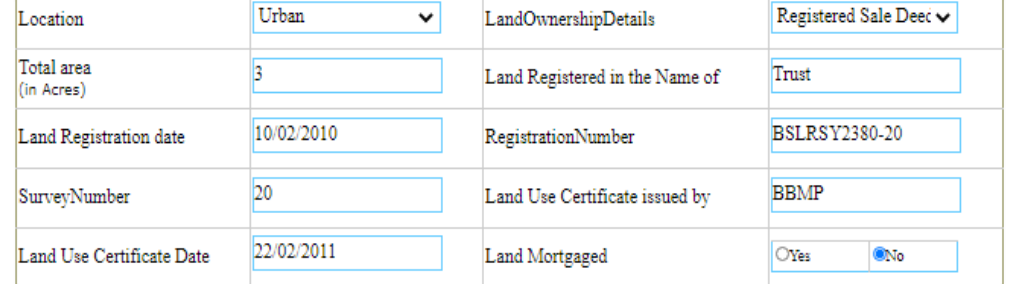

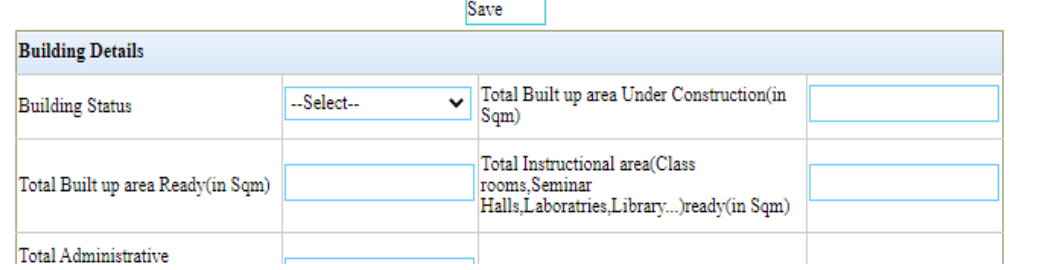

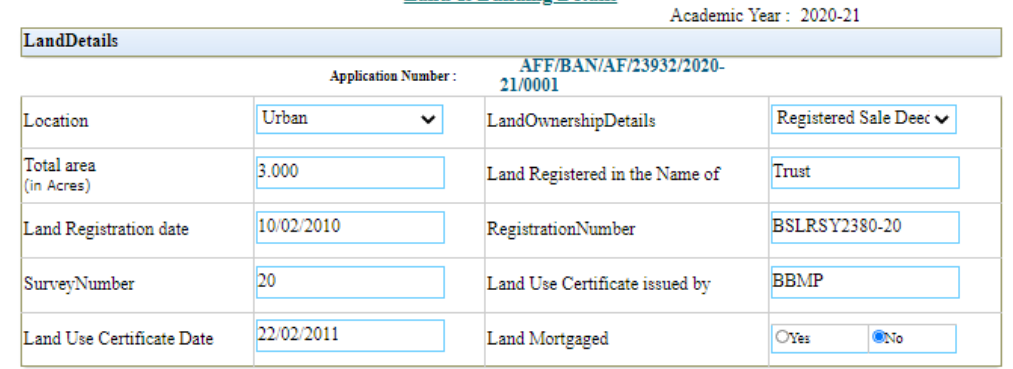

**Land & Building Details** 

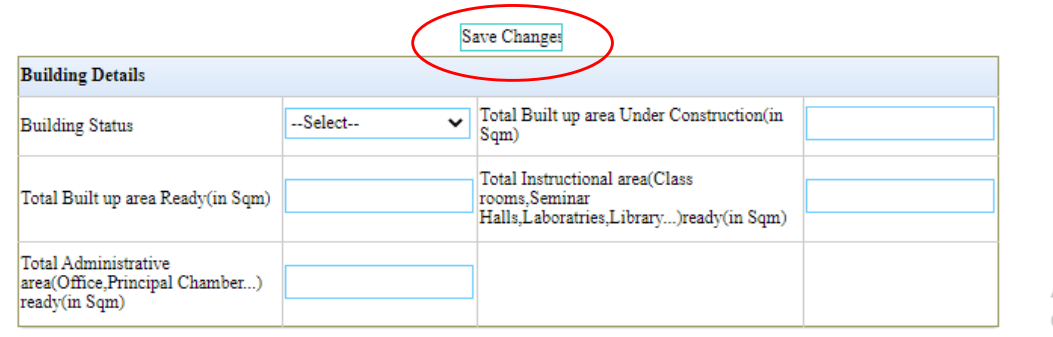

Save

### $\times$  + **O** AFFILIATION a.gov.in/Affiliation2020/LandBuildingDetails.aspx sakala.gov.in says Data Changed Successfully. 2  $OK$ Karnataka er $\overline{\text{Id}}$  :  $C-23932$ **College Name:** TEST-MAHADESHWARA COLLEGE

**College Name** 

3

Home Application  $\texttt{PART}-1$ 

User Id:

 $C-23932$ 

Home Application Reports Change Password Log Out

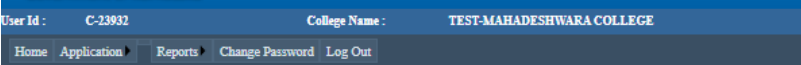

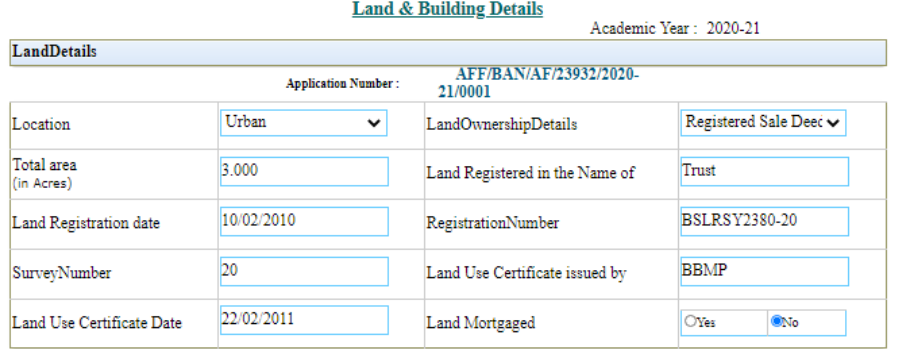

1

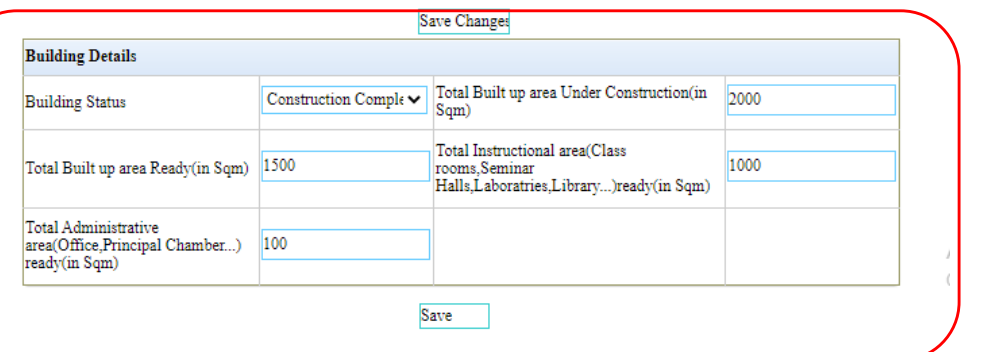

# 27 **Building Details** 17 June 2021 Click Save after entering

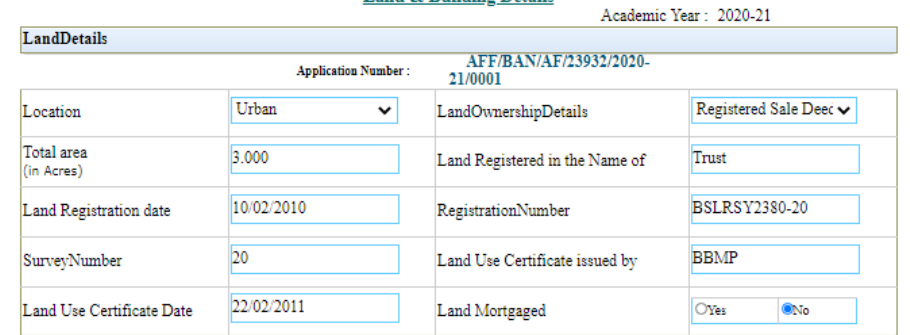

**Land & Building Details** 

TEST-MAHADESHWARA COLLEGE

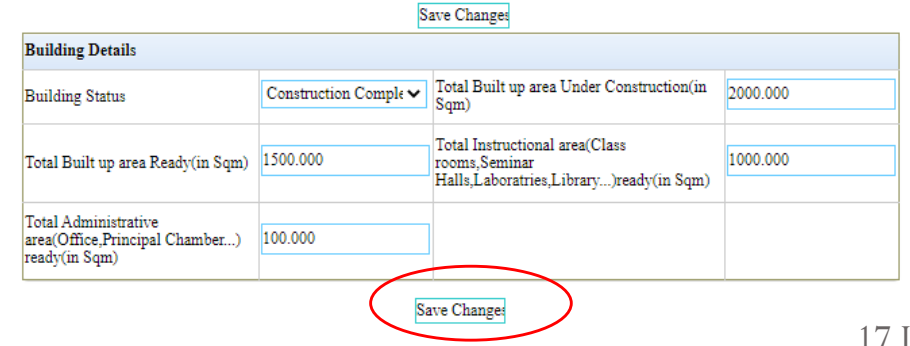

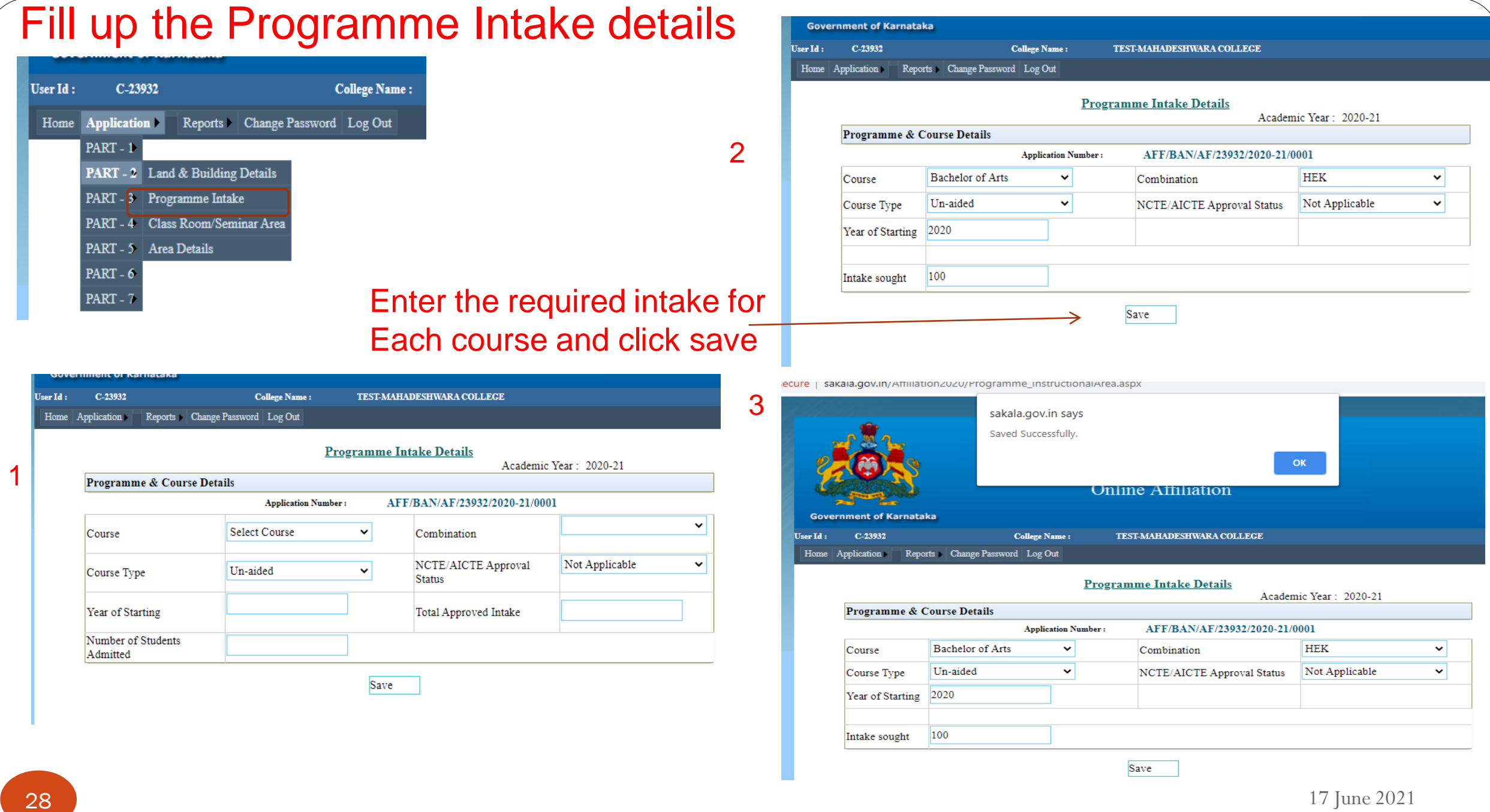

### Enter the required intake for Each course and click

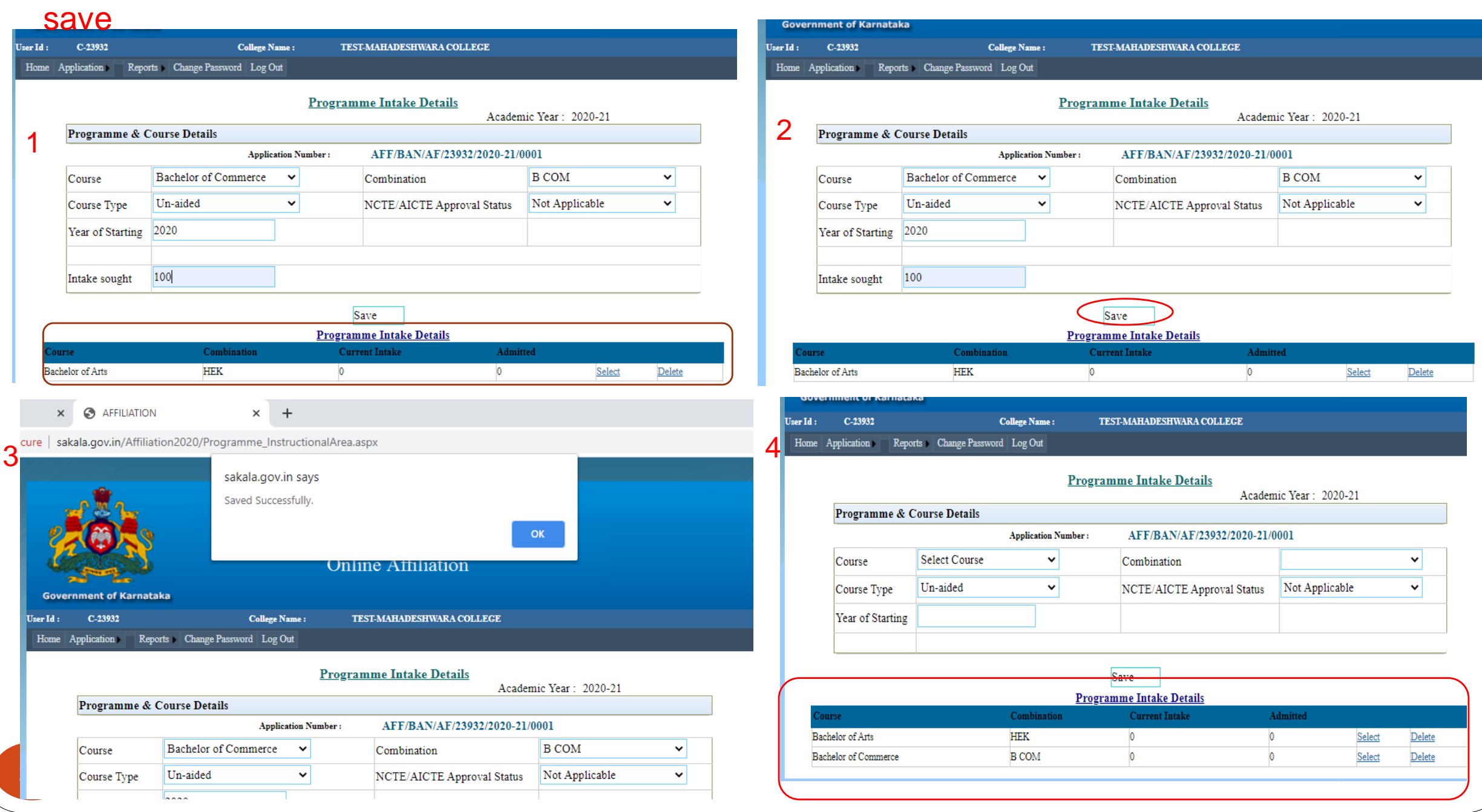

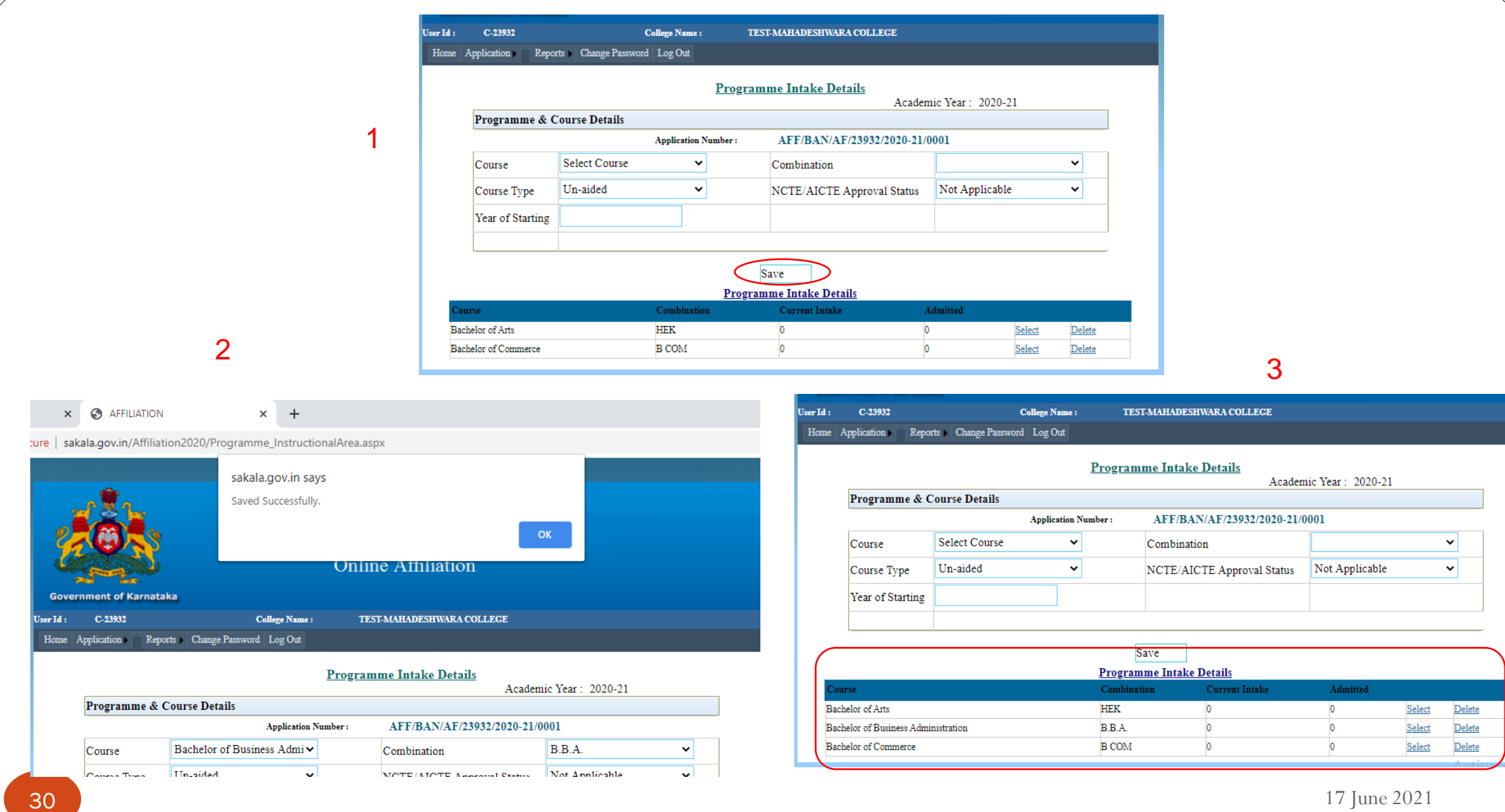

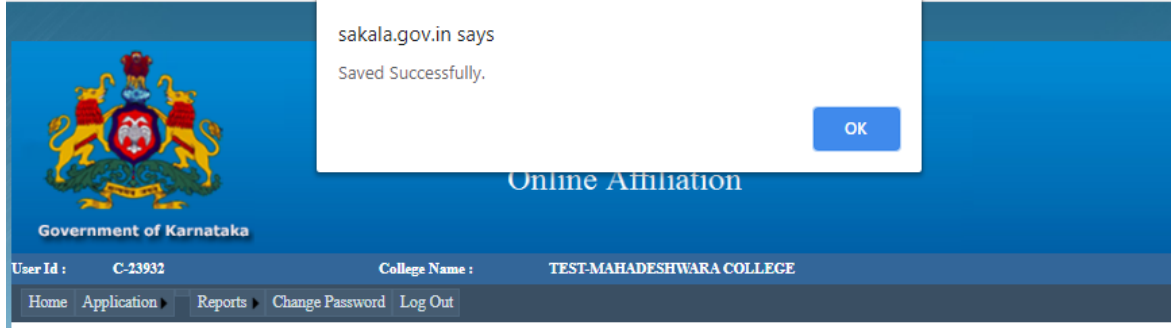

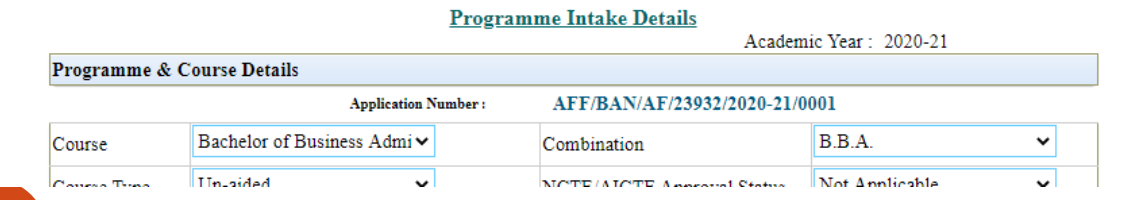

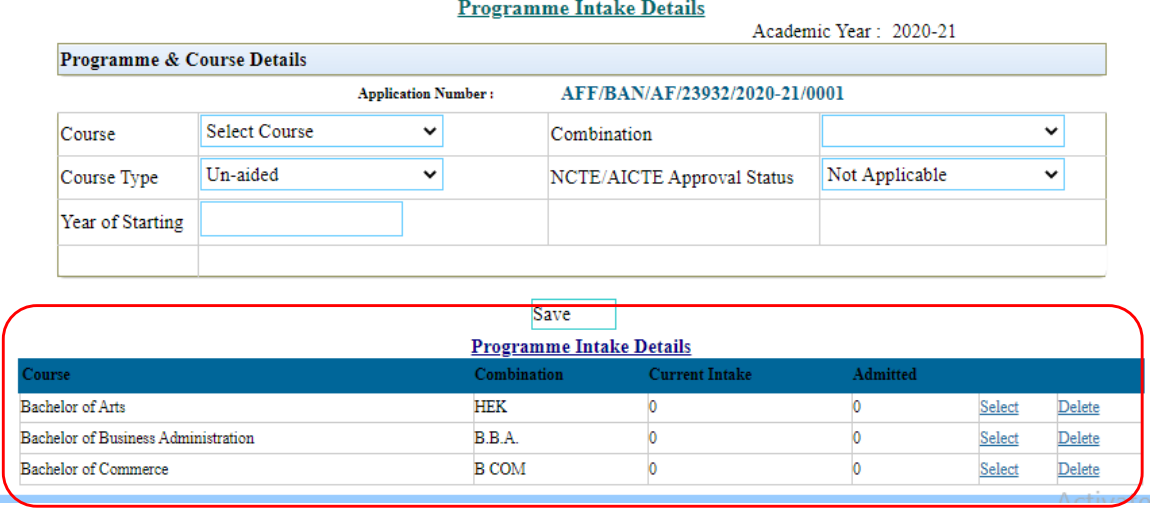

# Fill up Class Rooms Seminar Area details

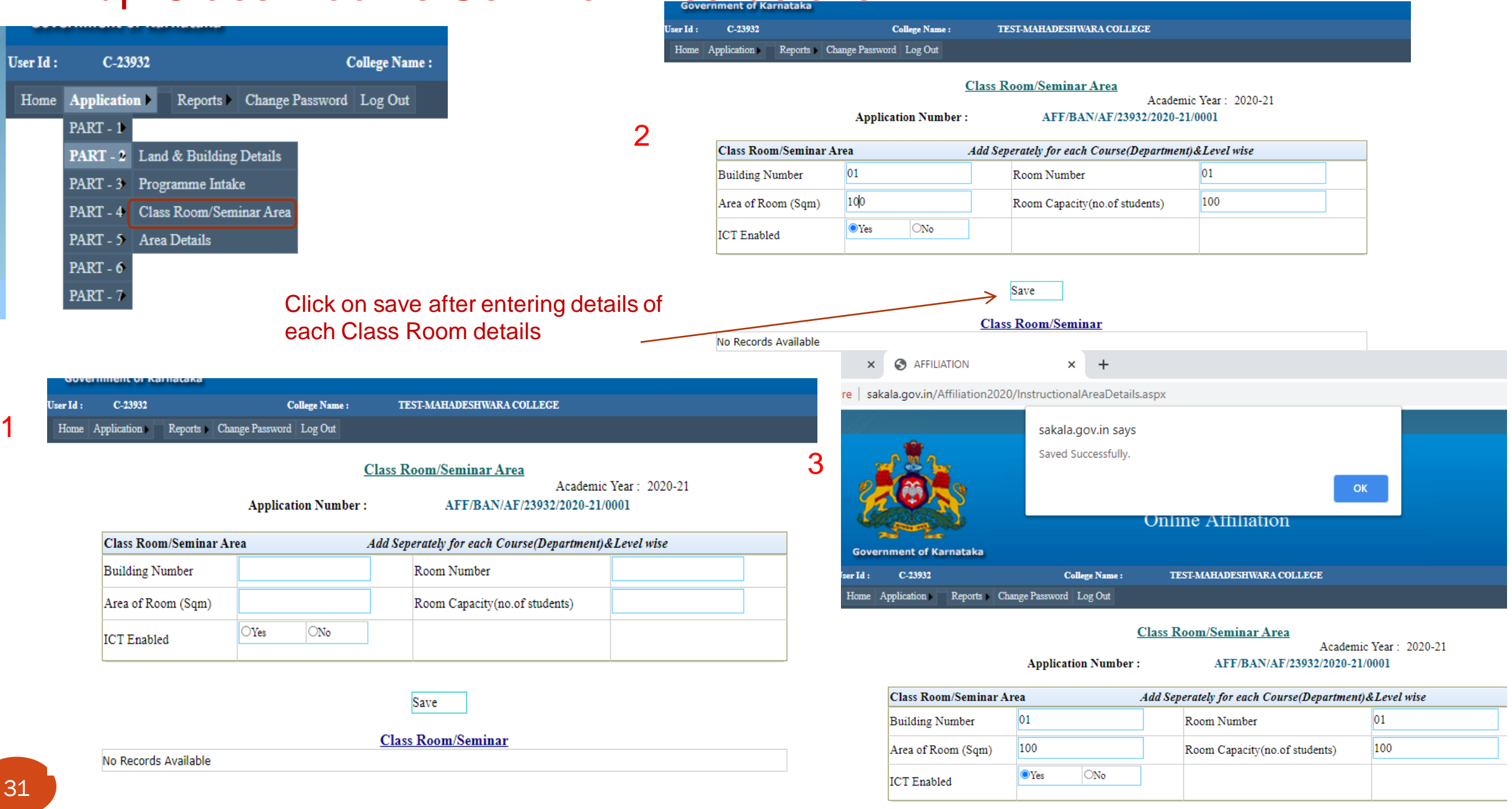

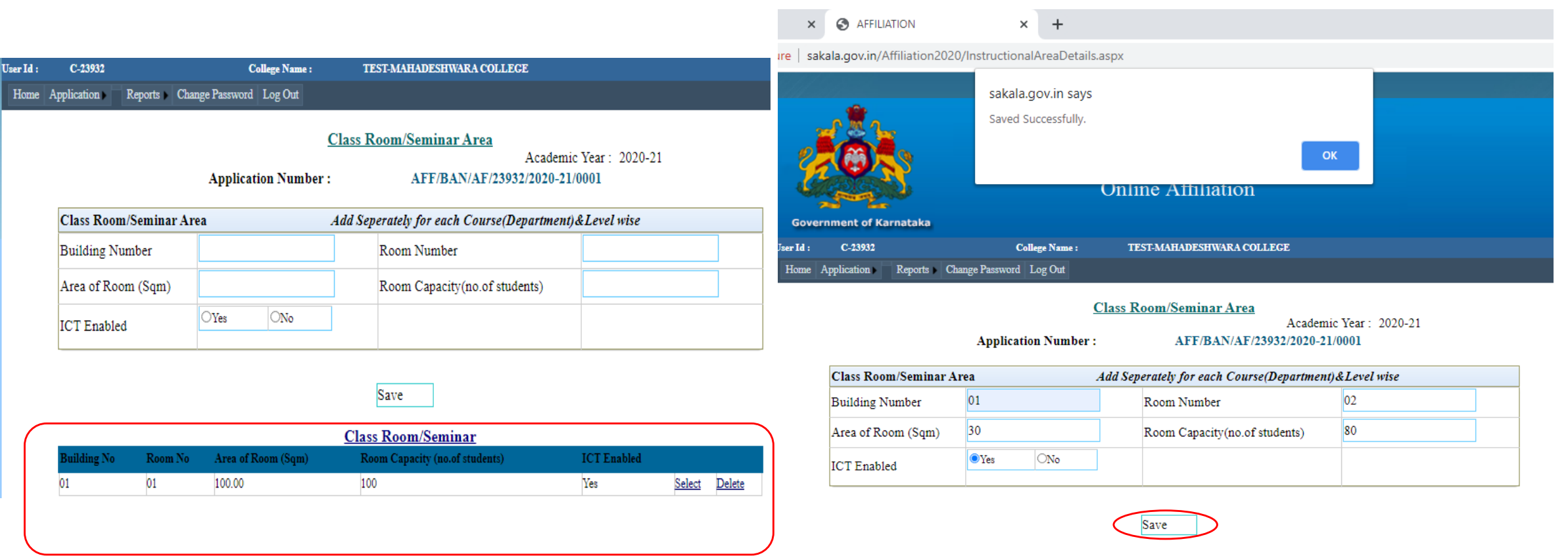

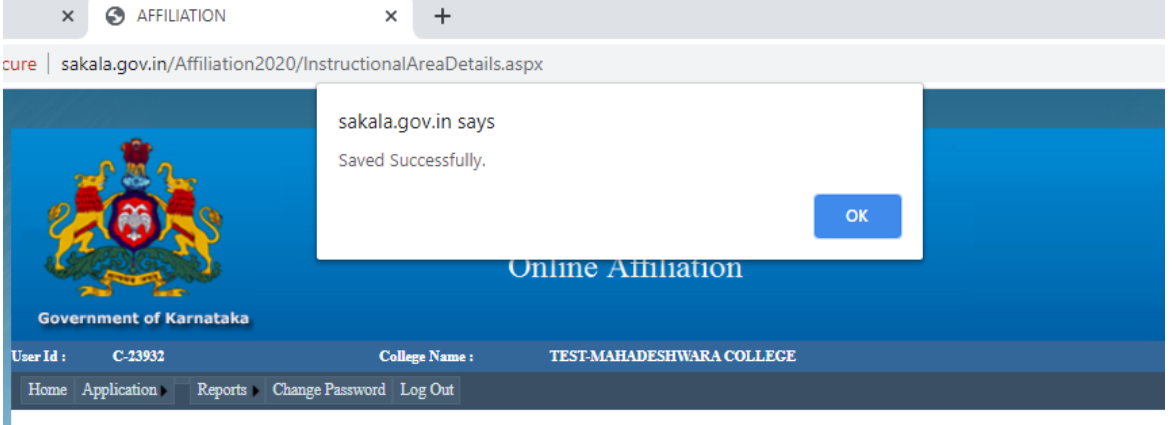

Class Room/Seminar Area

Academic Year: 2020-21 AFF/BAN/AF/23932/2020-21/0001

**Application Number:** 

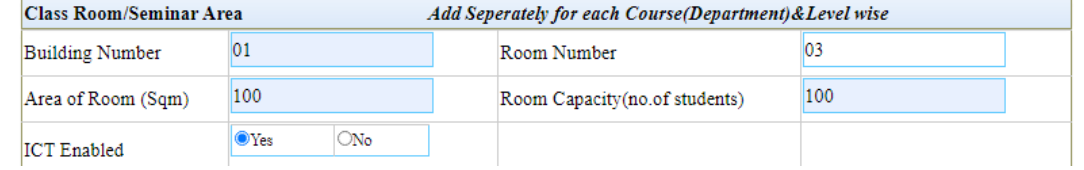

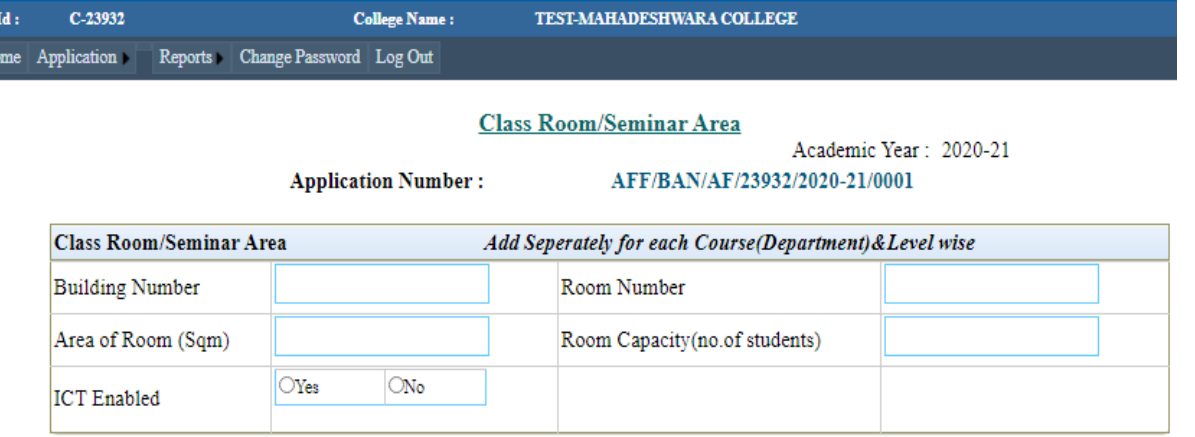

### Save

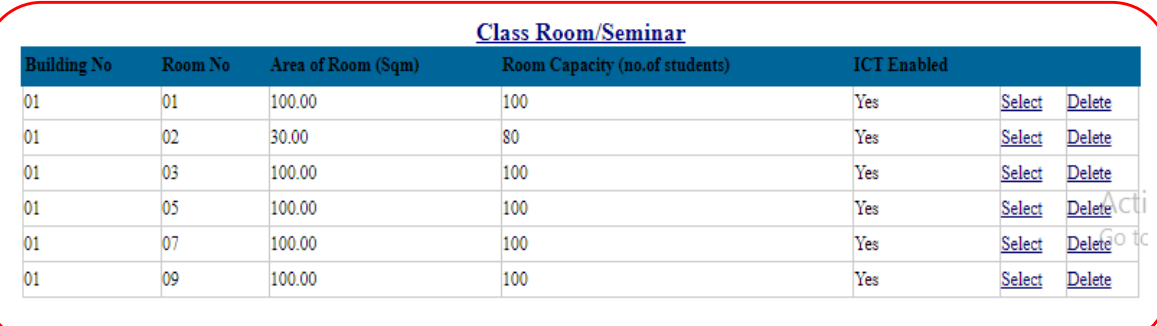

# **Utility Area Details**

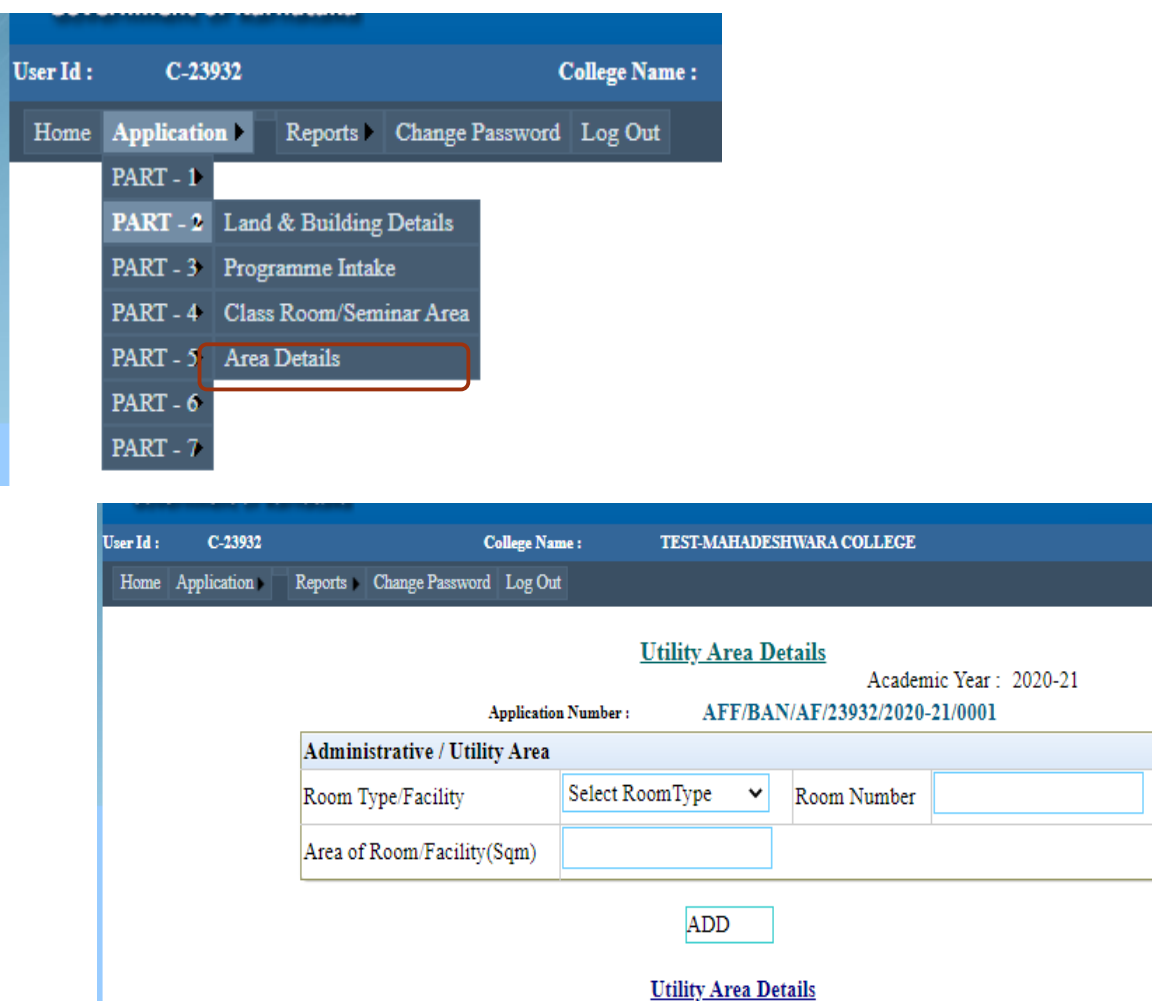

**No Records Available** 

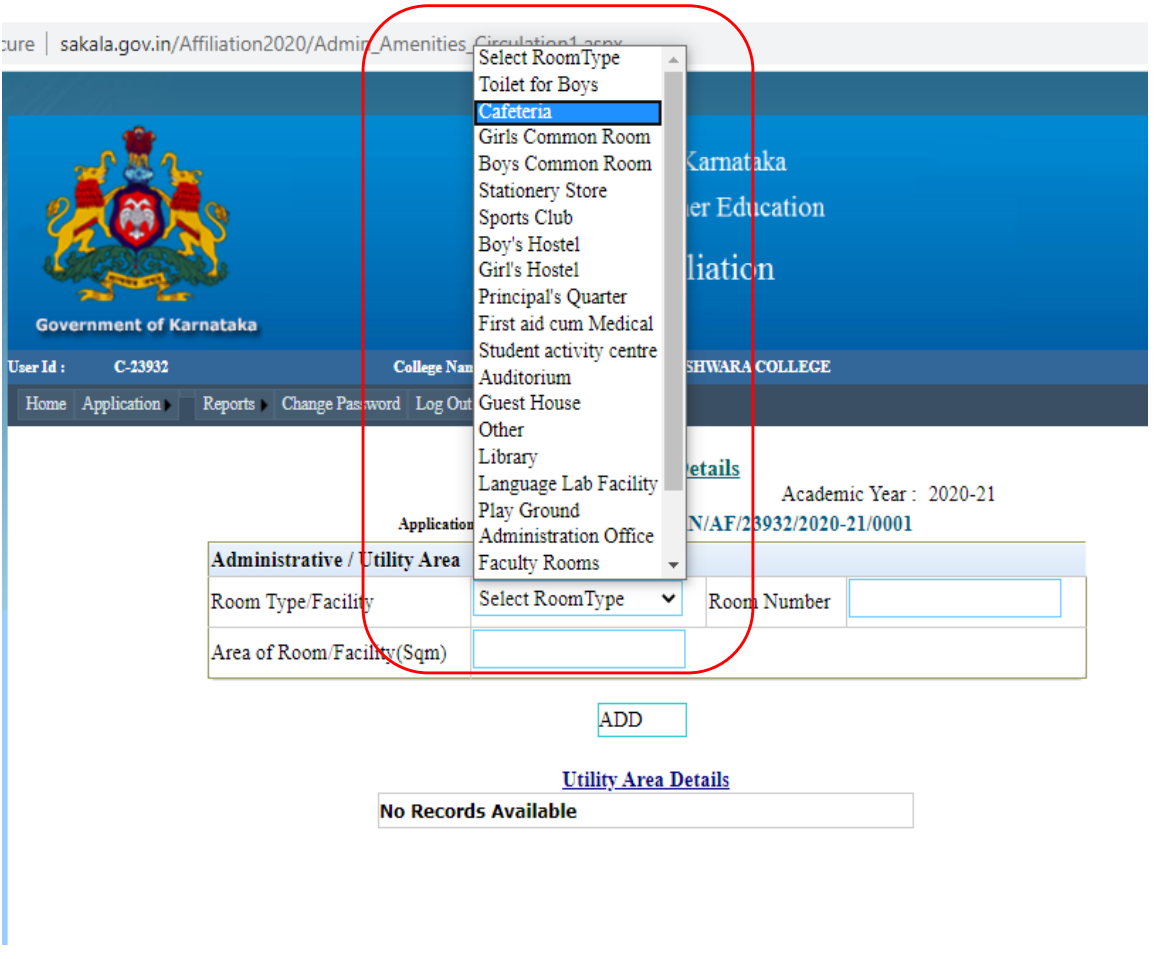

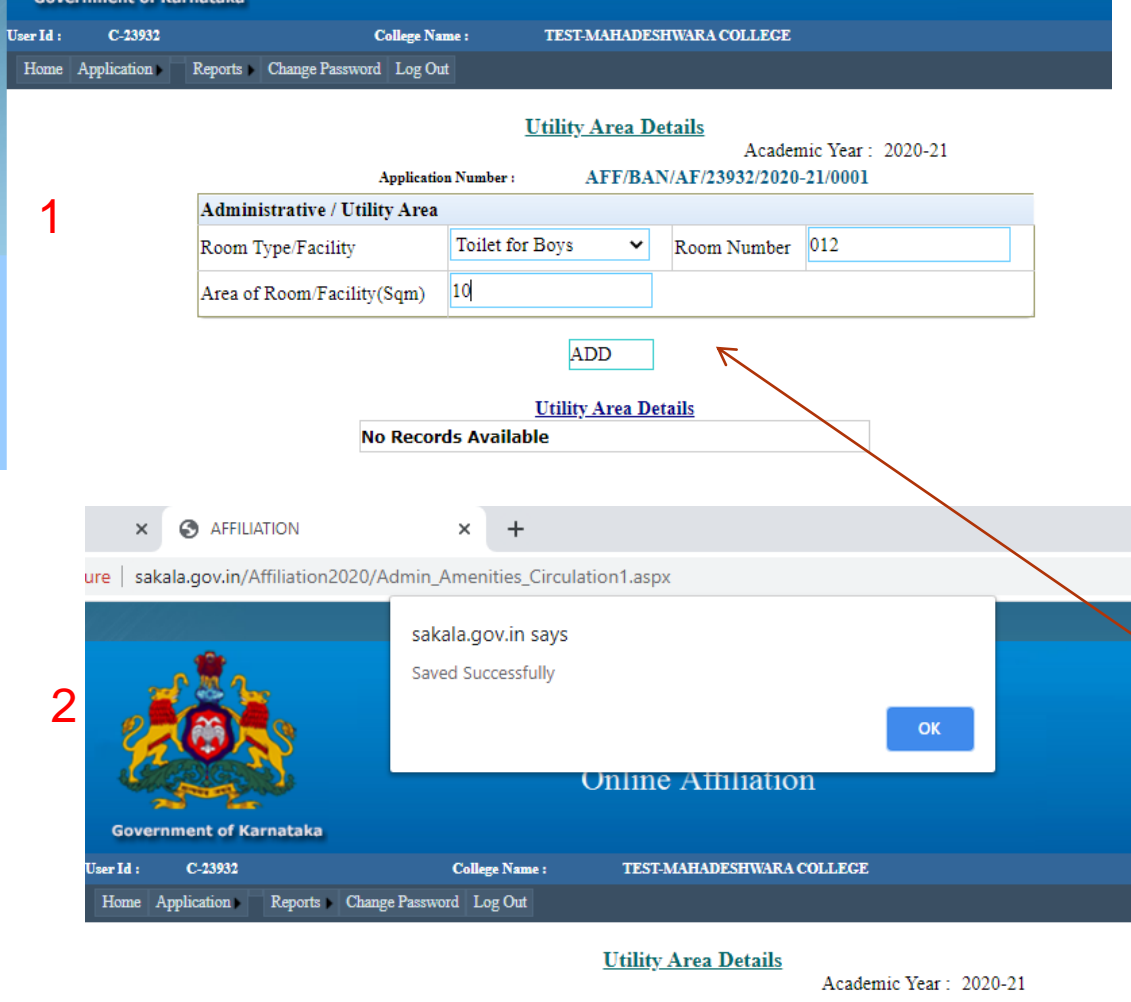

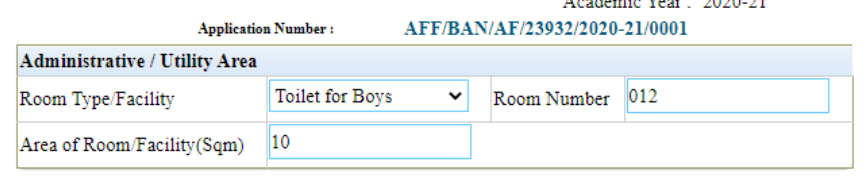

**Utility Area Details** Area of Coom Type/Facility Room No Room/Facility(Sqm) Edit **Toilet for Boys** 012 10.00 Delete Click on Add after 35 17 June 2021 entering each details

TEST-MAHADESHWARA COLLEGE

AFF/BAN/AF/23932/2020-21/0001

Room Number

Academic Year: 2020-21

**Utility Area Details** 

 $\left\|$  Select RoomType  $\left\| \mathbf{v} \right\|$ 

ADD

3

C-23932

Home Application

User Id :

**College Name:** 

**Application Number:** 

Reports Change Password Log Out

Administrative / Utility Area

Area of Room/Facility(Sqm)

Room Type/Facility

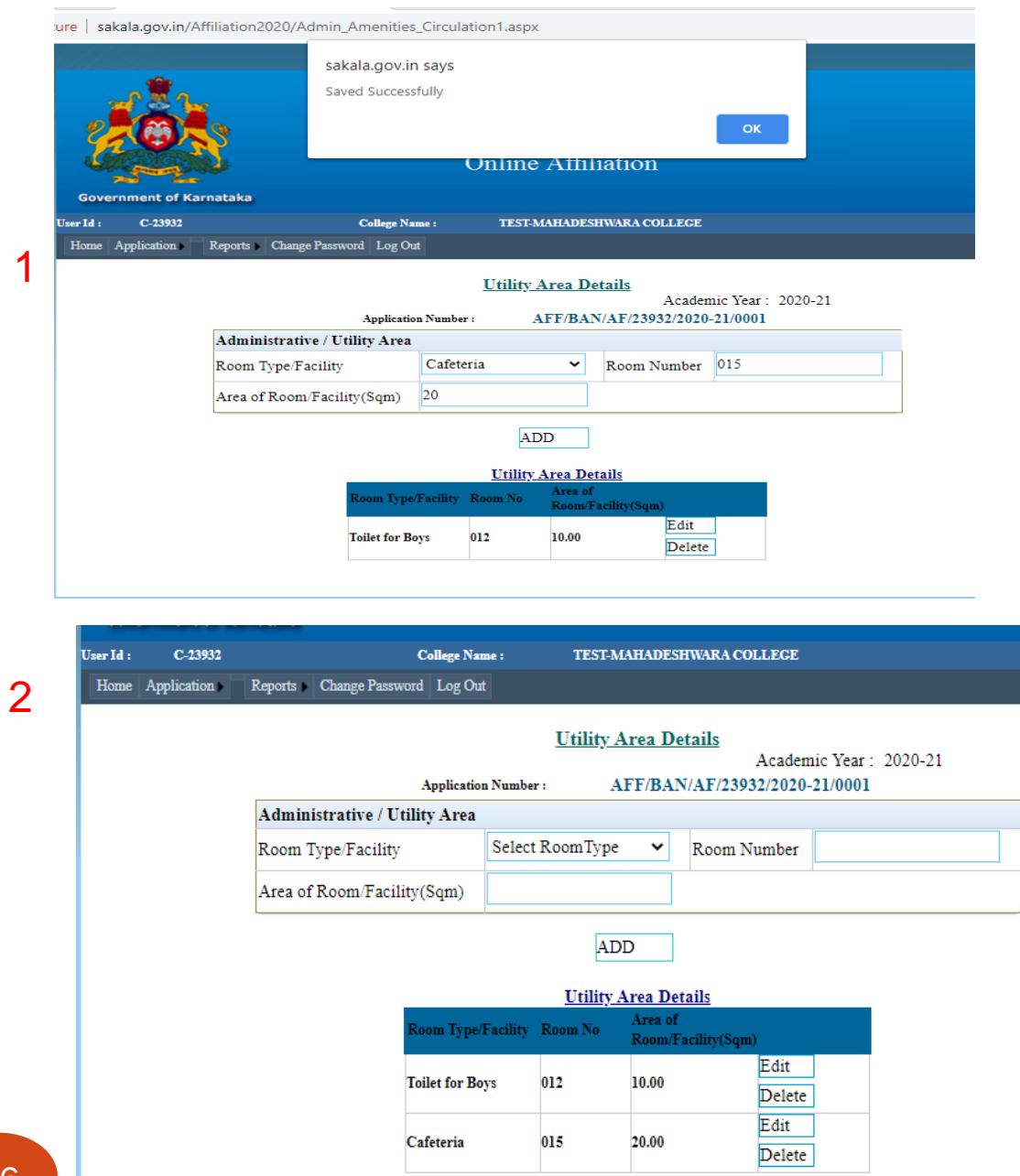

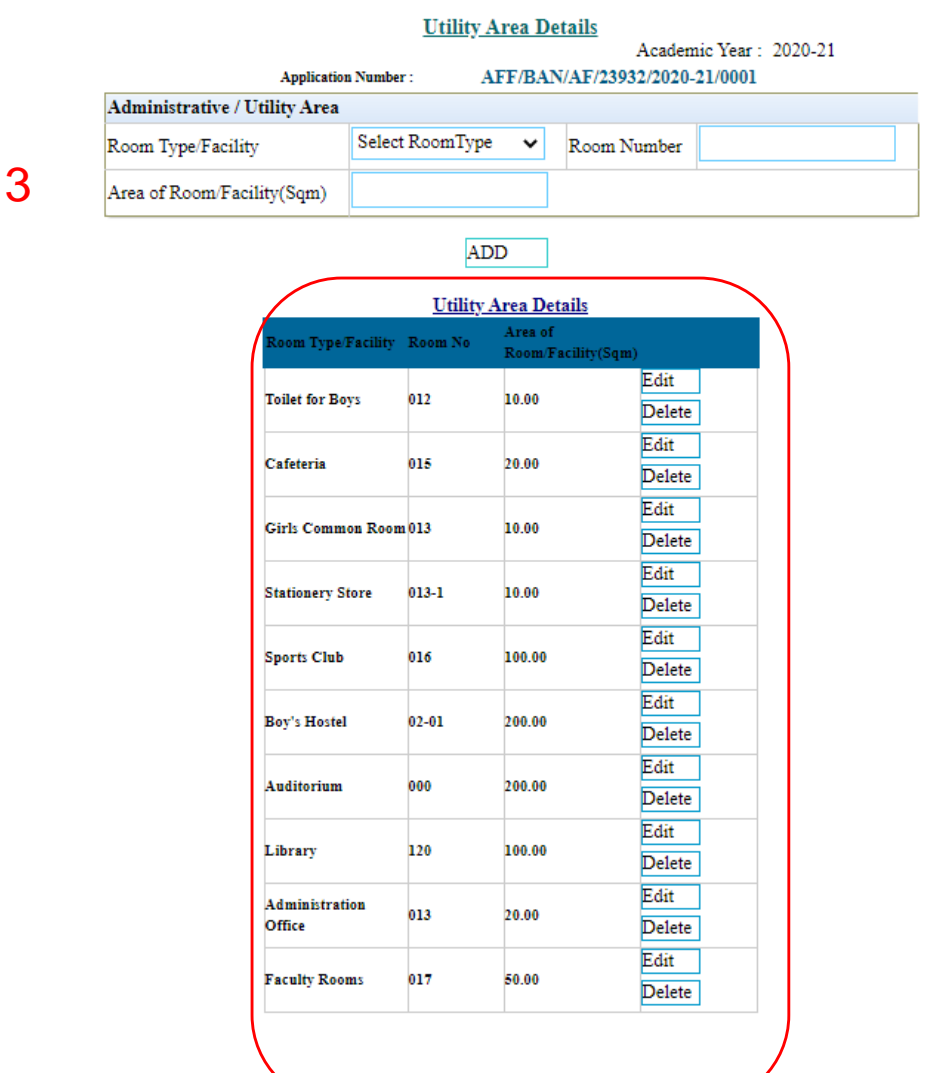

 17 June 2021 displayed at the endAll the area details are

# Lab Details

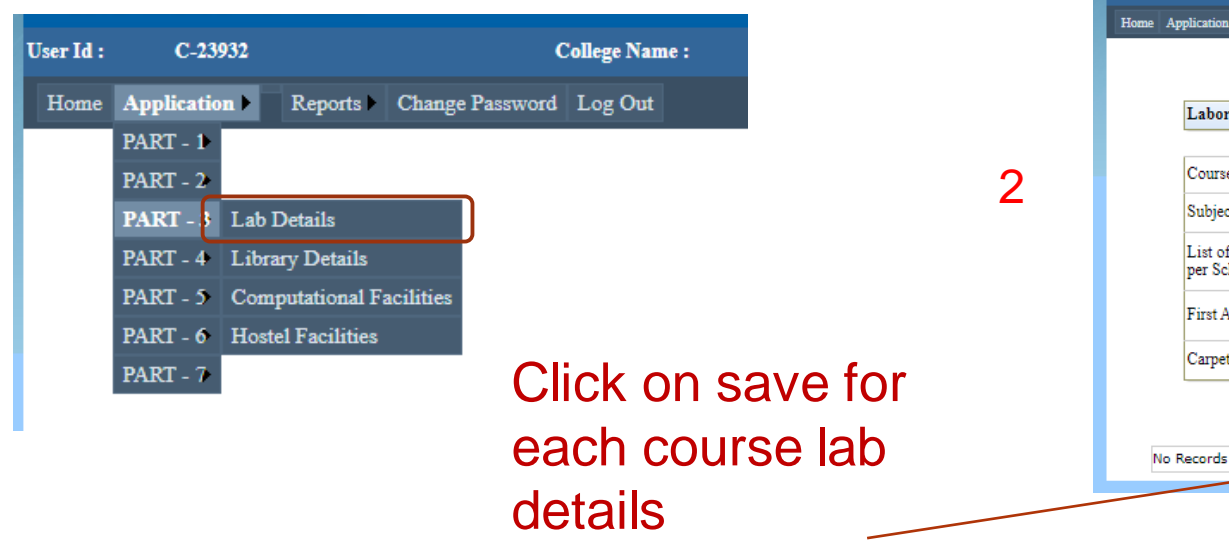

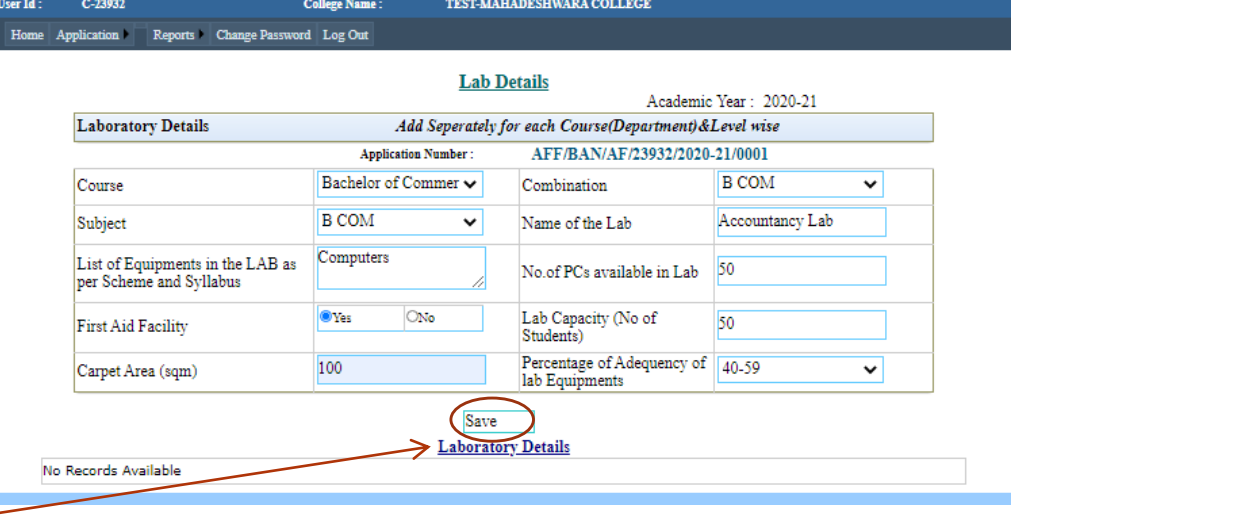

3

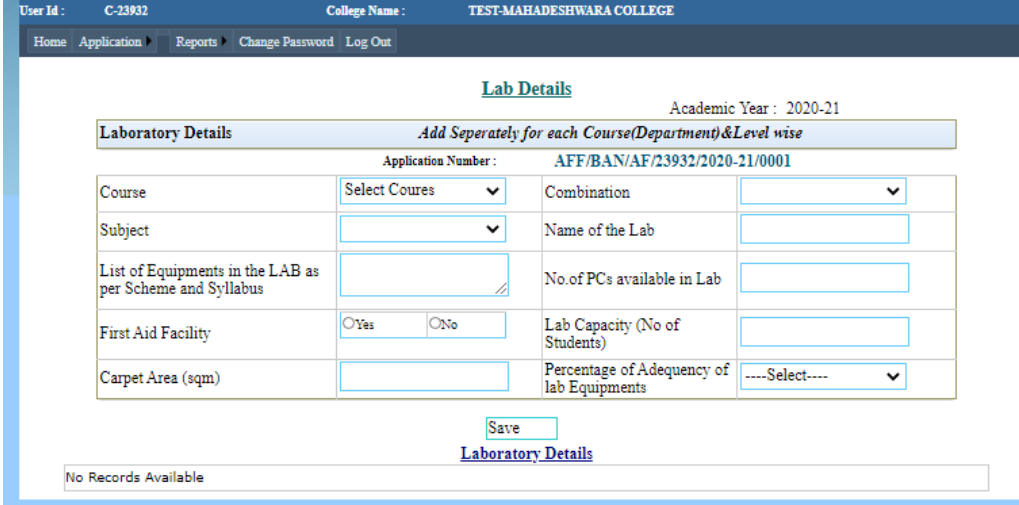

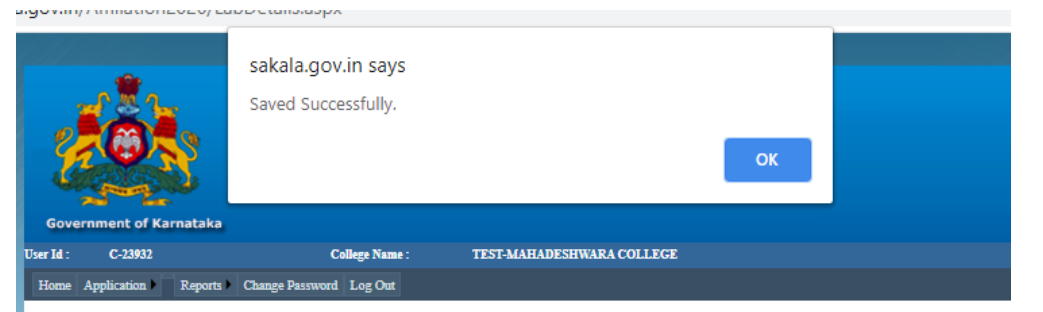

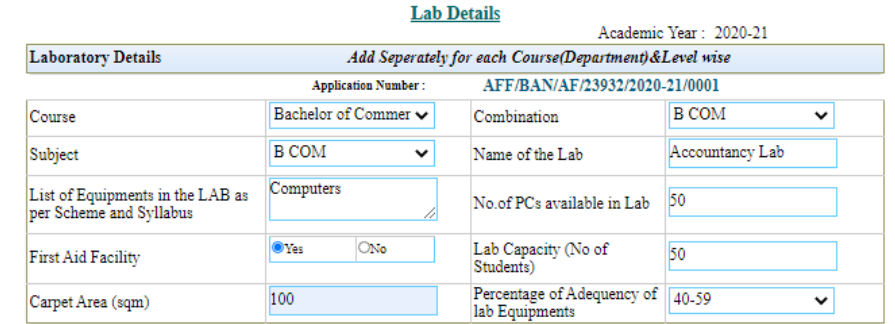

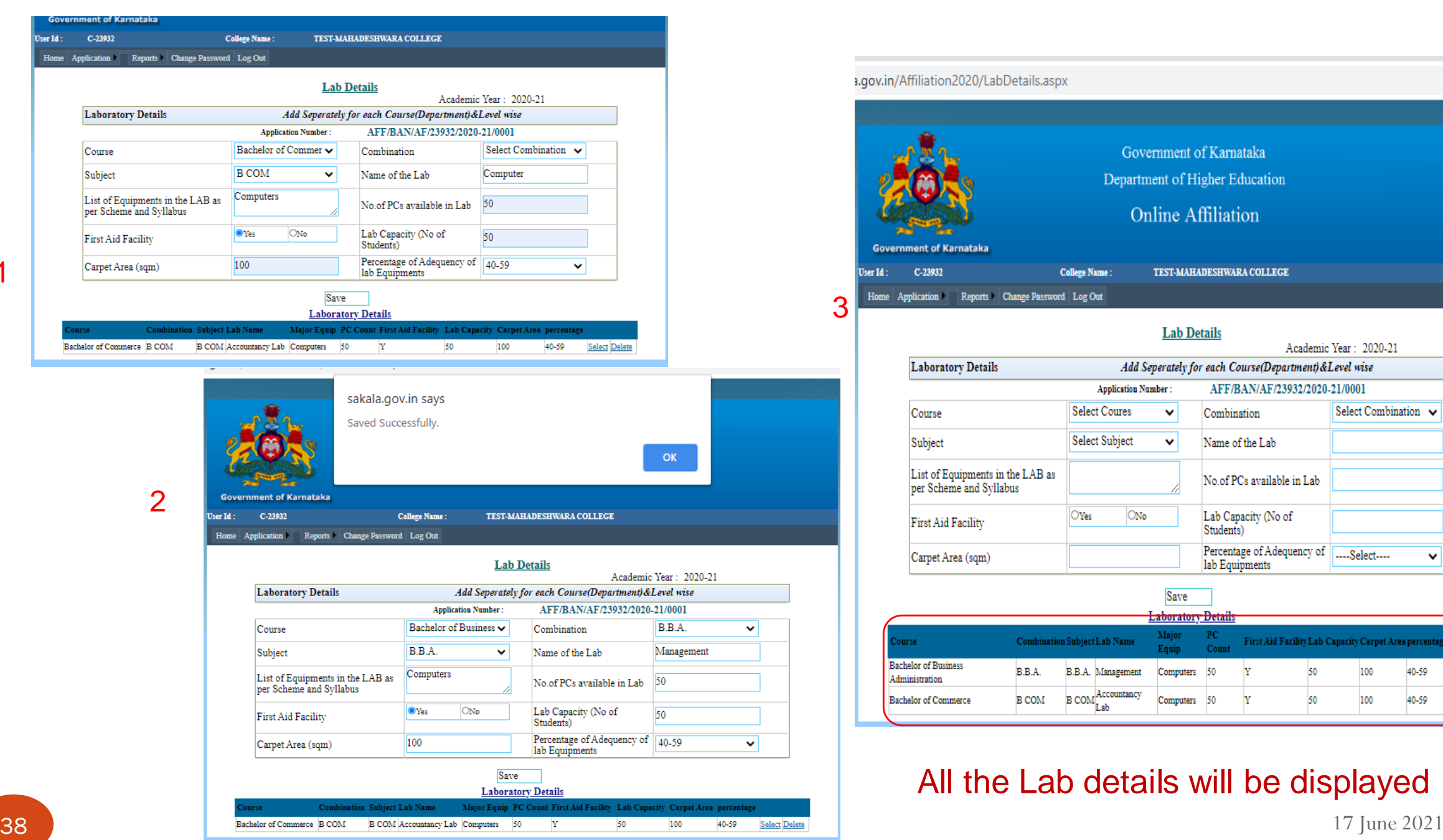

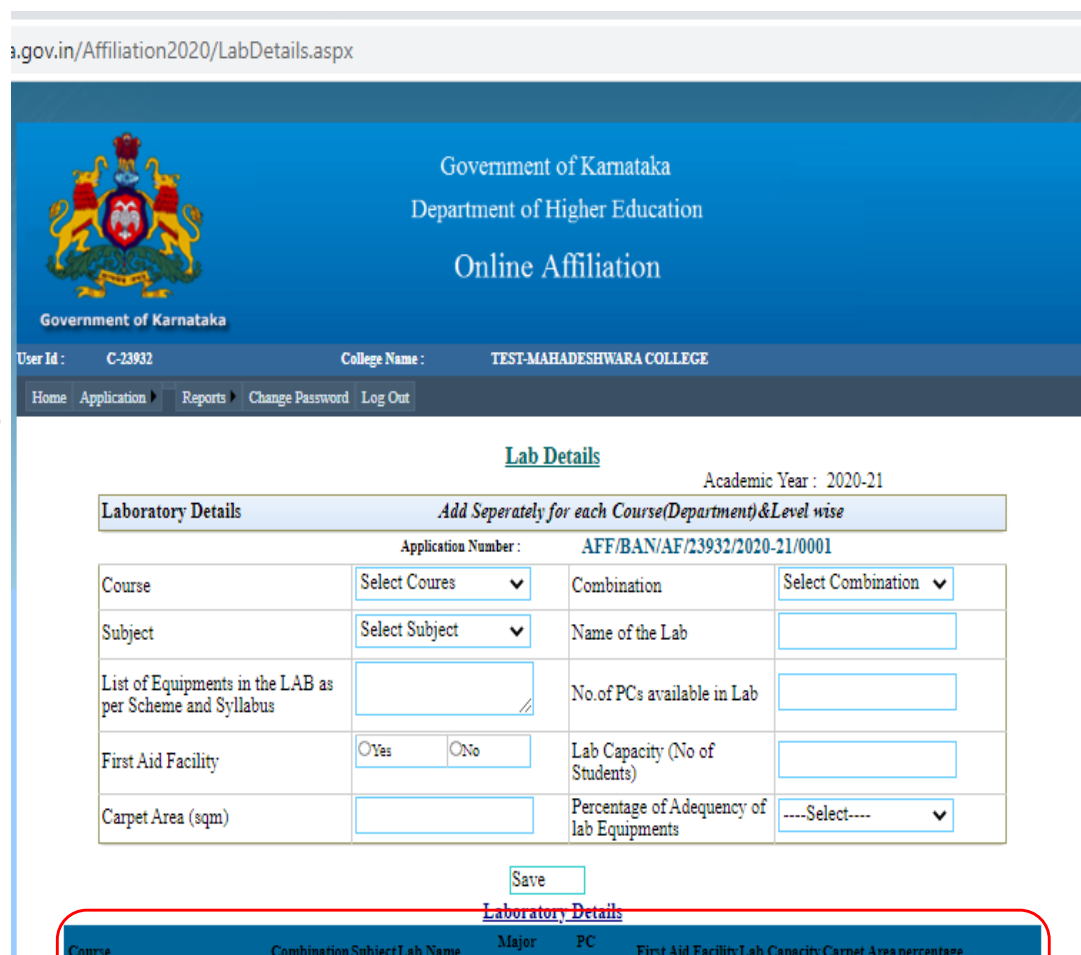

3

**User Id** Hon

**Bachelor of Business** 

**Bachelor of Commerce** 

Administration

B.B.A.

**B COM** 

**Contract** 

### All the Lab details will be displayed

Equip

Computers 50

Computers 50

B.B.A. Management

B COM Accountancy

50

50

100

100

40-59

40-59

Select Delete

SelectDelete

# Library Details

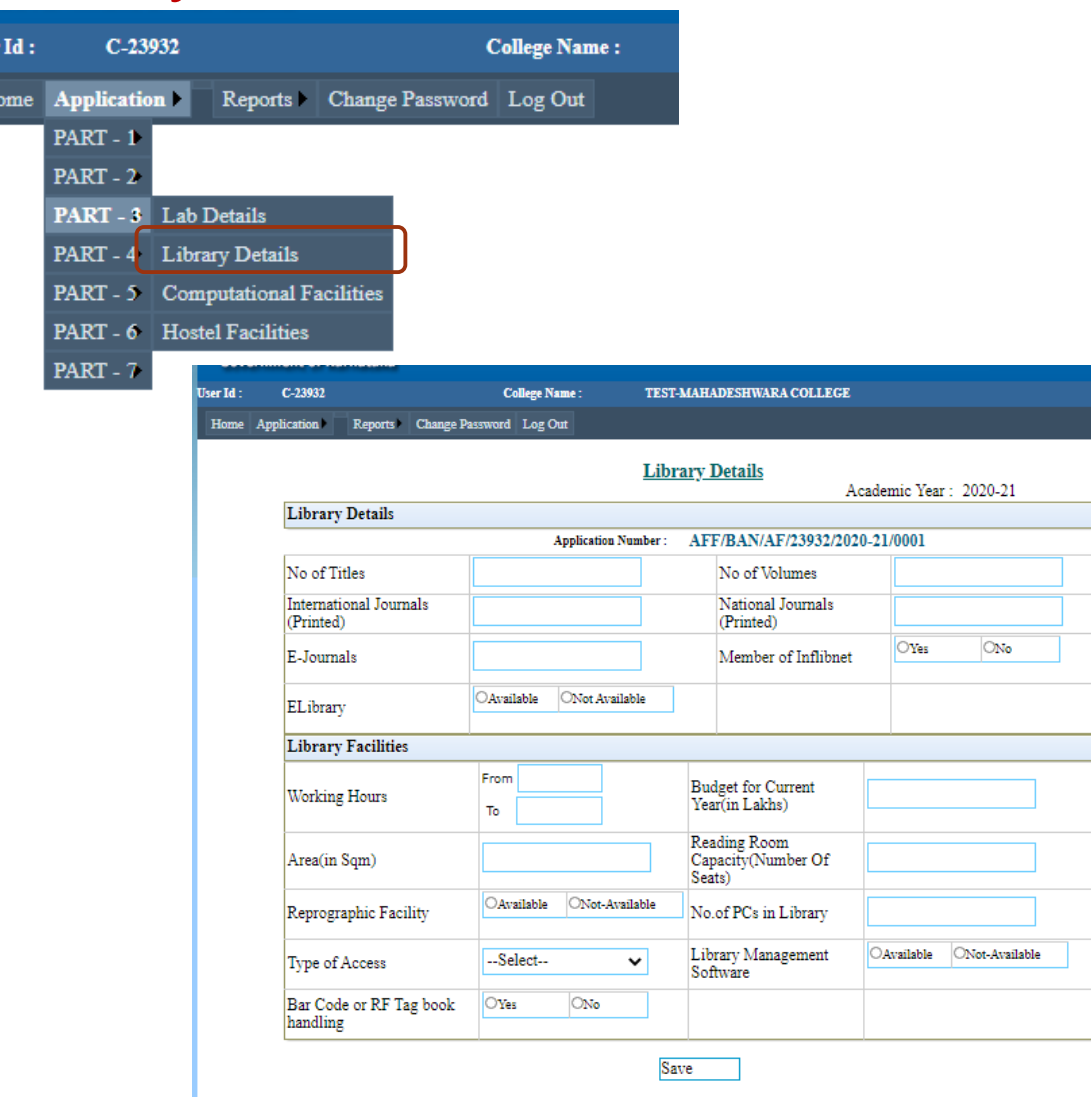

**Library & Facility Details** 

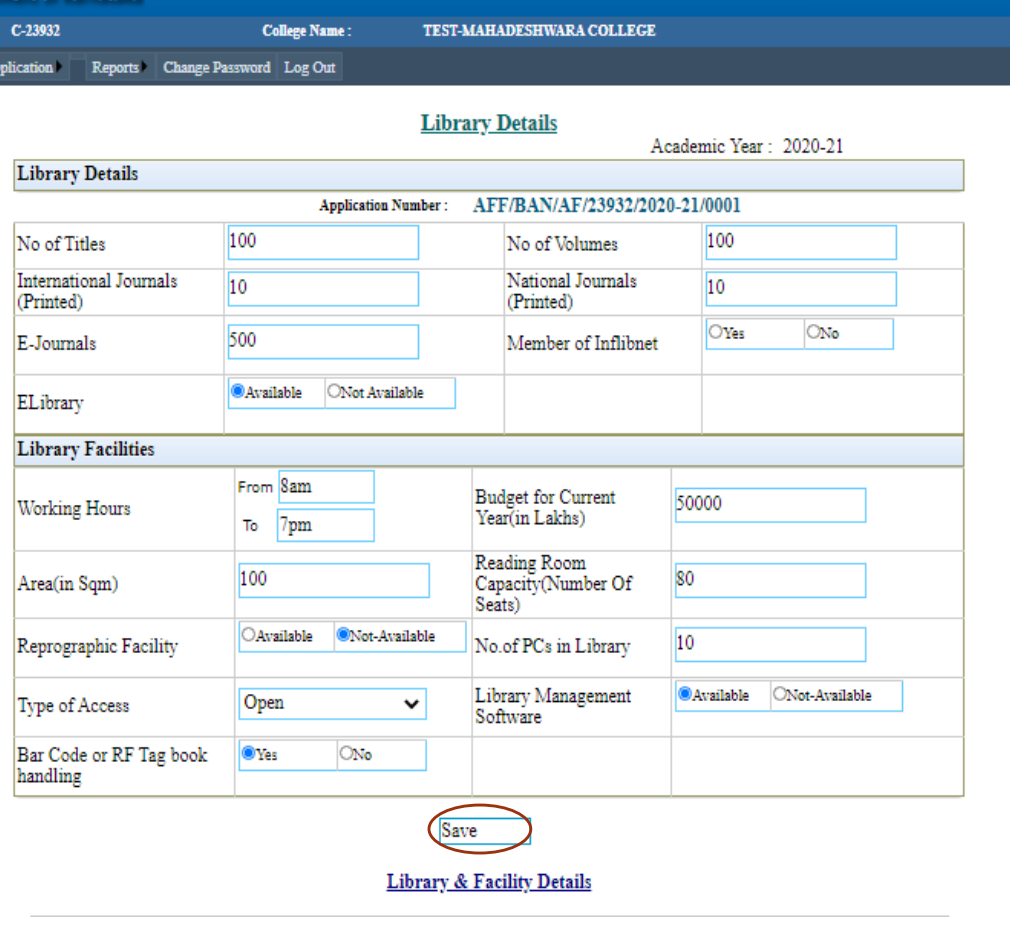

User Id:

Home A

### 39 17 June 2021 Click on save after entering the details

User

E

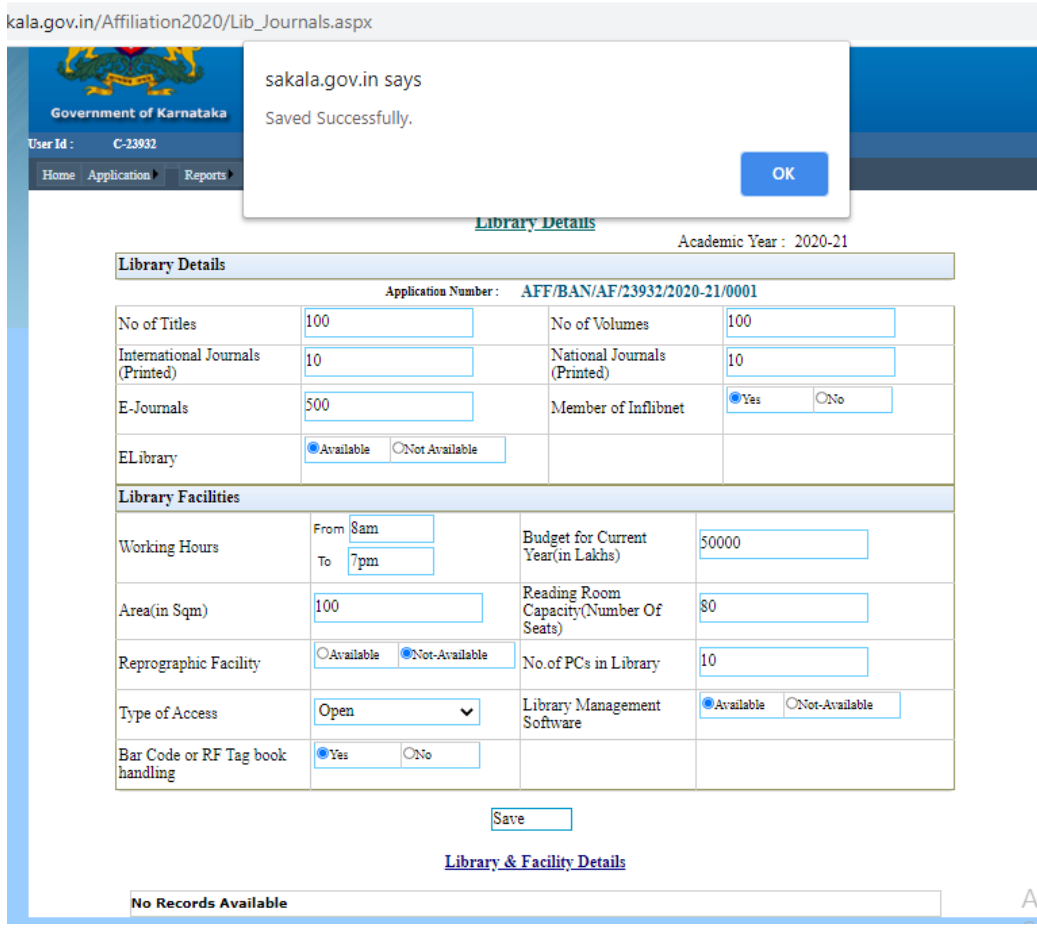

#### a.gov.in/Affiliation2020/Lib\_Journals.aspx

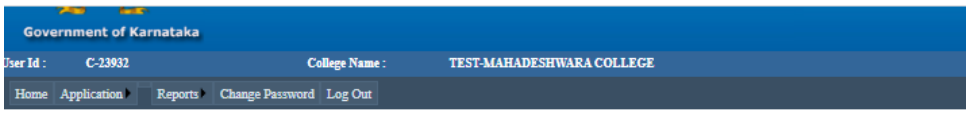

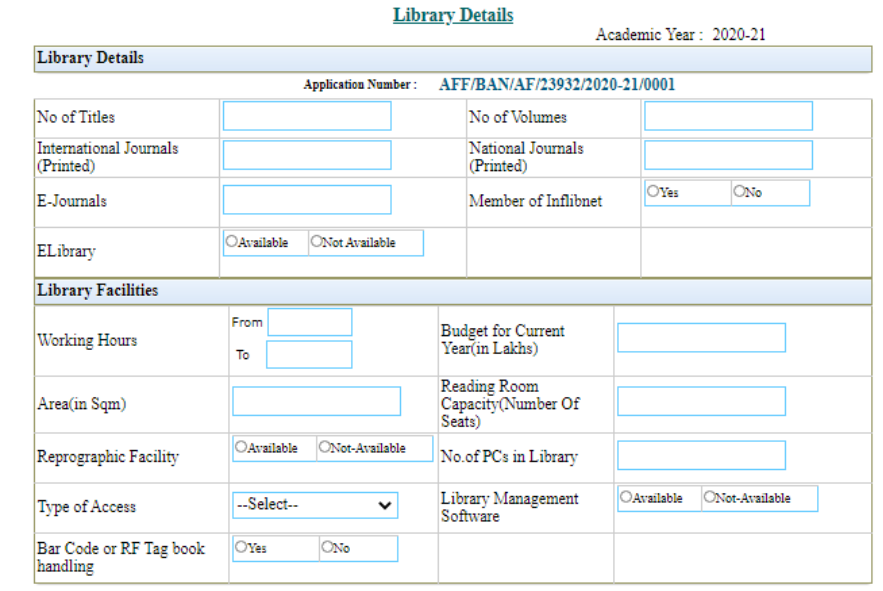

#### Save

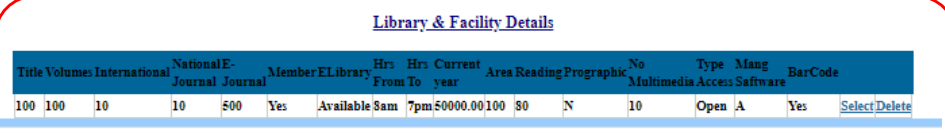

# Computational Facilities

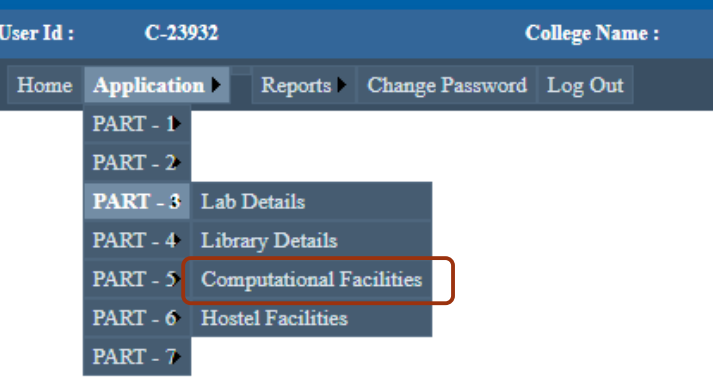

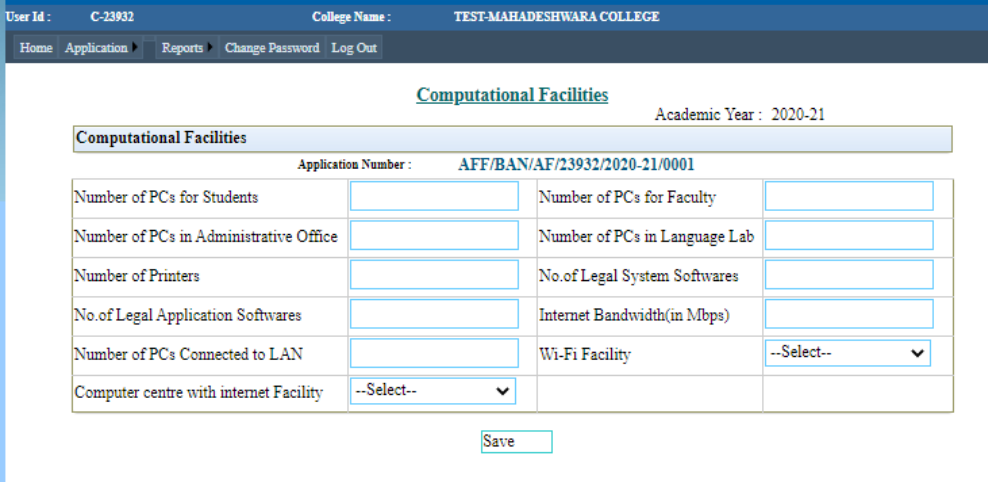

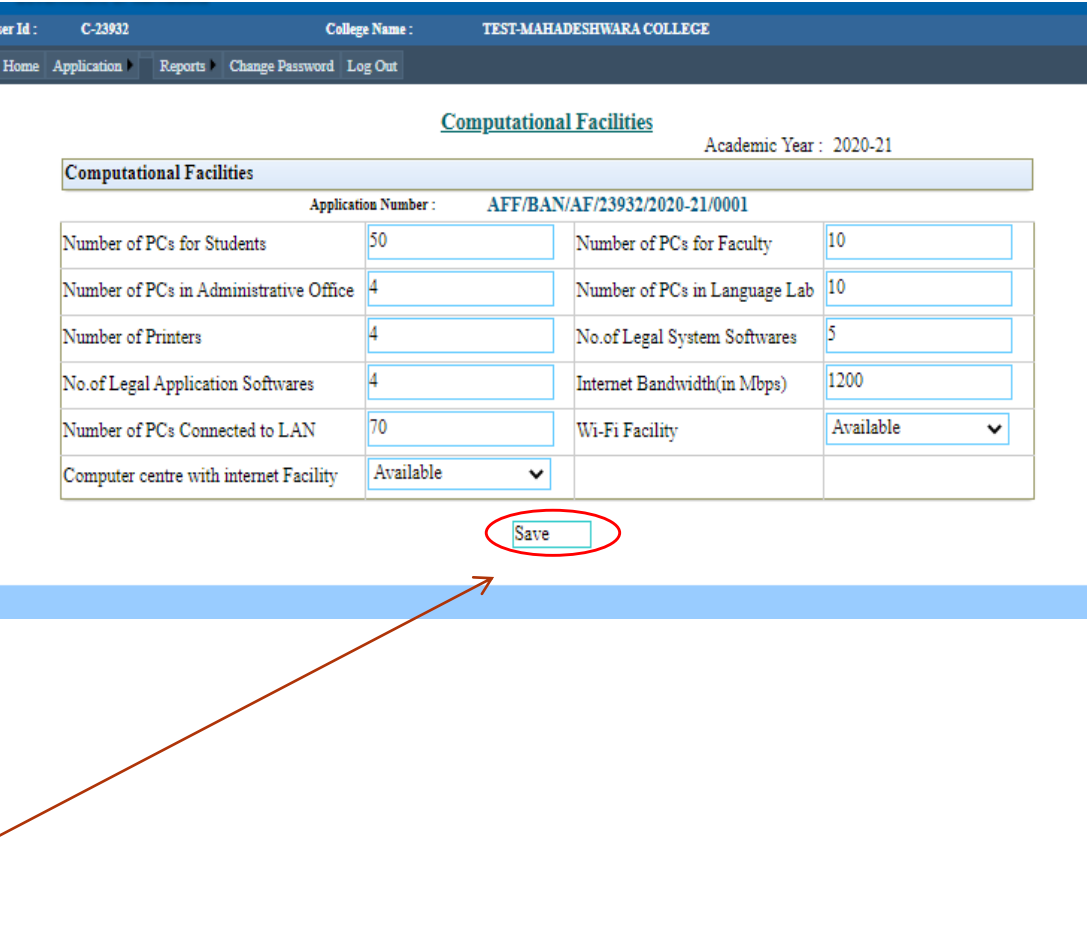

# Click on save

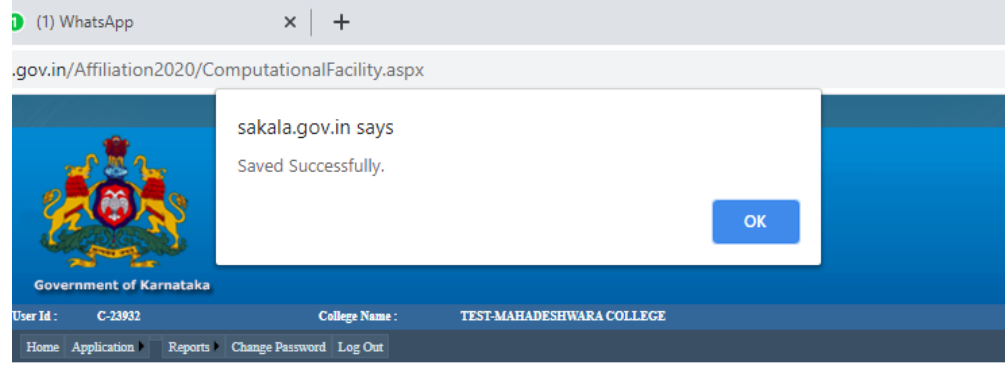

### **Computational Facilities**

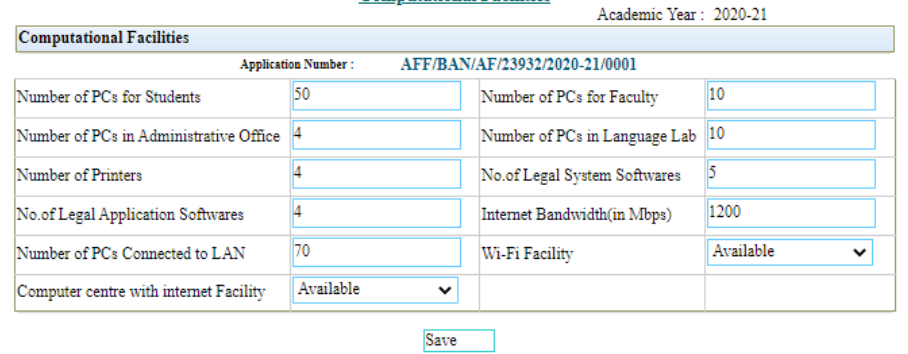

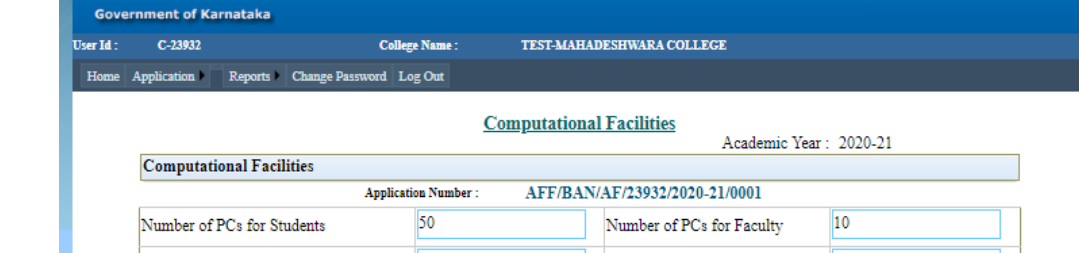

o e-A **Carl Corporation** 

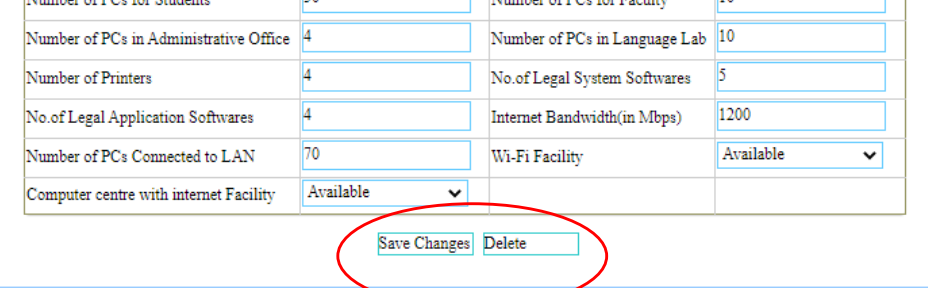

# Hostel Facilities

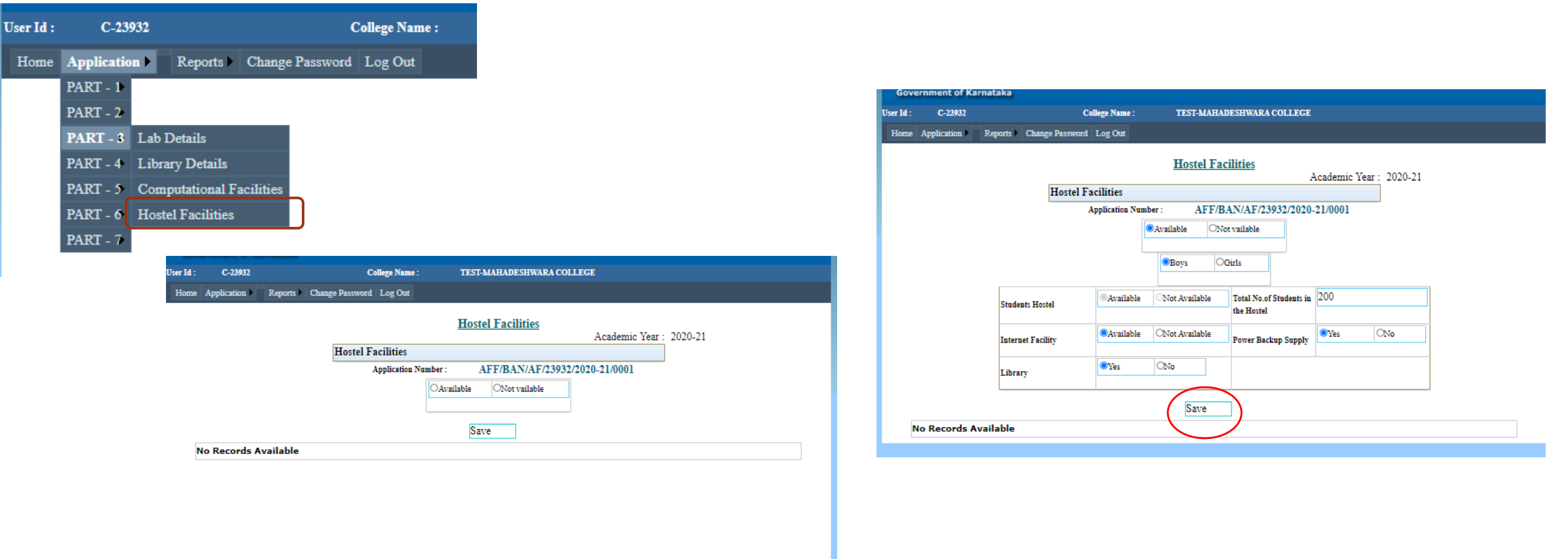

# Click on save after entering details

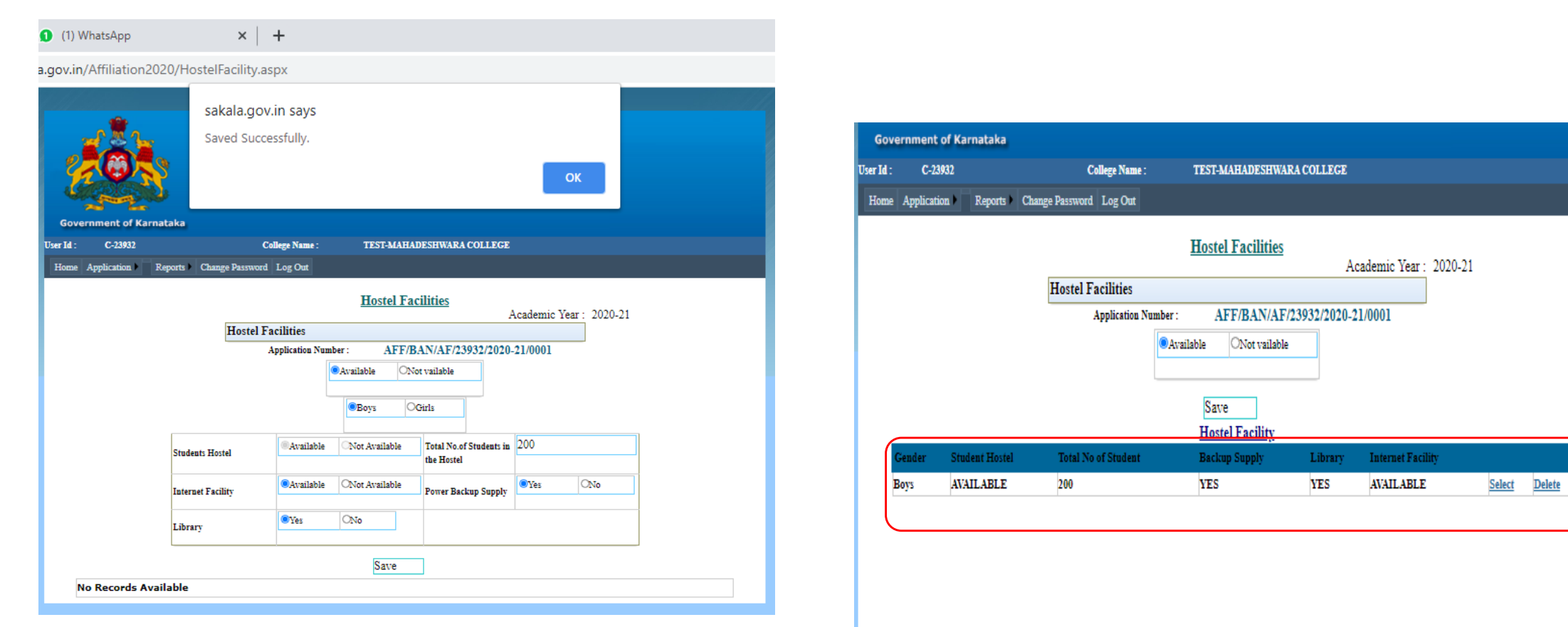

# Human Resource

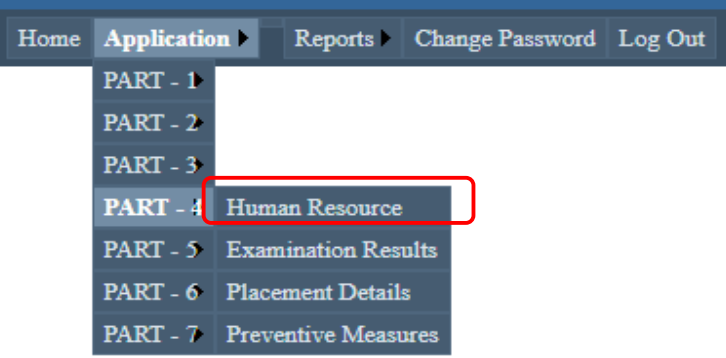

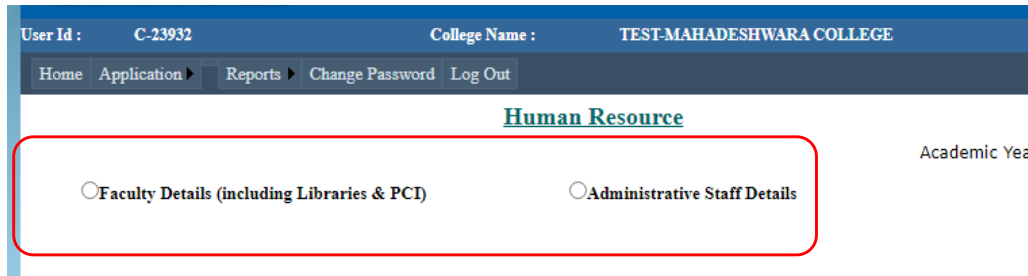

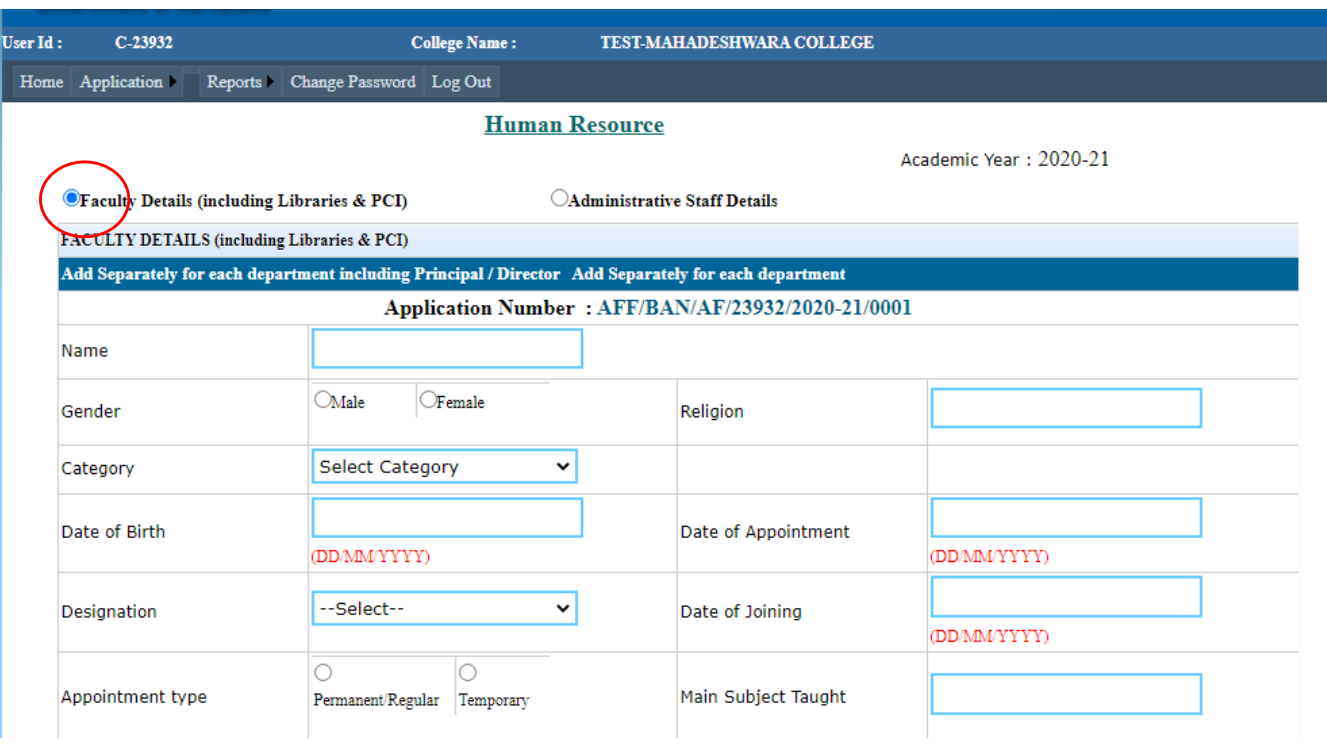

### **Opt for Faculty Details**

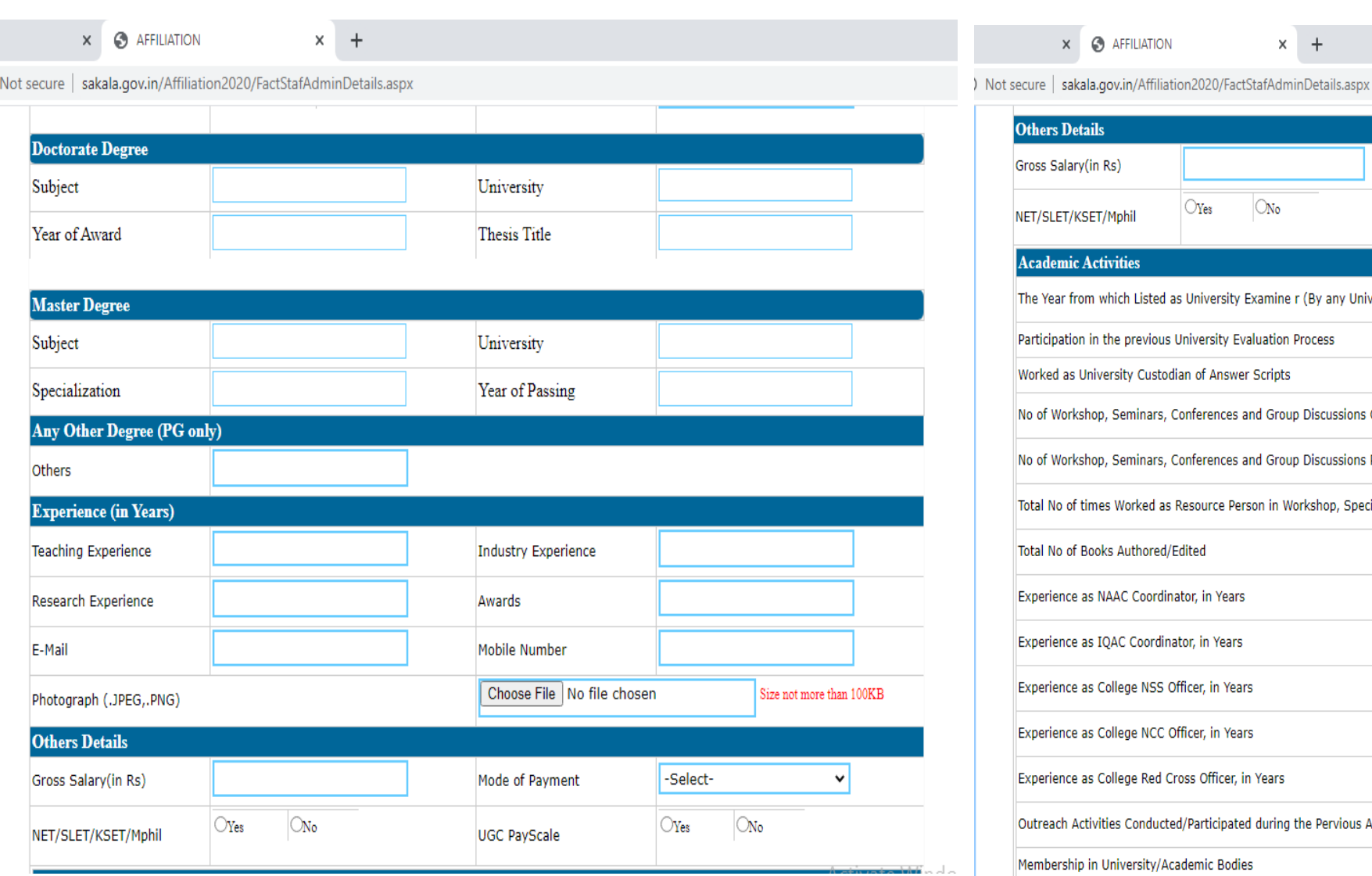

### **@** AFFILIATION

 $\times$  +

ails -Select-Mode of Payment  $\sin$  Rs)  $\checkmark$  $\bigcirc$ Yes  $\bigcirc_{\text{No}}$  $\bigcirc_{\text{Yes}}$  $\bigcirc_{\text{No}}$ SET/Mphil UGC PayScale **Activities** om which Listed as University Examine r (By any University) in the previous University Evaluation Process  $\bigcirc$ Yes  $\bigcirc_{\text{No}}$ University Custodian of Answer Scripts  $\bigcirc_{\text{Yes}}$  $\bigcirc_{\text{No}}$ shop, Seminars, Conferences and Group Discussions Organized during the Previous Academic Year shop, Seminars, Conferences and Group Discussions Participated during the Previous Academic Year times Worked as Resource Person in Workshop, Special Lectures, Seminars and Conferences **Books Authored/Edited** as NAAC Coordinator, in Years as IQAC Coordinator, in Years as College NSS Officer, in Years as College NCC Officer, in Years as College Red Cross Officer, in Years Activate Windov ctivities Conducted/Participated during the Pervious Academic year Go to Settings to activ p in University/Academic Bodies  $\bigcirc$ Yes  $\bigcirc_{\text{No}}$ 

### ) Not secure | sakala.gov.in/Affiliation2020/FactStafAdminDetails.aspx

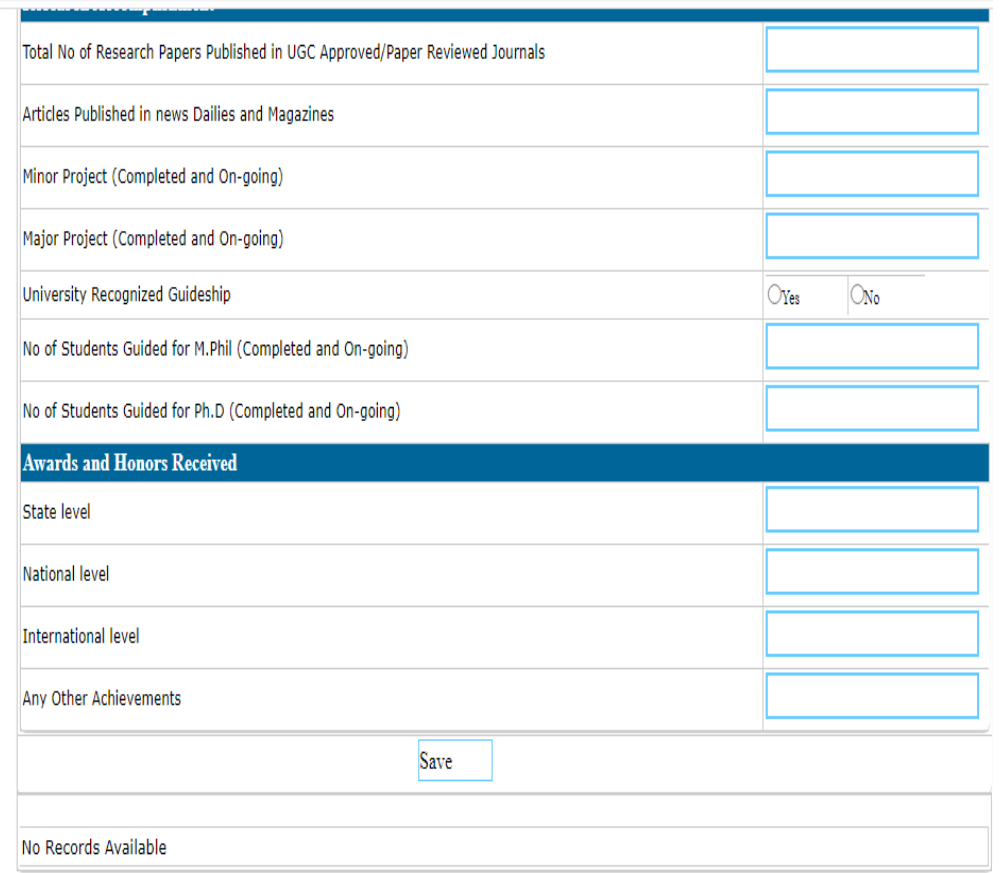

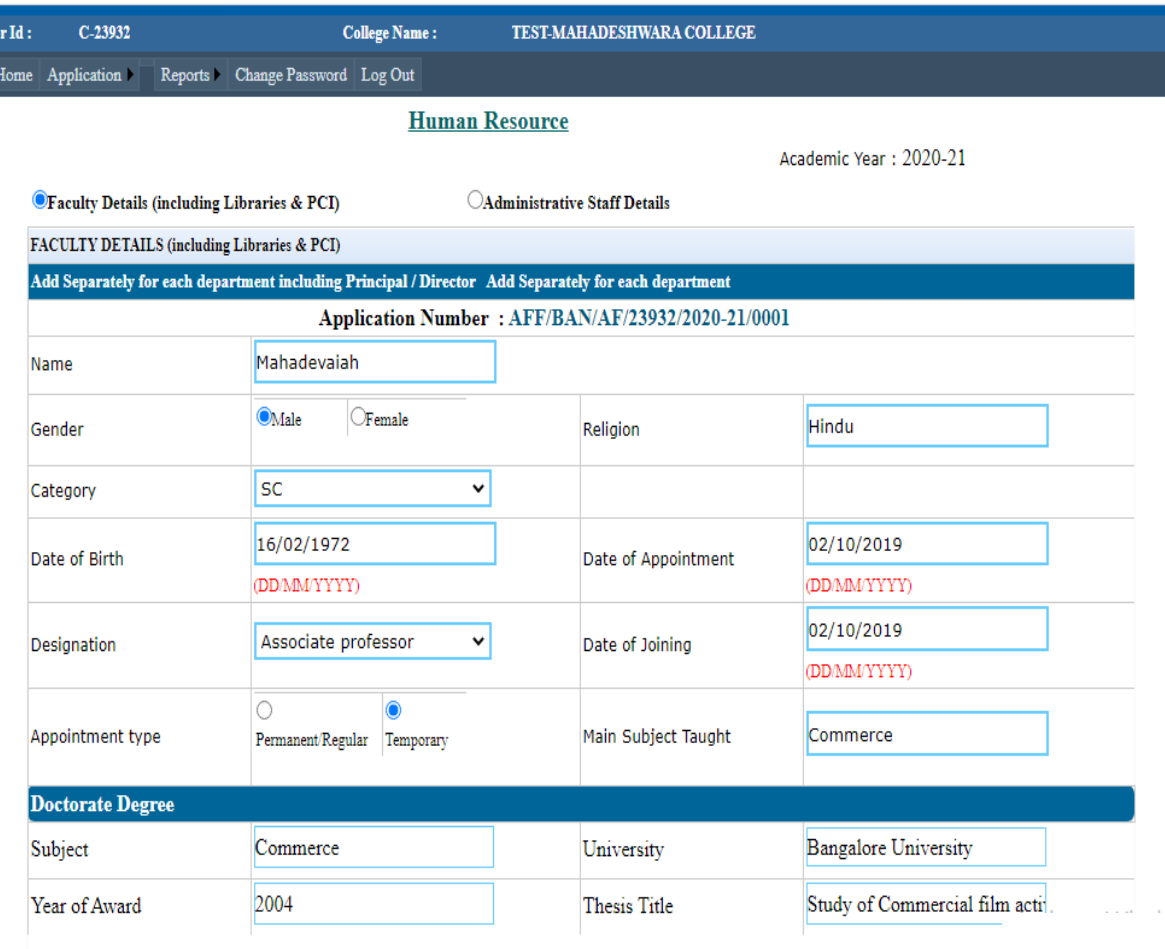

### Enter each faculty details

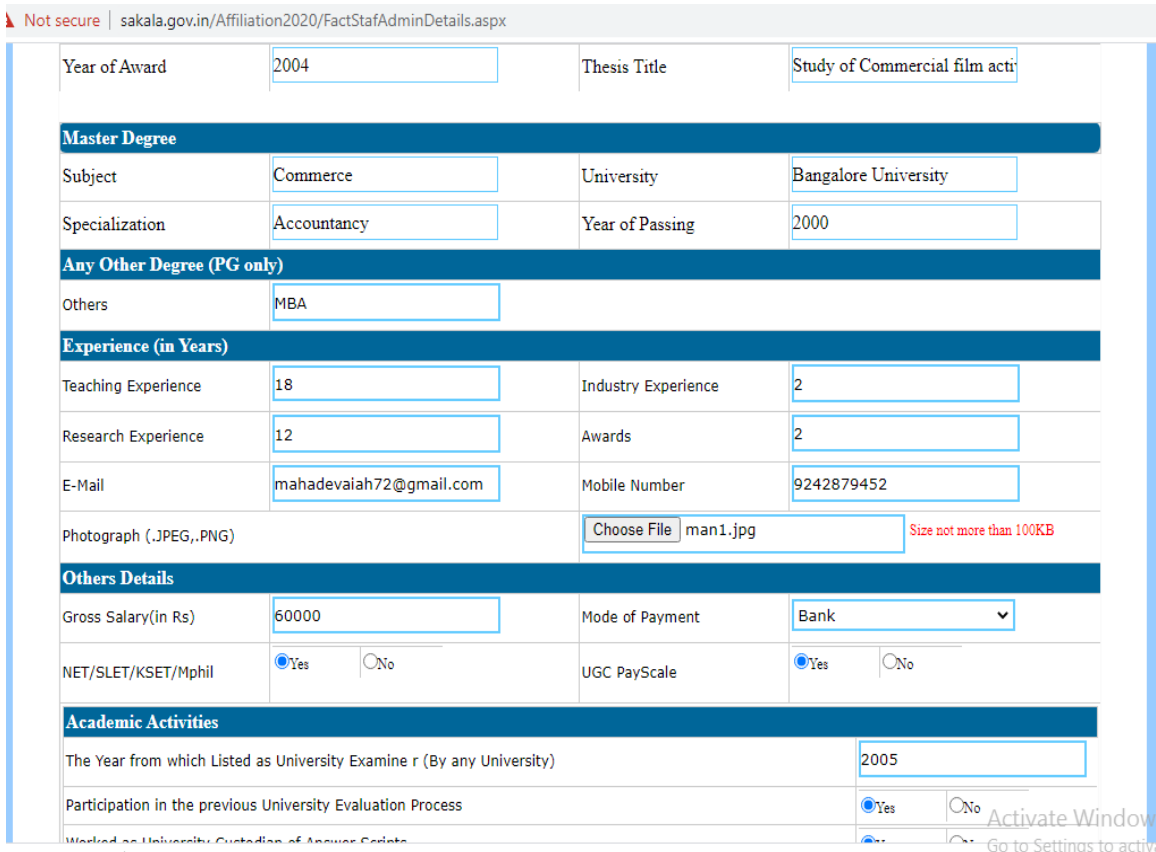

#### 2004 Study of Commercial film acti Year of Award **Thesis Title Master Degree** Bangalore University Commerce Subject University 2000 Specialization Year of Passing Accountancy **Any Other Degree (PG only)** MBA Others **Experience (in Years)** Teaching Experience 18 **Industry Experience**  $\vert$ <sub>2</sub>  $|12|$ Research Experience Awards  $\mathbf{z}$ mahadevaiah72@gmail.com 9242879452 E-Mail Mobile Number Choose File | man1.jpg Size not more than 100KB Photograph (.JPEG,.PNG) **Others Details** 60000 Gross Salary(in Rs) Mode of Payment **Bank**  $\vee$  $\bigcirc_{\text{No}}$  $\mathbf{\odot}_{\mathbf{Yes}}$  $\bigcirc_{\text{No}}$  $\bullet$  Yes NET/SLET/KSET/Mphil **UGC PayScale Academic Activities** 2005 The Year from which Listed as University Examine r (By any University) ON Activate Window<br>ON Go to Settings to activ Participation in the previous University Evaluation Process  $\odot$ Yes  $\overline{\bullet}$ . Worked as University Custodian of Answer Carlots

#### Not secure | sakala.gov.in/Affiliation2020/FactStafAdminDetails.aspx

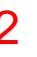

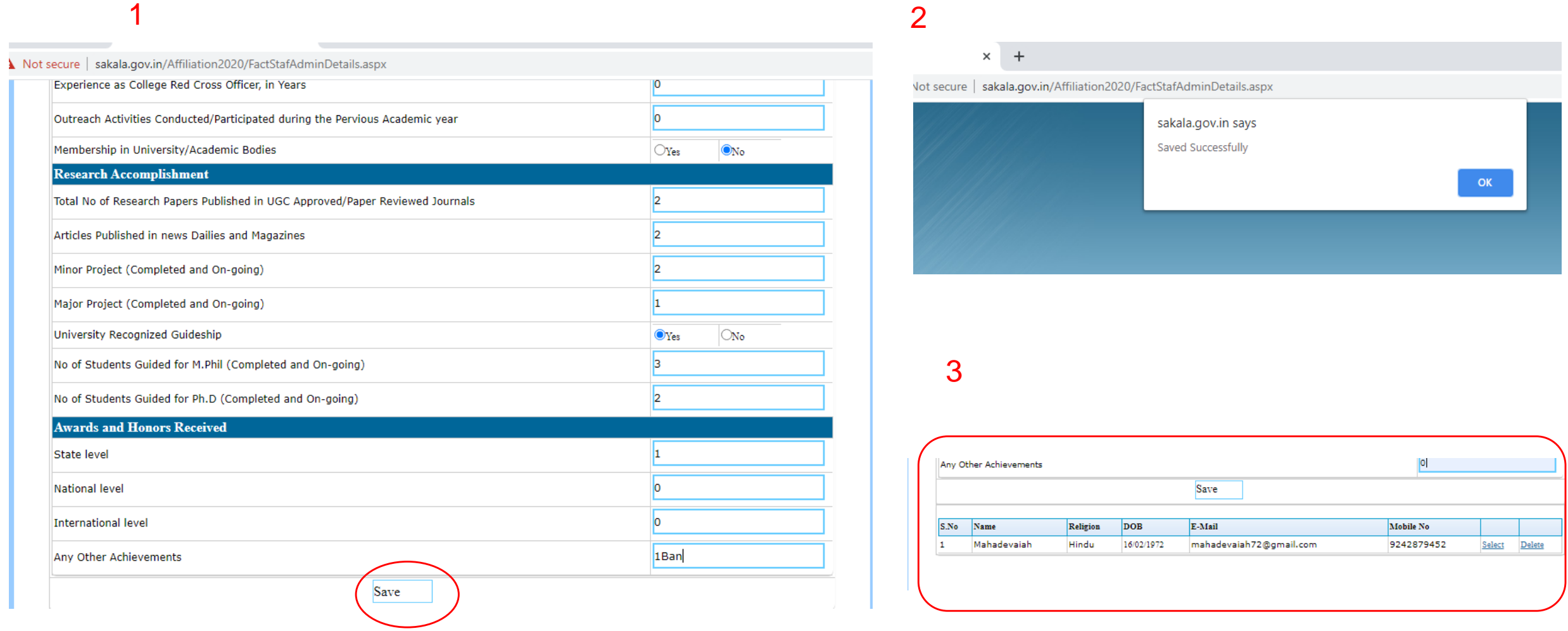

### Click Save on entering first faculty details

#### akala.gov.in/Affiliation2020/FactStafAdminDetails.aspx

Experience as College NCC Officer, in Years Experience as College Red Cross Officer, in Years

Membership in University/Academic Bodies

Articles Published in news Dailies and Magazines Minor Project (Completed and On-going) Major Project (Completed and On-going) University Recognized Guideship

No of Students Guided for M.Phil (Completed and On-going) No of Students Guided for Ph.D (Completed and On-going)

Religion

Hindu

DOB

16/02/1972

**Research Accomplishment** 

**Awards and Honors Received** 

Any Other Achievements

Mahadevaiah

State level National level International level

S.No Name

 $\mathbf{1}$ 

Outreach Activities Conducted/Participated during the Pervious Academic year

Total No of Research Papers Published in UGC Approved/Paper Reviewed Journals

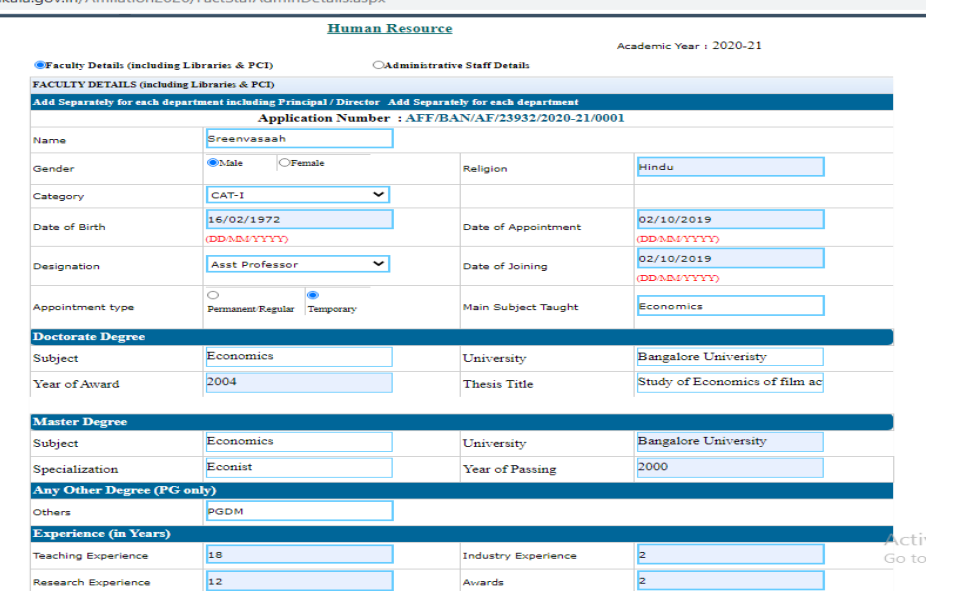

2

4

Membership in University/Academic Bodies

5

 $\overline{\bigcirc_{\text{Yes}}}$ 

**O**Yes

 $\overline{a}$ 

Mobile No

9242879452

ONo

 $\circlearrowright$ 

Select Delete

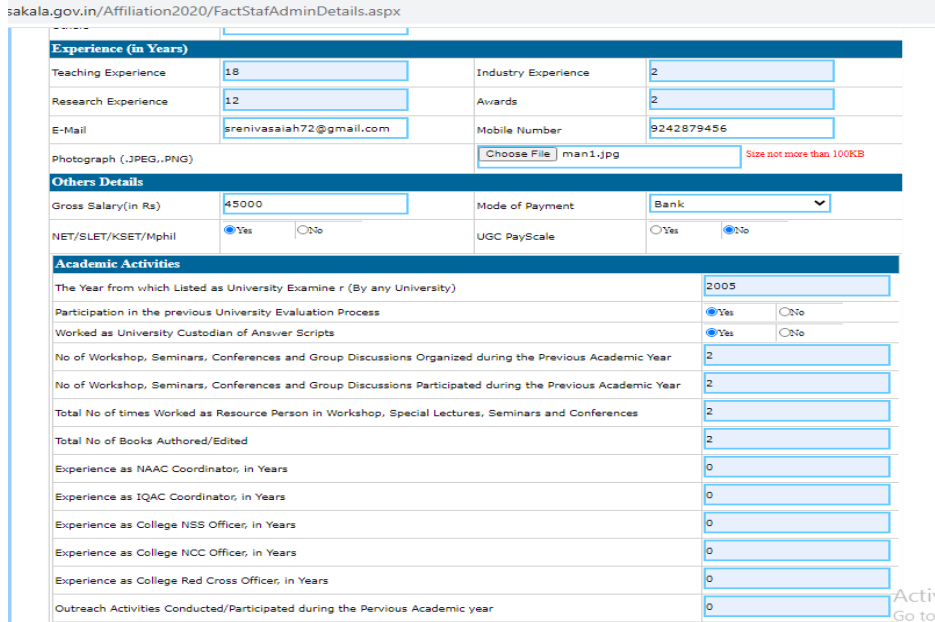

 $\bigcirc$ Yes

**ONO** 

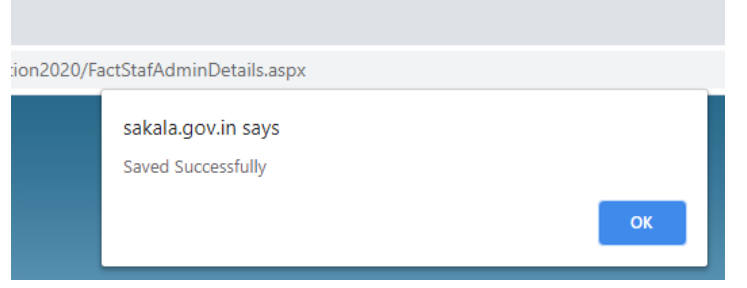

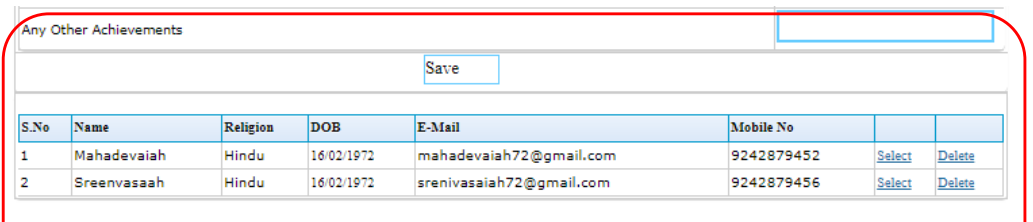

### 50 **Enter the next faculty details South Contract Contract Contract Contract Contract Contract Contract Contract Contract Contract Contract Contract Contract Contract Contract Contract Contract Contract Contract Contract**

Save

E-Mail

mahadevaiah72@gmail.com

dKdid.gov.in/Anniduonzozo/FdubtdiAuminDetdiis.dspx

T.

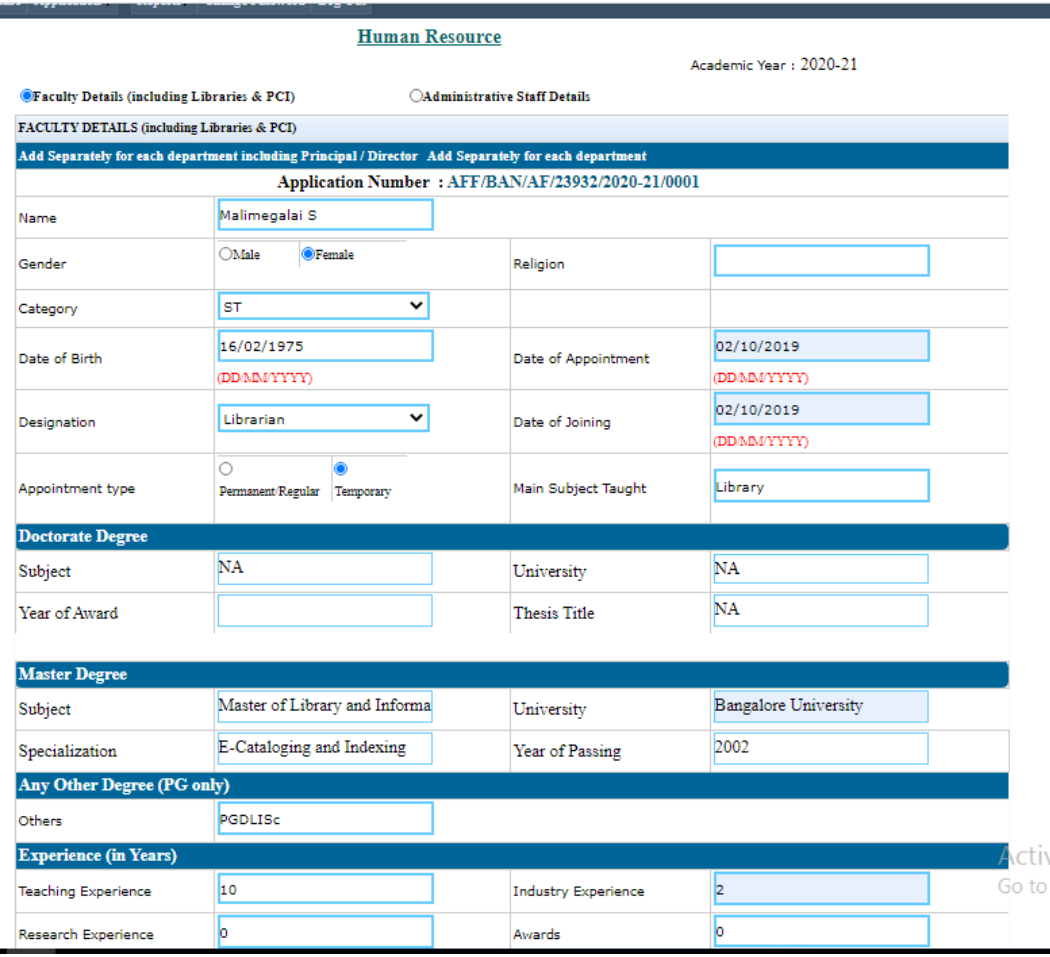

sakala.gov.in/Affiliation2020/FactStafAdminDetails.aspx

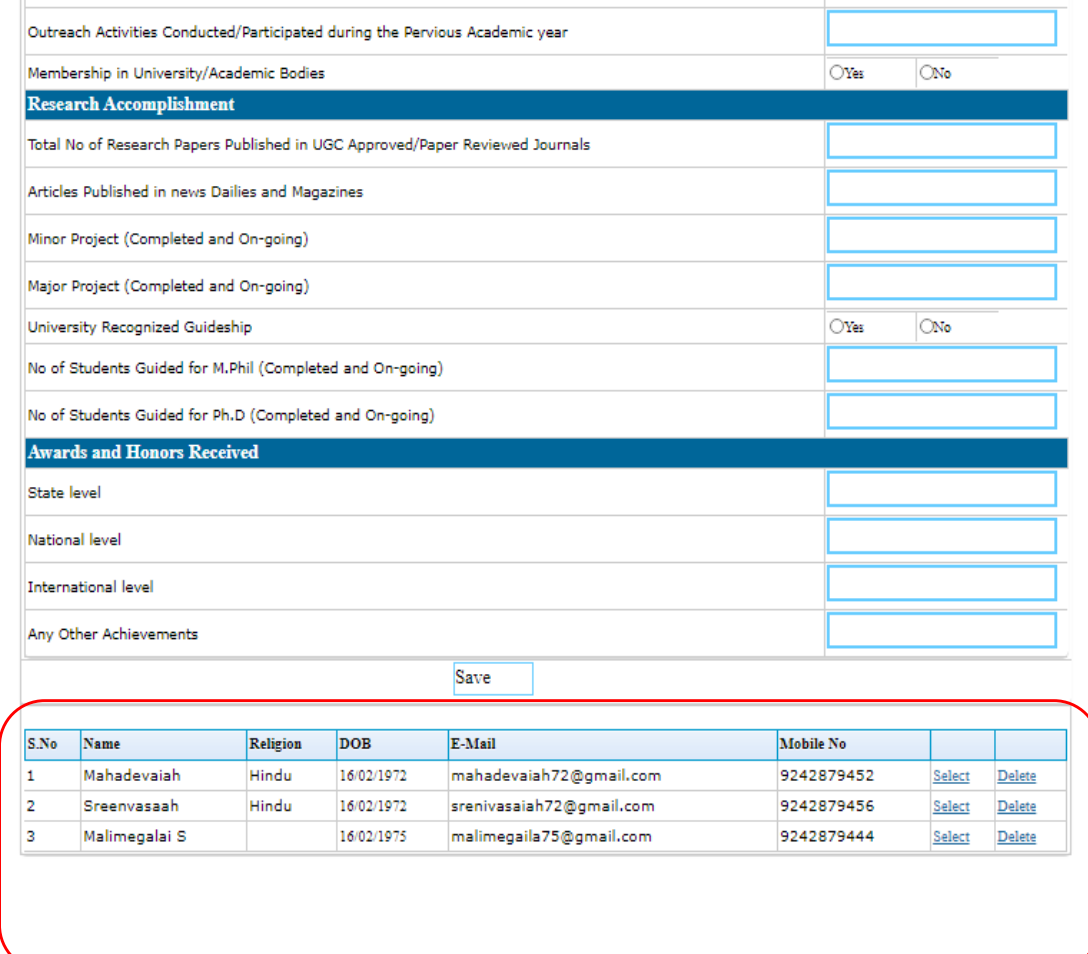

### Enter the next faculty details

### Details of the faculty will be displayed at the end

### Human Resource- Administrative Staff details

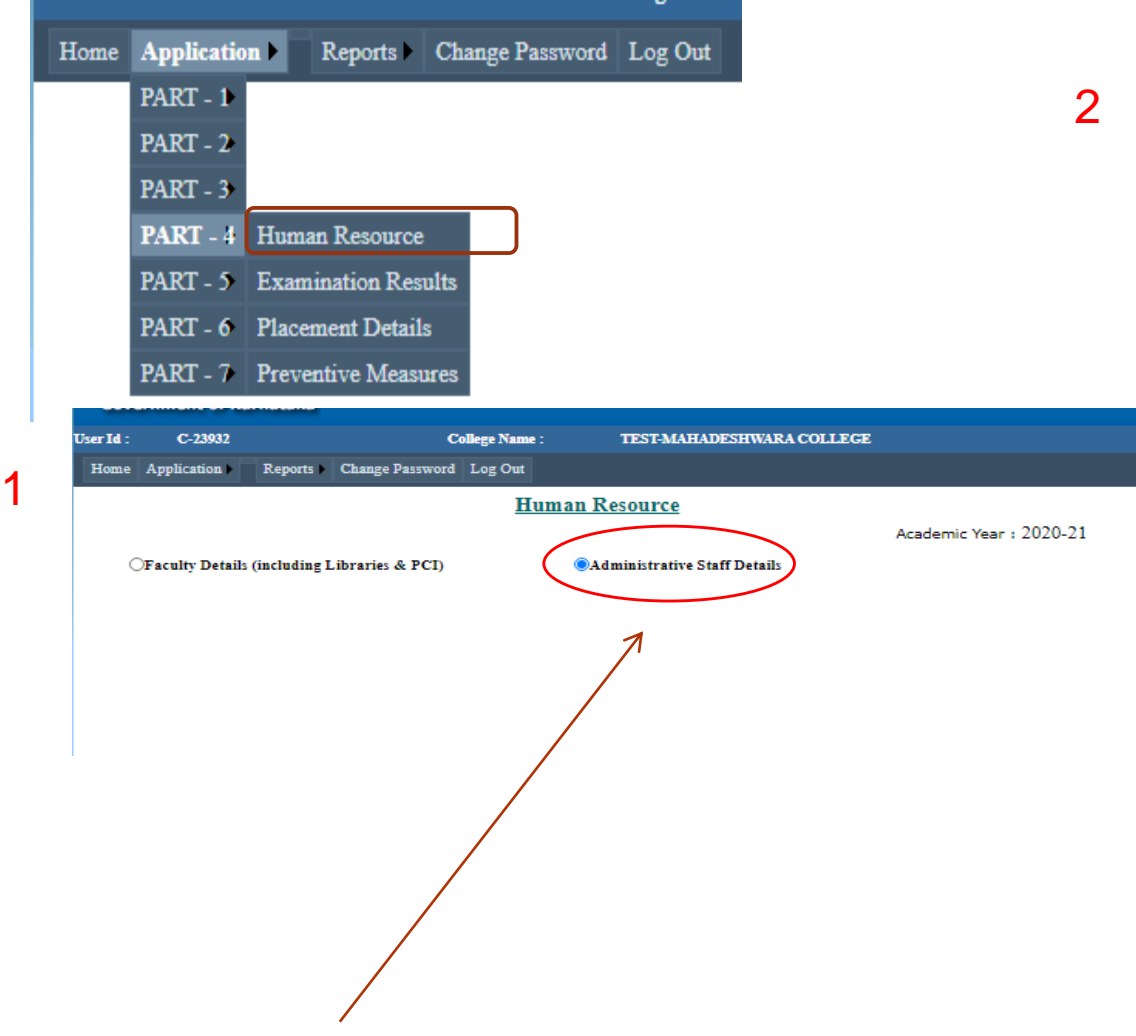

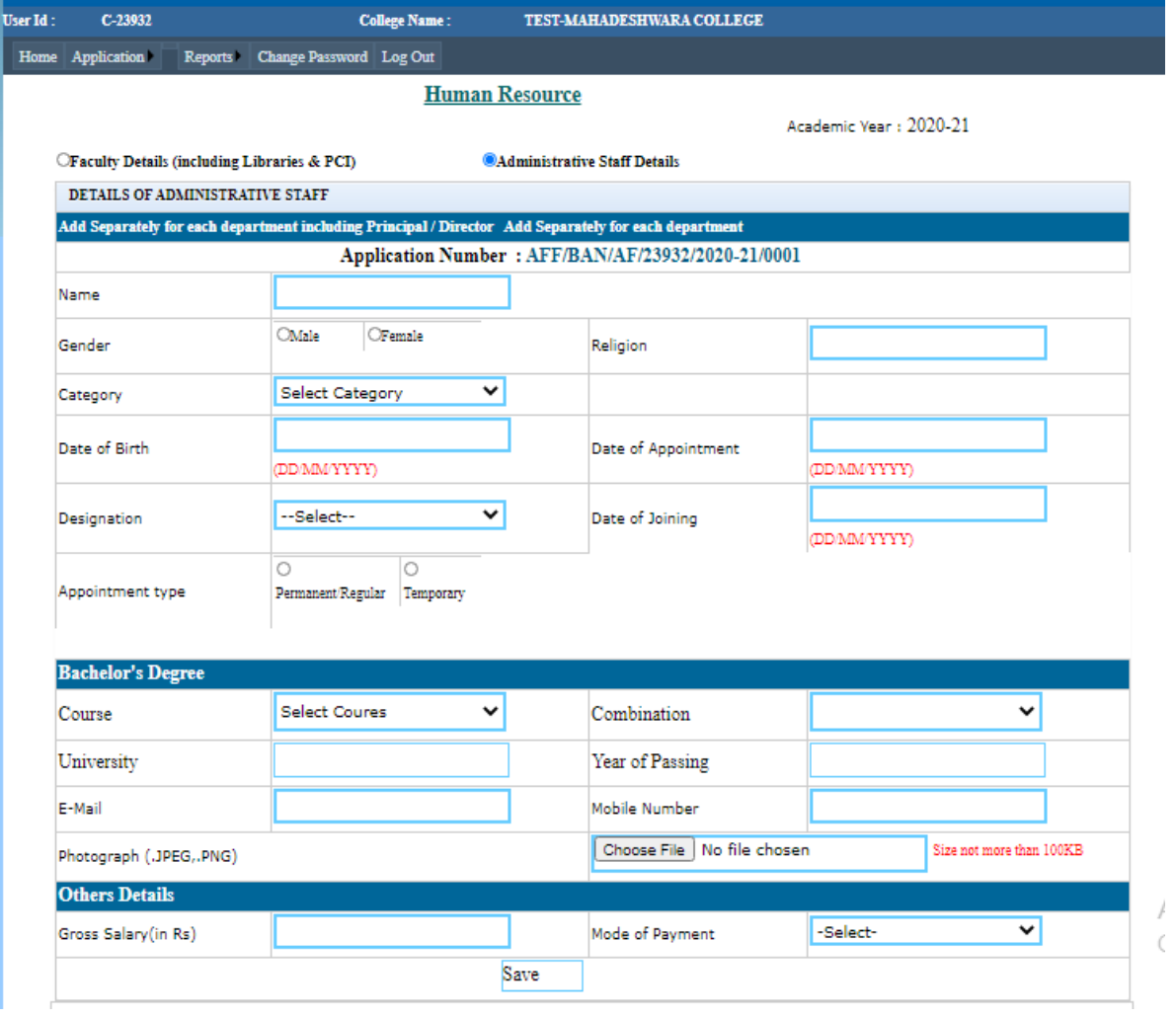

Click on Administrative staff details

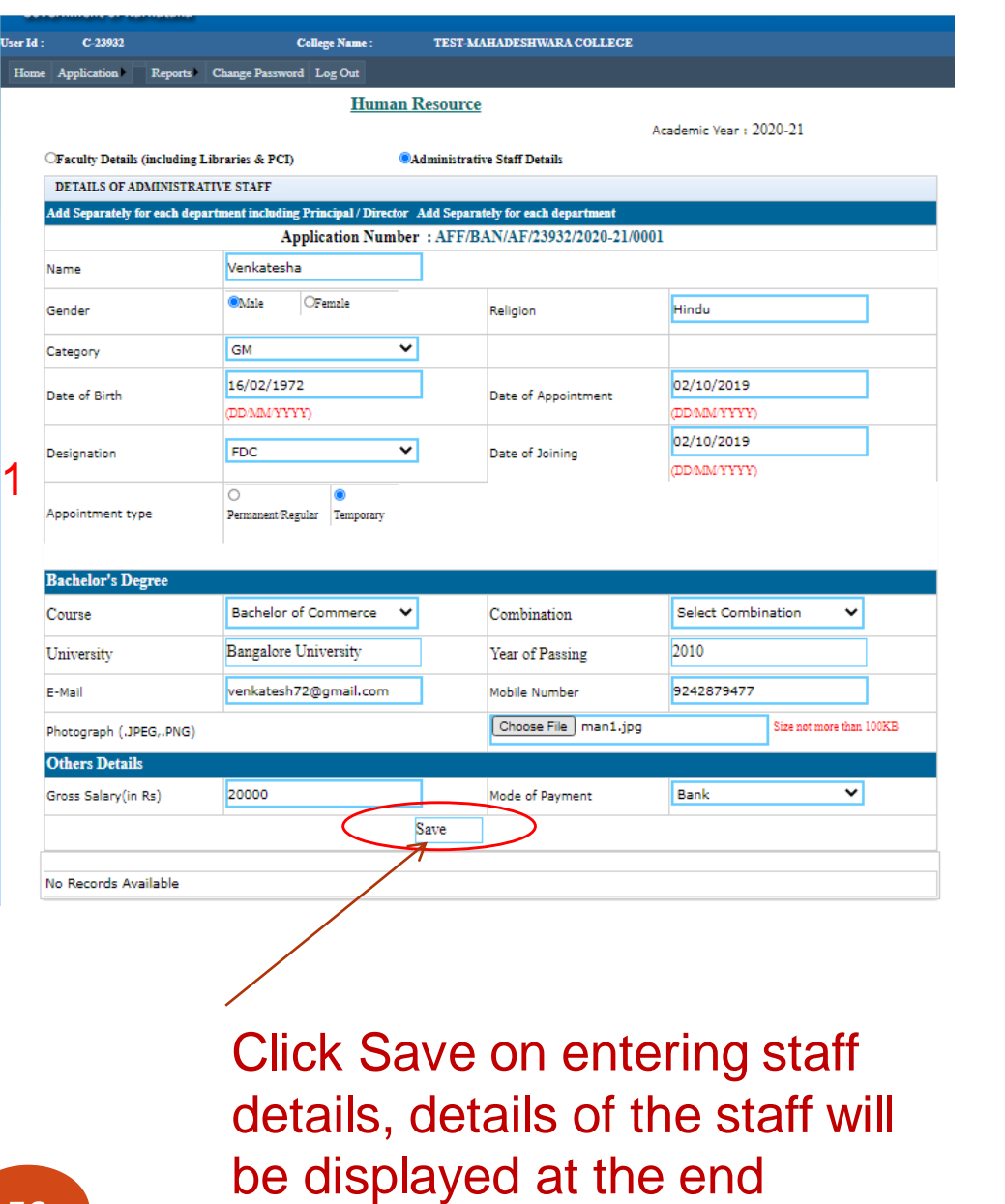

2

3

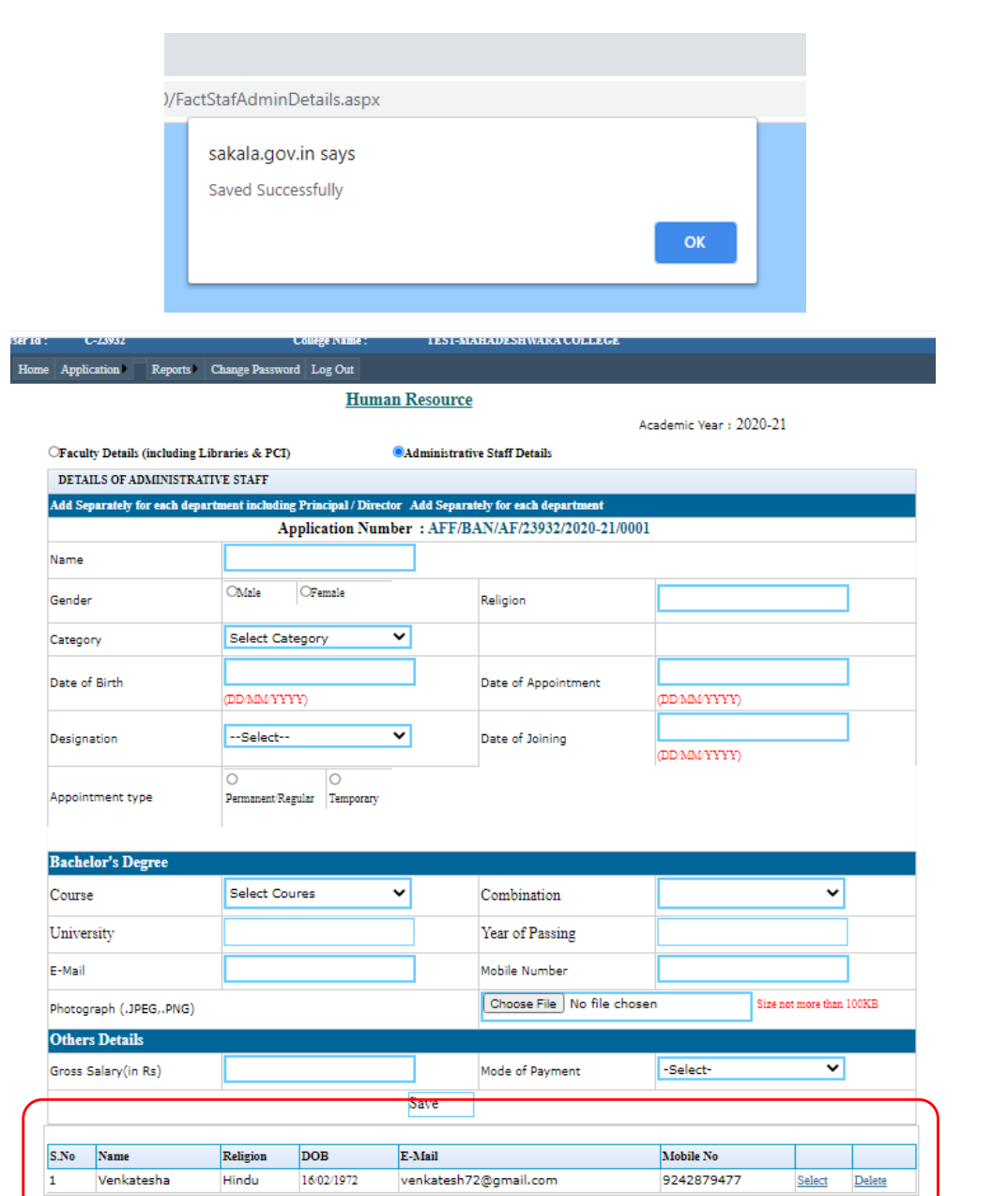

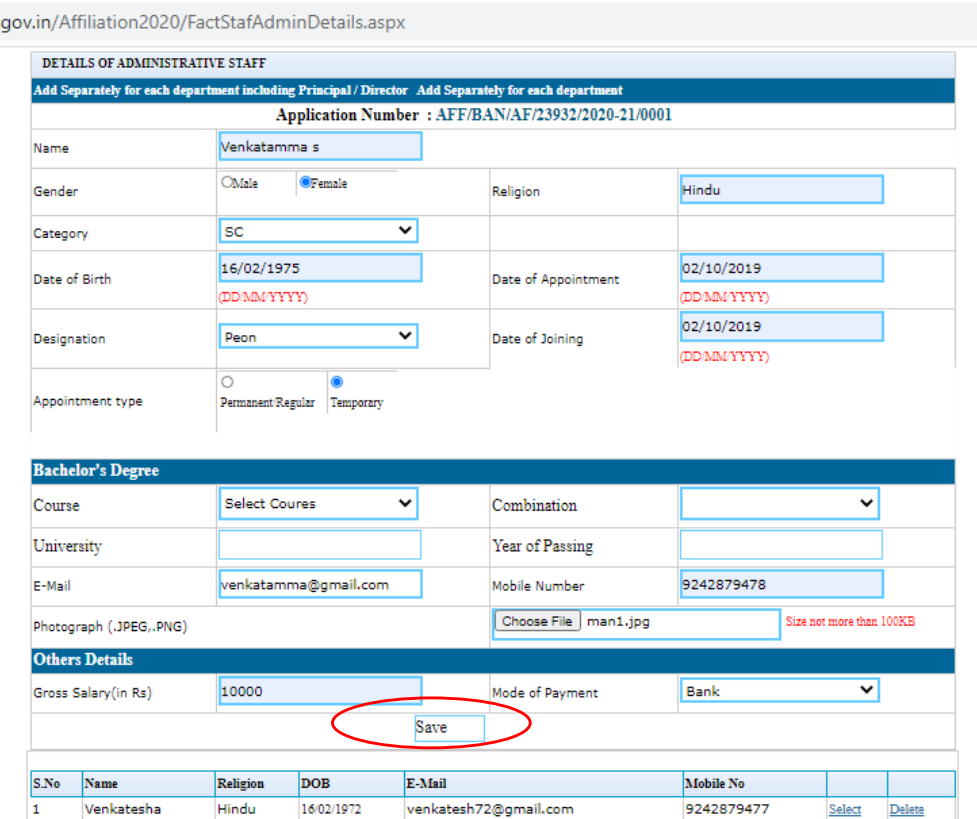

Click Save on entering staff details, details of the staff will be displayed at the end.

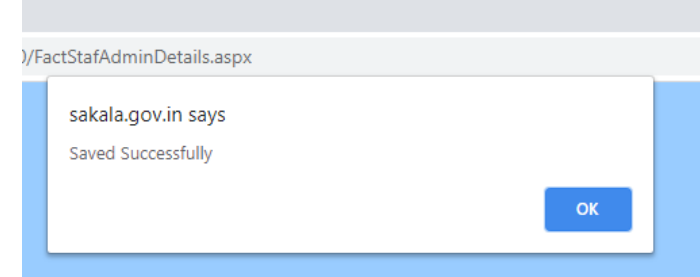

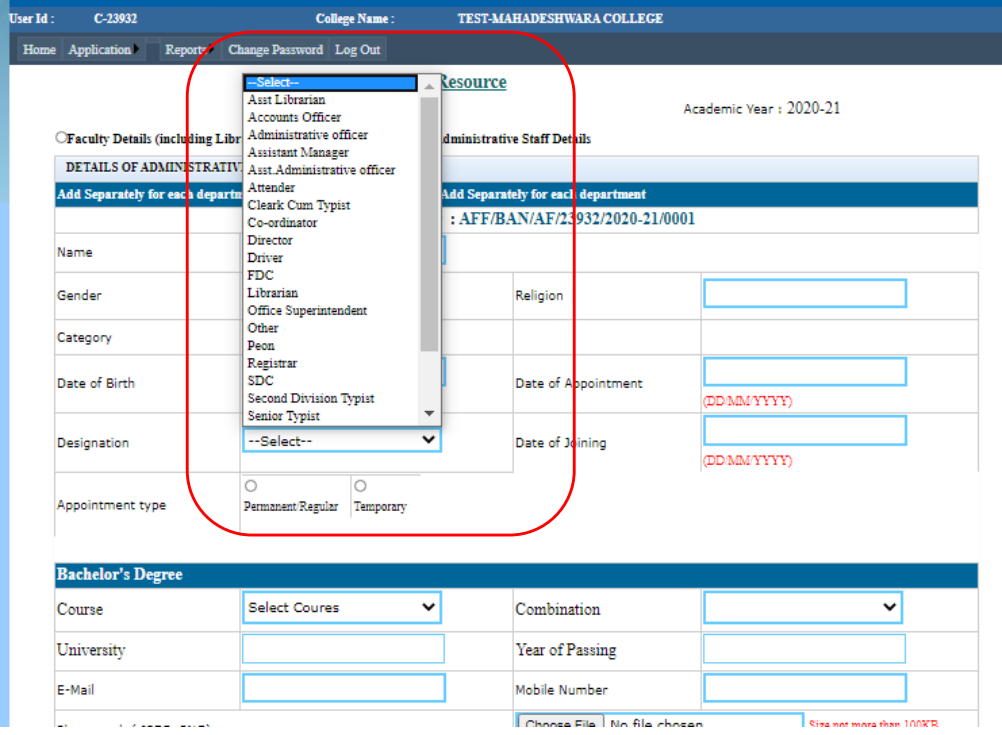

54 17 June 2021 Wide range of designations are available

d:

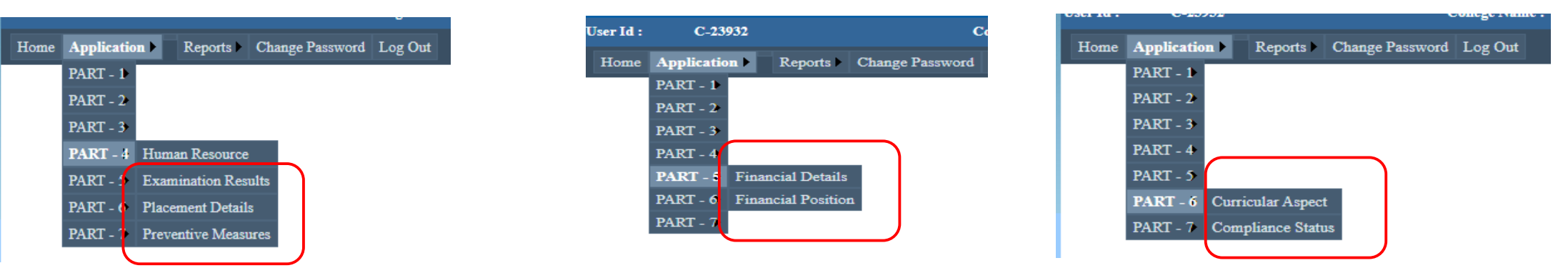

❖Examination Results, Note: The following parameters are not applicable to new college and are disabled ❖Financial Details,

❖Placement Details,

❖Financial Positions

❖Preventive measures

❖Curricular Aspects

### ❖Compliance Status

55 17 June 2021 ➢*However, the Trust must upload supporting documents relevant to financial positions such as 'Latest Balance sheet of assets and Liabilities of the Society/Trust ' and 'Latest Income and expenditure of the Society/Trust' etc.,*

# **Scanning Documents**

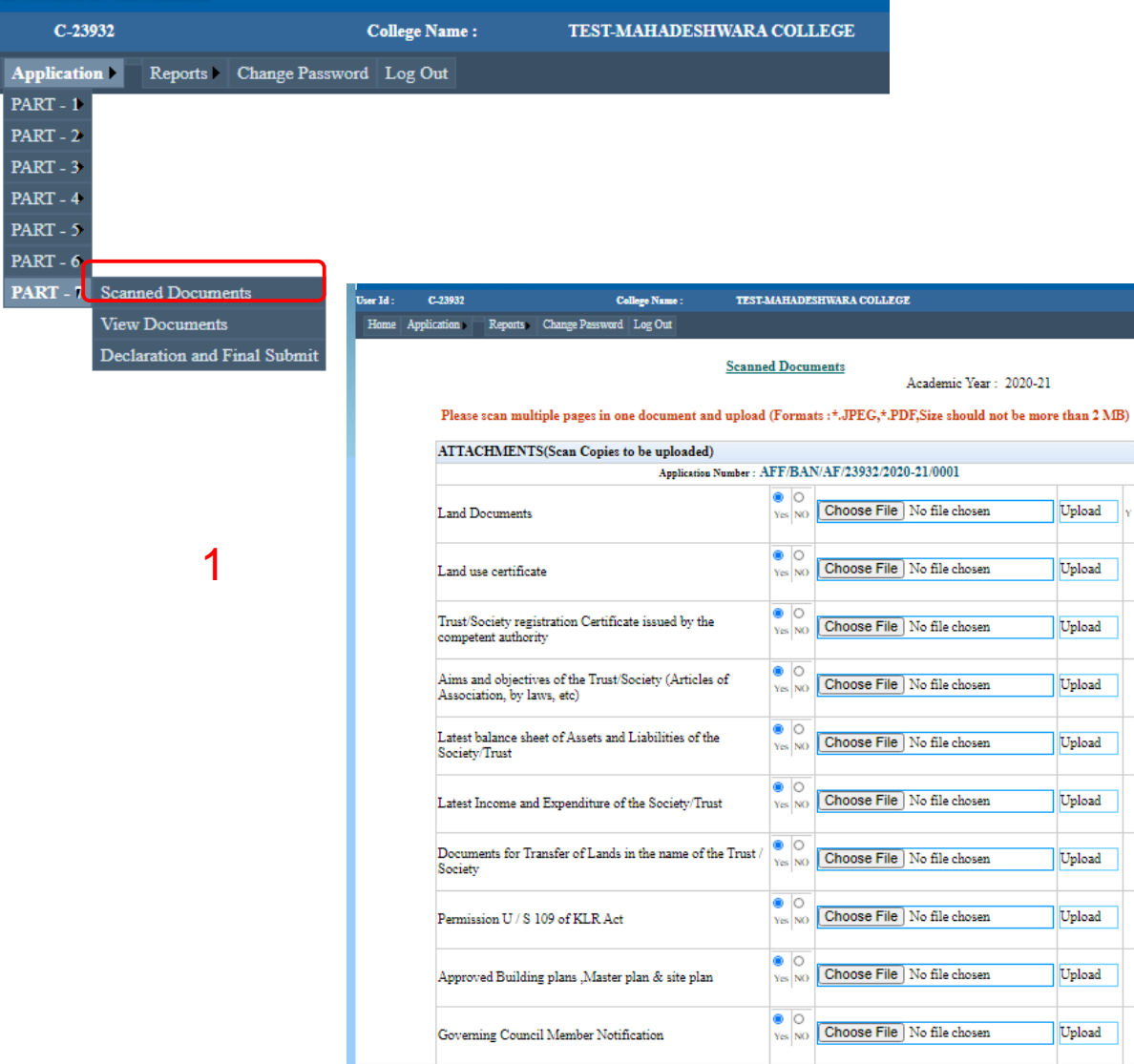

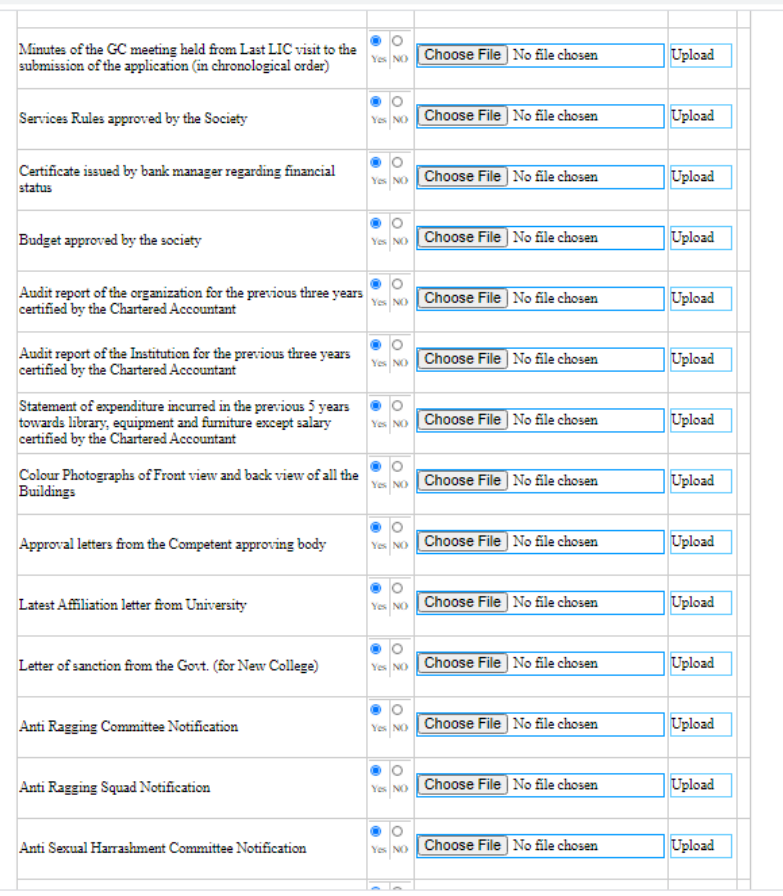

2

Upload

Upload

Upload

Upload

Upload

Upload

Upload

Upload

Upload

Upload

ing minimum investy osam incursosalasp

User Id:

Home

# Scanning Documents: PDF files should be less than 2 Mb are preferred

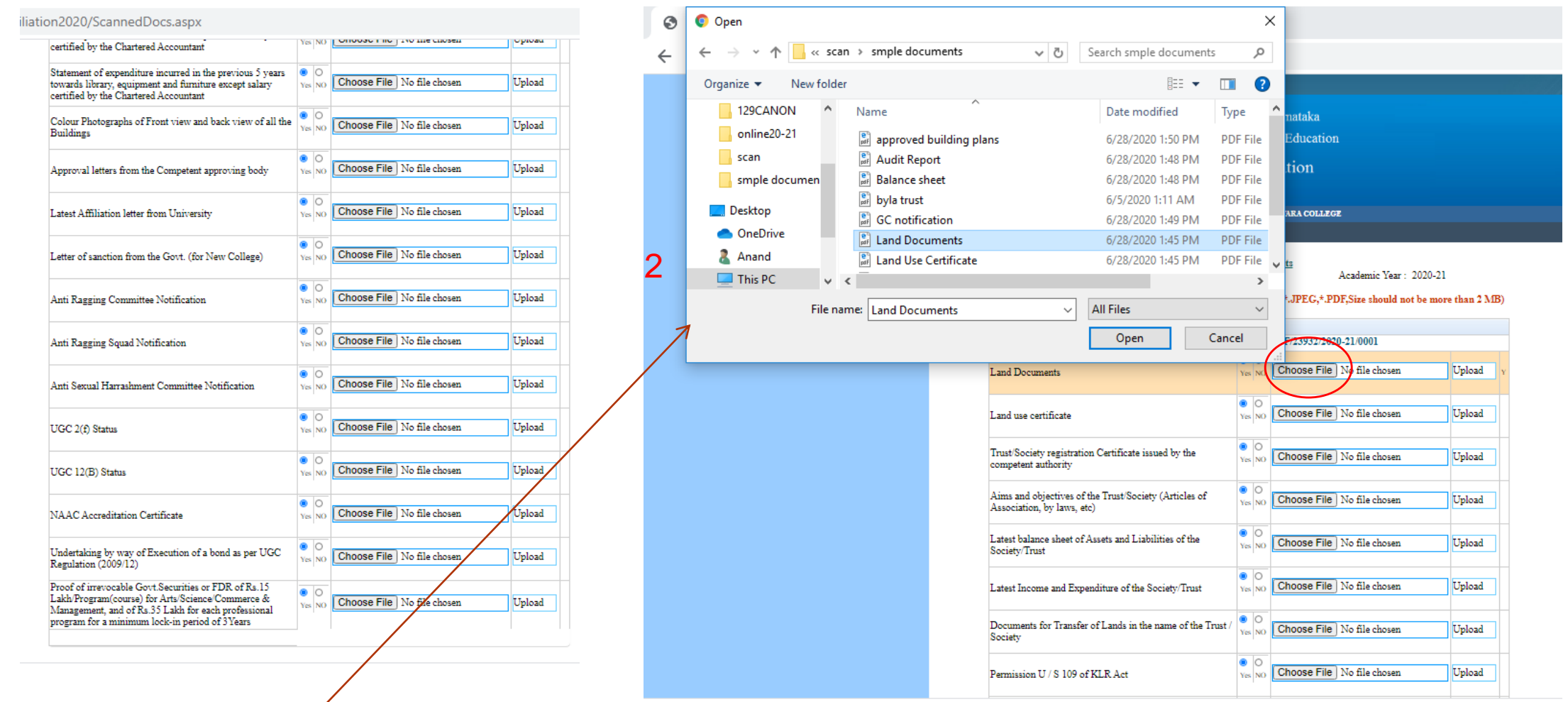

Upload the pre scanned document by browsing

# **Scanning Documents** Click upload

# after selecting

3

Please scan multiple pages in one document and upload (Formats : \*.JPEG,\*.PDF,Size should not be more than 2 MB)  $^\mathrm{O}$  OCUMCNU

Academic Year: 2020-21

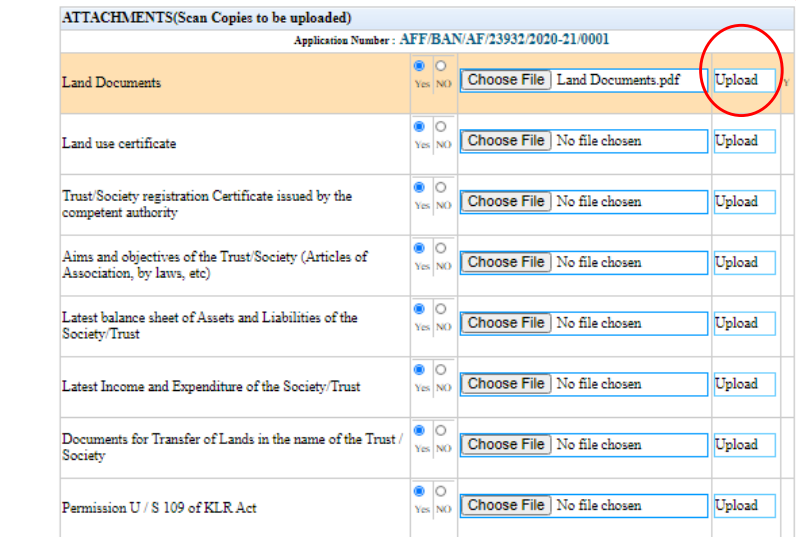

**Scanned Documents** 

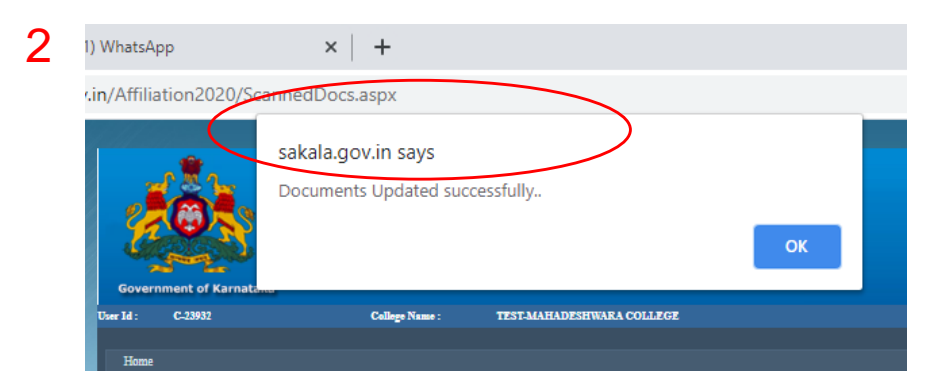

#### **Scanned Documents**

Academic Year: 2020-21

Please scan multiple pages in one document and upload (Formats :\*.JPEG,\*.PDF,Size should not be more than 2 MB)

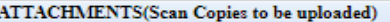

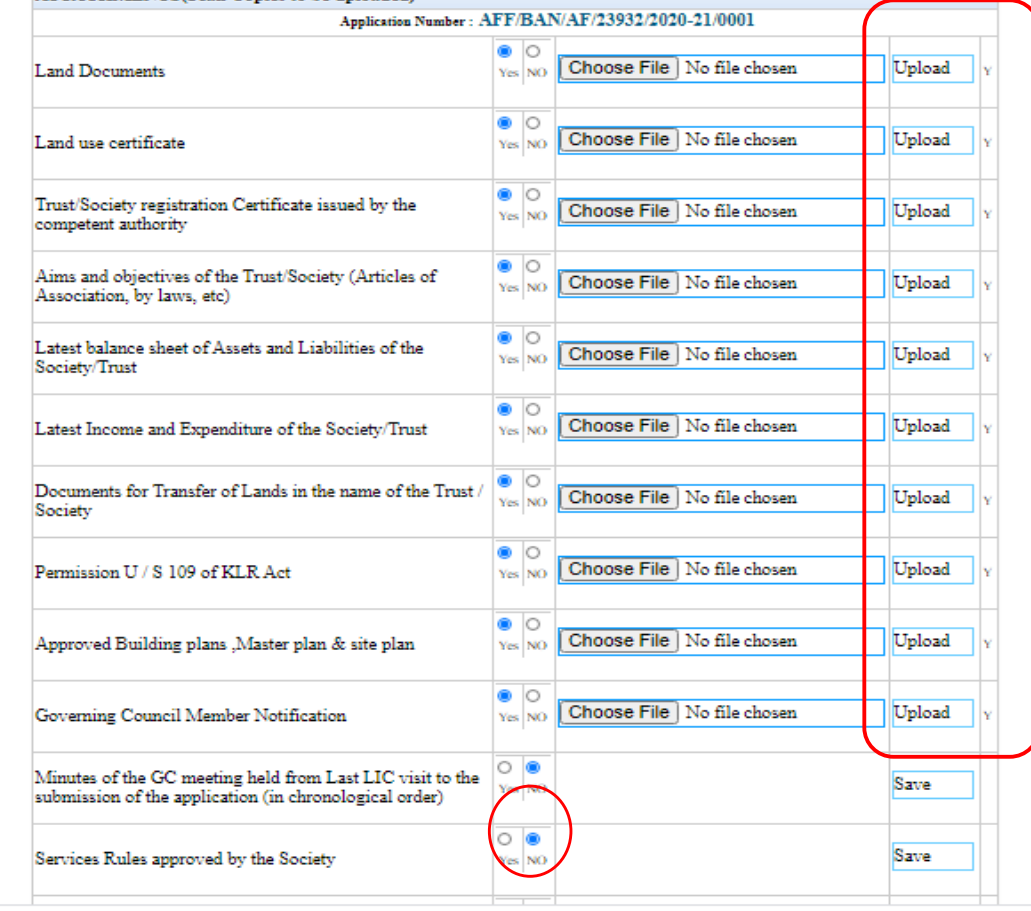

58 17 June 2021

# View Scanned Documents

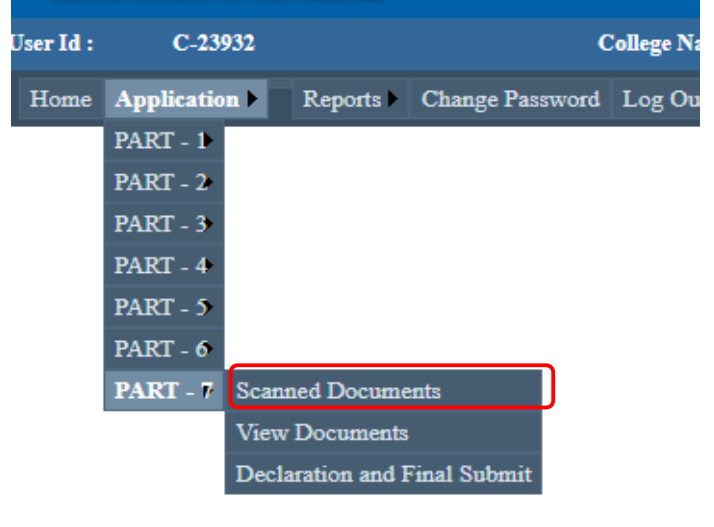

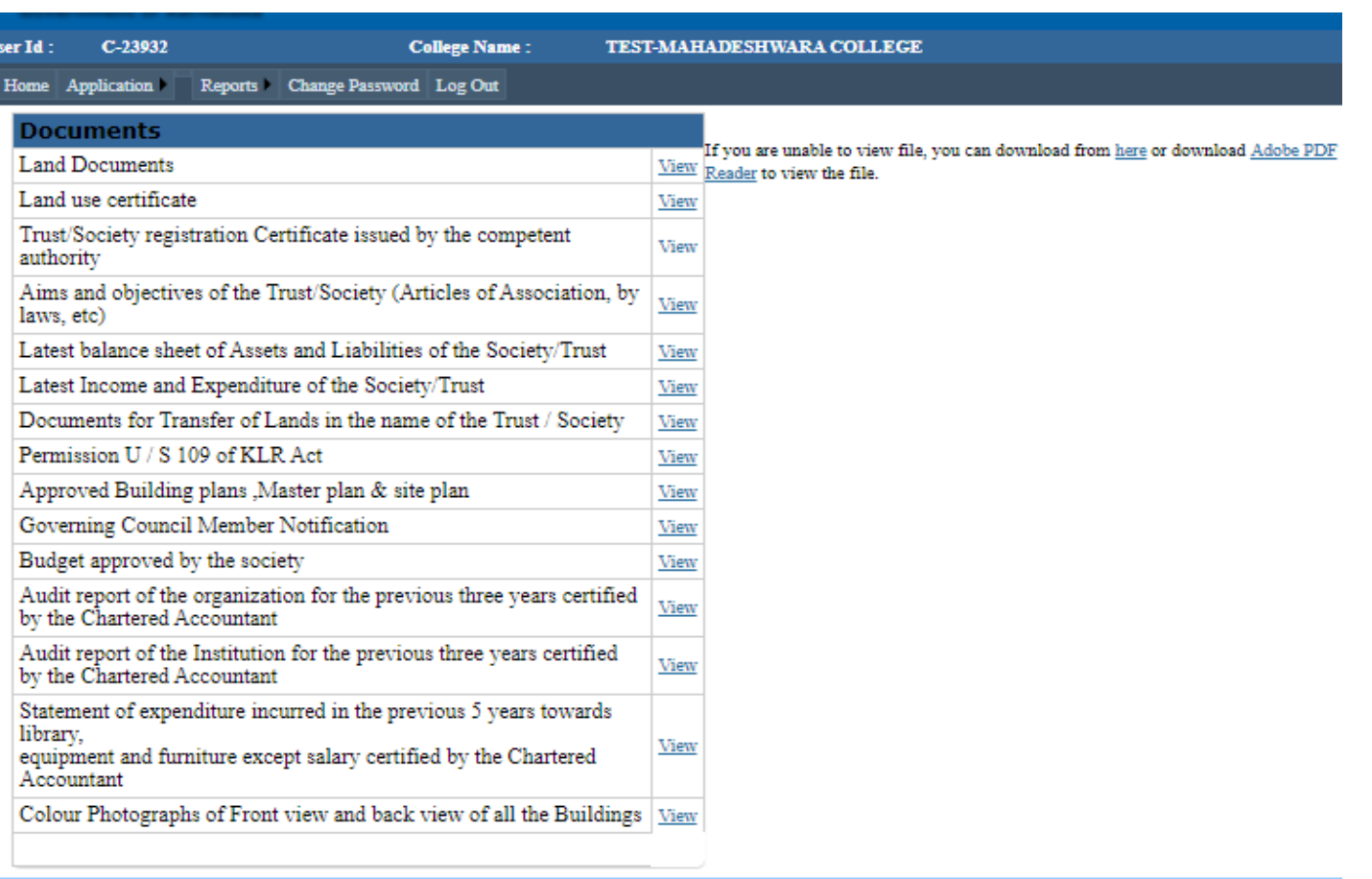

 $59$  17 June 2021 *\*View the documents if the Adobe Acrobat Reader is installed*

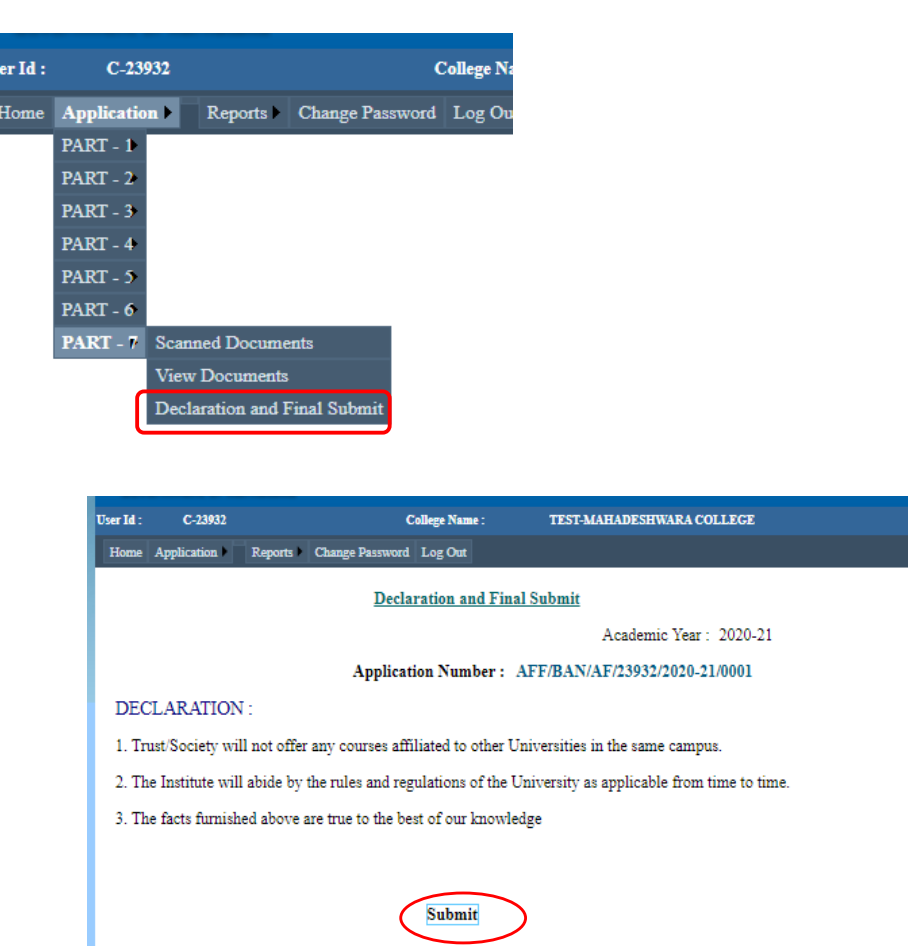

### Click on Submit button for final submission and it will be acknowledged

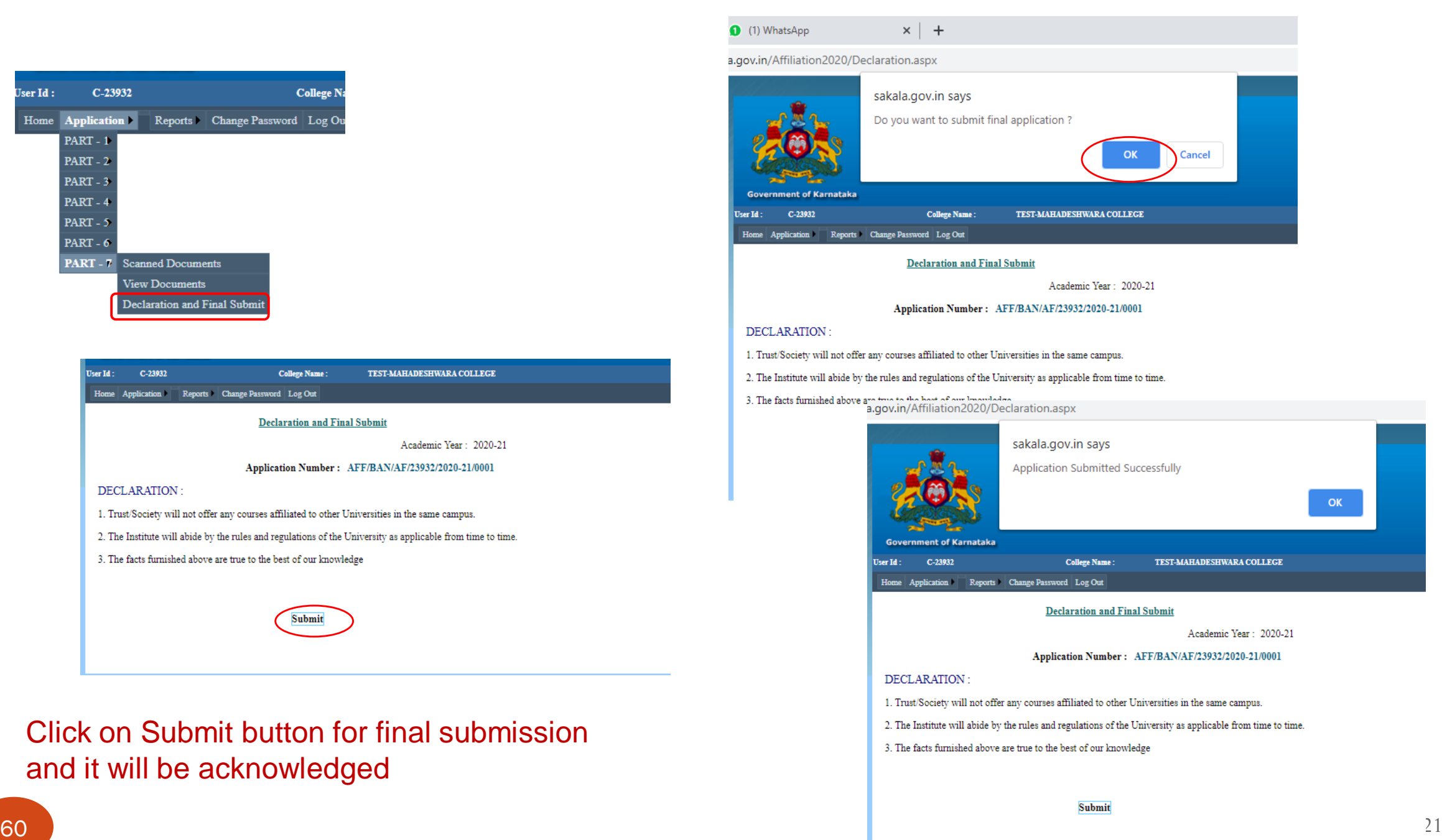

# Consolidated Report of the college can be downloaded in the desired format and 4 copies of the same submitted

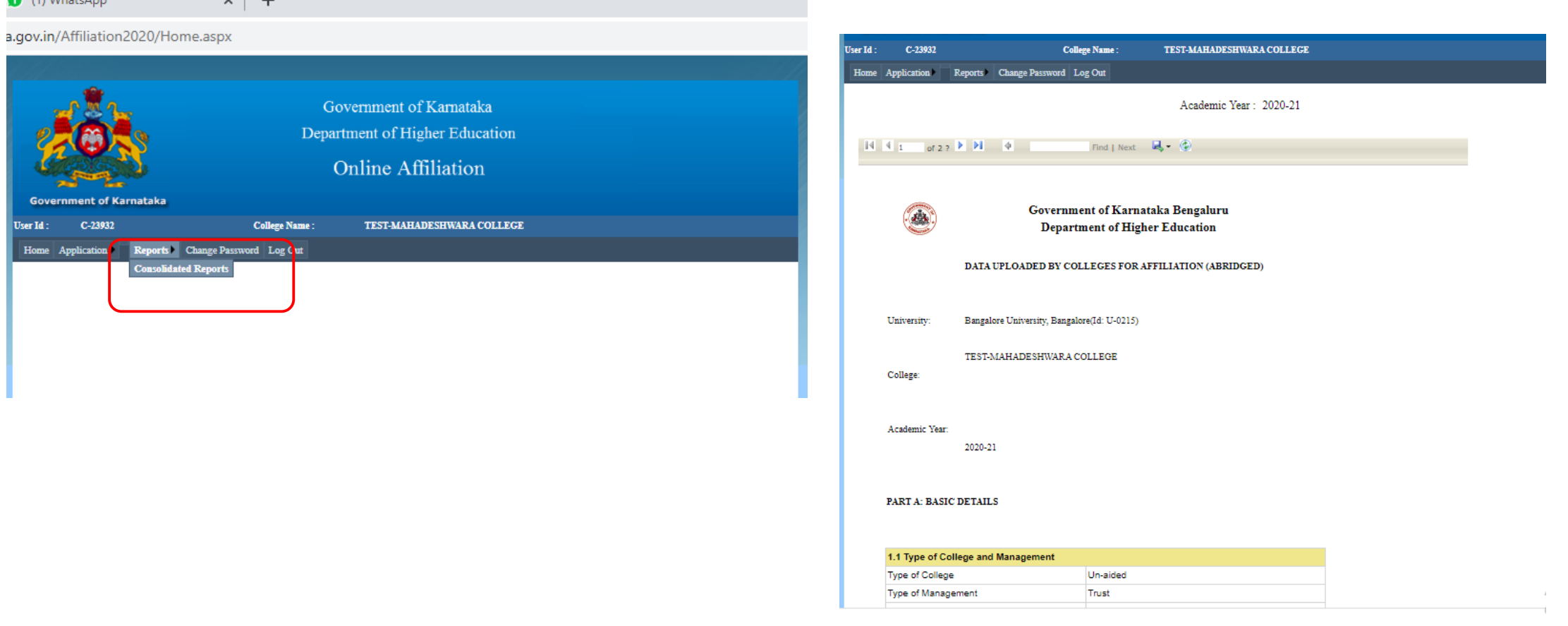

 $\sim$  1  $\sim$  1

 $\bigcap$  (1) WhatsAm

# Consolidated Report can be downloaded in PDF or word formats

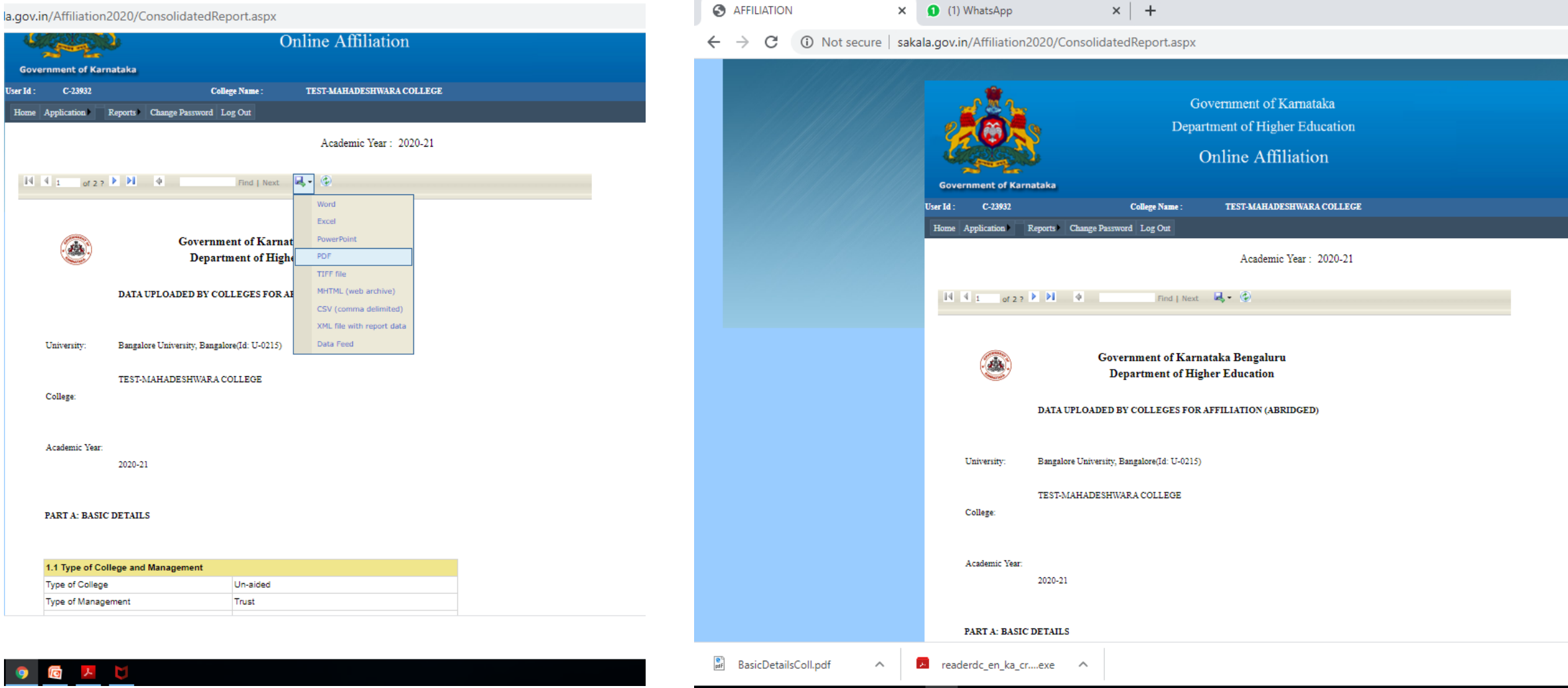

Please send all your requests/ queries for clarification through WhatsApp Channel or Email.

WhatsApp No.:

Email ID:

# Thank you